# Veritas Storage Foundation<sup>™</sup> Tuning Guide

AIX, Linux, Solaris

6.0

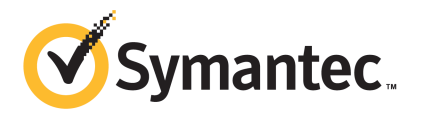

### Veritas Storage Foundation™ Tuning Guide

The software described in this book is furnished under a license agreement and may be used only in accordance with the terms of the agreement.

Product version: 6.0

Document version: 6.0.1

#### Legal Notice

Copyright © 2014 Symantec Corporation. All rights reserved.

Symantec, the Symantec Logo, the Checkmark Logo, Veritas, Veritas Storage Foundation, CommandCentral, NetBackup, Enterprise Vault, and LiveUpdate are trademarks or registered trademarks of Symantec Corporation or its affiliates in the U.S. and other countries. Other names may be trademarks of their respective owners.

The product described in this document is distributed under licenses restricting its use, copying, distribution, and decompilation/reverse engineering. No part of this document may be reproduced in any form by any means without prior written authorization of Symantec Corporation and its licensors, if any.

THE DOCUMENTATION IS PROVIDED "AS IS" AND ALL EXPRESS OR IMPLIED CONDITIONS, REPRESENTATIONS AND WARRANTIES, INCLUDING ANY IMPLIED WARRANTY OF MERCHANTABILITY, FITNESS FOR A PARTICULAR PURPOSE OR NON-INFRINGEMENT, ARE DISCLAIMED, EXCEPT TO THE EXTENT THAT SUCH DISCLAIMERS ARE HELD TO BE LEGALLY INVALID. SYMANTEC CORPORATION SHALL NOT BE LIABLE FOR INCIDENTAL OR CONSEQUENTIAL DAMAGES IN CONNECTION WITH THE FURNISHING, PERFORMANCE, OR USE OF THIS DOCUMENTATION. THE INFORMATION CONTAINED IN THIS DOCUMENTATION IS SUBJECT TO CHANGE WITHOUT NOTICE.

The Licensed Software and Documentation are deemed to be commercial computer software as defined in FAR 12.212 and subject to restricted rights as defined in FAR Section 52.227-19 "Commercial Computer Software - Restricted Rights" and DFARS 227.7202, "Rights in Commercial Computer Software or Commercial Computer Software Documentation", as applicable, and any successor regulations. Any use, modification, reproduction release, performance, display or disclosure of the Licensed Software and Documentation by the U.S. Government shall be solely in accordance with the terms of this Agreement.

Symantec Corporation 350 Ellis Street Mountain View, CA 94043

<http://www.symantec.com>

## Technical Support

<span id="page-3-0"></span>Symantec Technical Support maintains support centers globally. Technical Support's primary role is to respond to specific queries about product features and functionality. The Technical Support group also creates content for our online Knowledge Base. The Technical Support group works collaboratively with the other functional areas within Symantec to answer your questions in a timely fashion. For example, the Technical Support group works with Product Engineering and Symantec Security Response to provide alerting services and virus definition updates.

Symantec's support offerings include the following:

- A range of support options that give you the flexibility to select the right amount of service for any size organization
- Telephone and/or Web-based support that provides rapid response and up-to-the-minute information
- Upgrade assurance that delivers software upgrades
- Global support purchased on a regional business hours or 24 hours a day, 7 days a week basis
- Premium service offerings that include Account Management Services

For information about Symantec's support offerings, you can visit our website at the following URL:

#### [www.symantec.com/business/support/index.jsp](http://www.symantec.com/business/support/index.jsp)

All support services will be delivered in accordance with your support agreement and the then-current enterprise technical support policy.

#### Contacting Technical Support

Customers with a current support agreement may access Technical Support information at the following URL:

#### [www.symantec.com/business/support/contact\\_techsupp\\_static.jsp](http://www.symantec.com/business/support/contact_techsupp_static.jsp)

Before contacting Technical Support, make sure you have satisfied the system requirements that are listed in your product documentation. Also, you should be at the computer on which the problem occurred, in case it is necessary to replicate the problem.

When you contact Technical Support, please have the following information available:

- Product release level
- Hardware information
- Available memory, disk space, and NIC information
- Operating system
- Version and patch level
- Network topology
- Router, gateway, and IP address information
- Problem description:
	- Error messages and log files
	- Troubleshooting that was performed before contacting Symantec
	- Recent software configuration changes and network changes

#### Licensing and registration

If your Symantec product requires registration or a license key, access our technical support Web page at the following URL:

[www.symantec.com/business/support/](http://www.symantec.com/business/support/)

#### Customer service

Customer service information is available at the following URL:

[www.symantec.com/business/support/](http://www.symantec.com/business/support/)

Customer Service is available to assist with non-technical questions, such as the following types of issues:

- Questions regarding product licensing or serialization
- Product registration updates, such as address or name changes
- General product information (features, language availability, local dealers)
- Latest information about product updates and upgrades
- Information about upgrade assurance and support contracts
- Information about the Symantec Buying Programs
- Advice about Symantec's technical support options
- Nontechnical presales questions
- Issues that are related to CD-ROMs or manuals

#### Support agreement resources

If you want to contact Symantec regarding an existing support agreement, please contact the support agreement administration team for your region as follows:

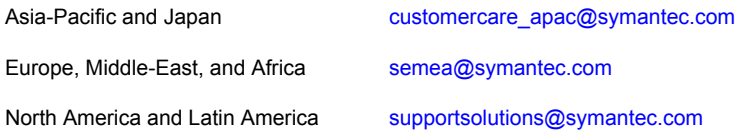

#### Documentation

Your feedback on product documentation is important to us. Send suggestions for improvements and reports on errors or omissions. Include the title and document version (located on the second page), and chapter and section titles of the text on which you are reporting. Send feedback to:

#### [doc\\_feedback@symantec.com](mailto:doc_feedback@symantec.com)

For information regarding the latest HOWTO articles, documentation updates, or to ask a question regarding product documentation, visit the Storage and Clustering Documentation forum on Symantec Connect.

[https://www-secure.symantec.com/connect/storage-management/](https://www-secure.symantec.com/connect/storage-management/forums/storage-and-clustering-documentation) [forums/storage-and-clustering-documentation](https://www-secure.symantec.com/connect/storage-management/forums/storage-and-clustering-documentation)

#### About Symantec Connect

Symantec Connect is the peer-to-peer technical community site for Symantec's enterprise customers. Participants can connect and share information with other product users, including creating forum posts, articles, videos, downloads, blogs and suggesting ideas, as well as interact with Symantec product teams and Technical Support. Content is rated by the community, and members receive reward points for their contributions.

<http://www.symantec.com/connect/storage-management>

# **Contents**

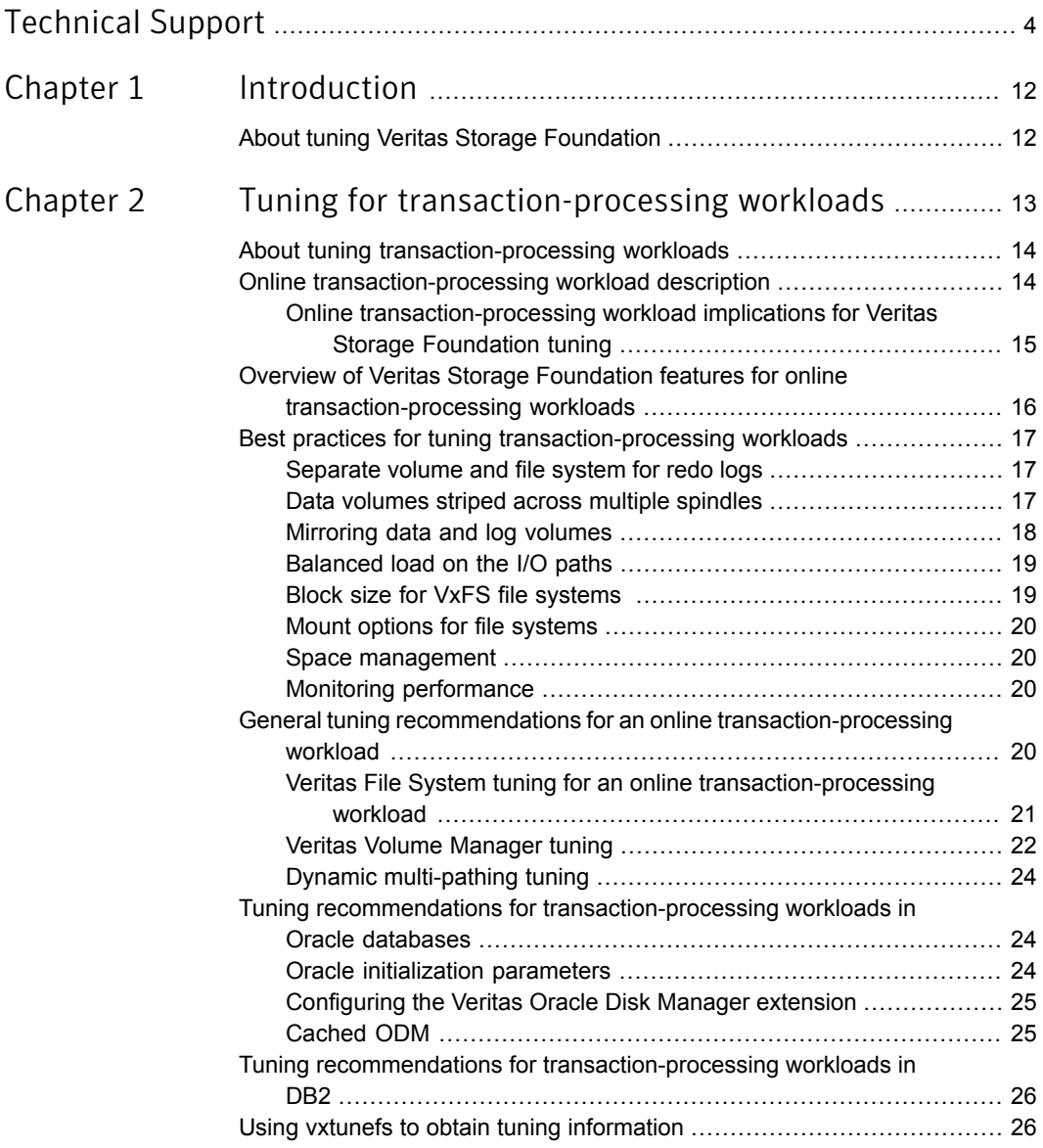

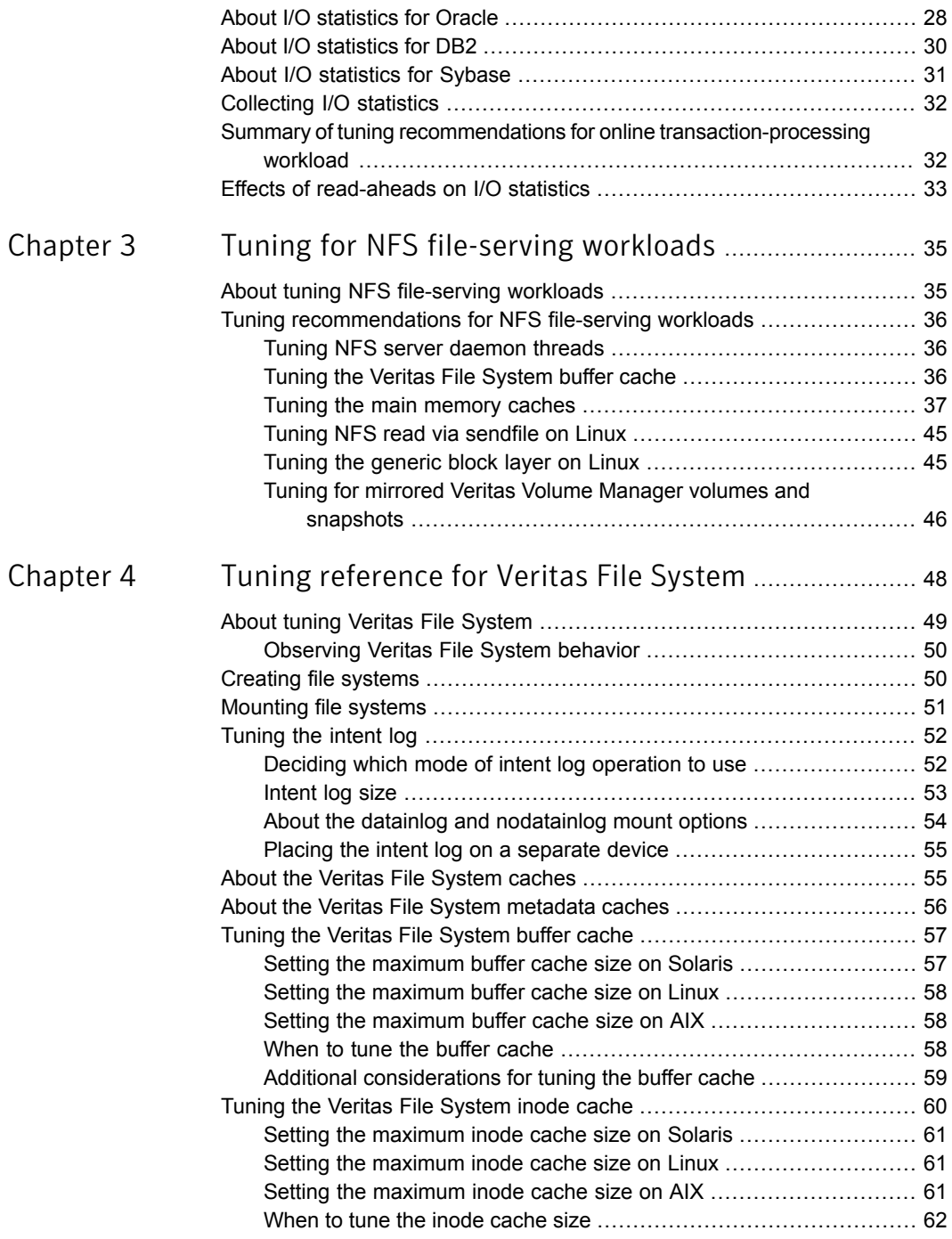

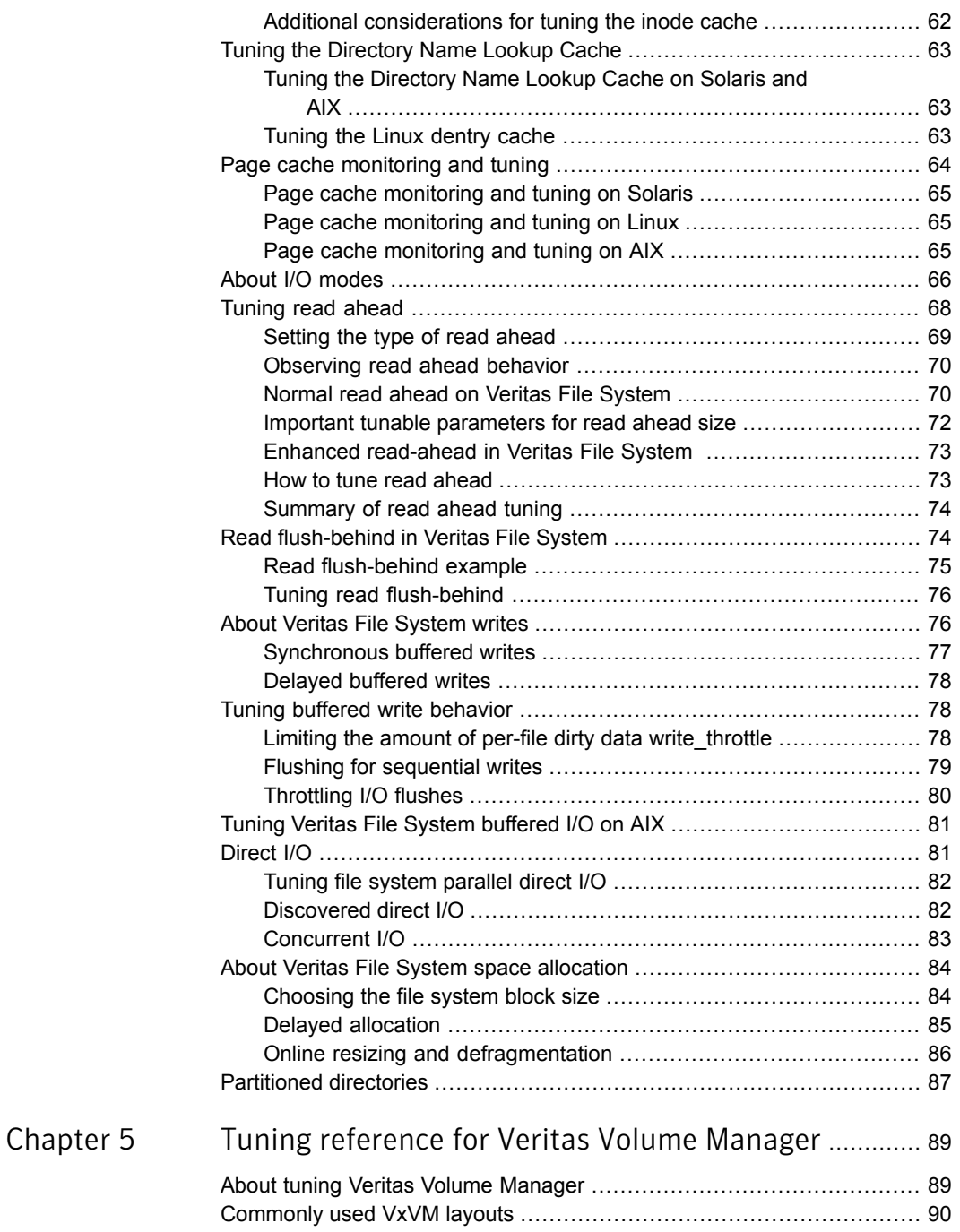

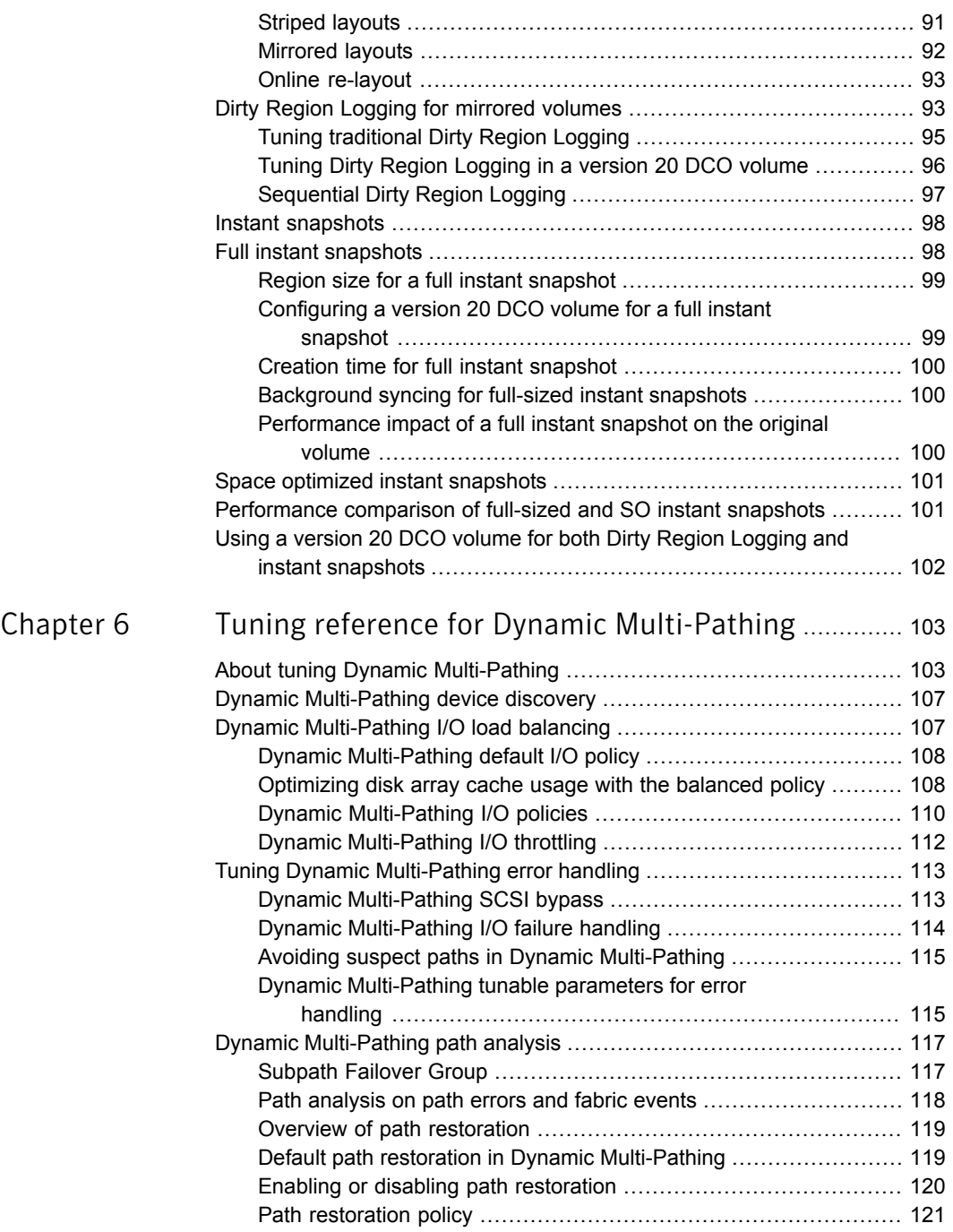

 $\mathbb{R}$ 

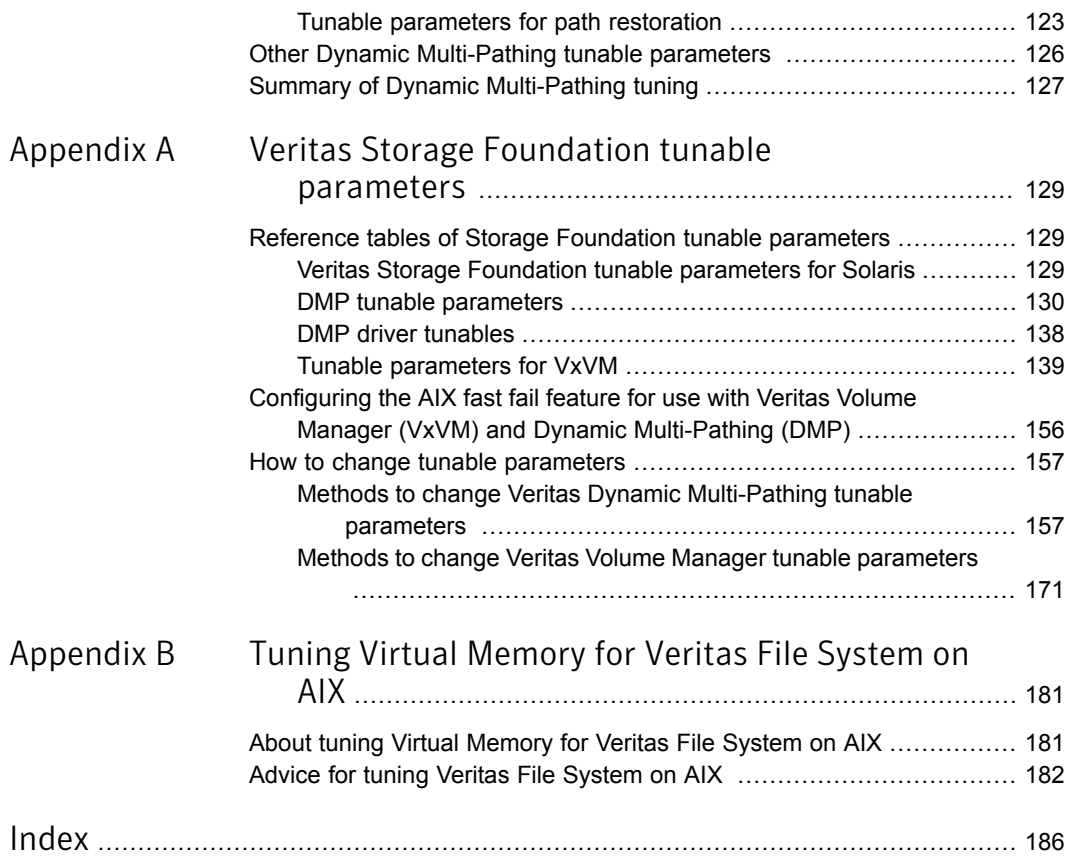

# Chapter

# <span id="page-11-0"></span>Introduction

<span id="page-11-1"></span>This chapter includes the following topics:

■ About tuning Veritas Storage [Foundation](#page-11-1)

## About tuning Veritas Storage Foundation

Veritas Storage Foundation (SF) is widely used in a range of environments where the performance of the product stack plays a critical role. SF has a number of tunable parameters that are meant to enable customization of the stack for the particular environment and workload in which SF is used. Effectively tuning the SF stack requires an understanding of the role that these tunable parameters play in the operation of the stack, and understanding recommendations on how and when to tune them. This guide provides you with details about the parameters and tuning recommendations.

Chapter

<span id="page-12-0"></span>Tuning for transaction-processing workloads

This chapter includes the following topics:

- About tuning [transaction-processing](#page-13-0) workloads
- Online [transaction-processing](#page-13-1) workload description
- Overview of Veritas Storage [Foundation](#page-15-0) features for online [transaction-processing](#page-15-0) workloads
- Best practices for tuning [transaction-processing](#page-16-0) workloads
- General tuning recommendations for an online [transaction-processing](#page-19-3) workload
- Tuning recommendations for [transaction-processing](#page-23-1) workloads in Oracle [databases](#page-23-1)
- Tuning recommendations for [transaction-processing](#page-25-0) workloads in DB2
- Using vxtunefs to obtain tuning [information](#page-25-1)
- About I/O [statistics](#page-27-0) for Oracle
- About I/O [statistics](#page-29-0) for DB2
- About I/O [statistics](#page-30-0) for Sybase
- [Collecting](#page-31-0) I/O statistics
- Summary of tuning recommendations for online [transaction-processing](#page-31-1) workload
- Effects of [read-aheads](#page-32-0) on I/O statistics

### About tuning transaction-processing workloads

<span id="page-13-1"></span><span id="page-13-0"></span>The Veritas Storage Foundation (SF) stack is frequently used in online transaction-processing (OLTP) environments as the storage stack on top of which mission-critical databases run. This chapter discusses some of the features of the SF stack that are geared toward an OLTP workload, best-practice guidelines for setting up the SF stack for OLTP, and tuning the stack for this workload.

### Online transaction-processing workload description

An online transaction-processing (OLTP) workload is a workload in which a number of users connected to a database server concurrently generate queries and updates to the database. You can find examples of this kind of workload in many places, such as online travel reservation systems and online banking. An OLTP workload is characterized by a large number of concurrent transactions, each often accessing only a small amount of data. Performance in OLTP environments is measured primarily by throughput, which is the number of transactions completed per second, with higher throughput being better, and response time, which is the average time taken to complete transactions, with a lower response time being better.

The main component of the OLTP stack is the database, which might manage the storage by using a file system and volume manager. The file system, when present, provides space in the form of files for the database to store its tables and other structures. The file system layer is not strictly necessary; databases can usually run directly on raw volumes or disks. Even when the file system layer is present in the OLTP stack, the database server typically expects only limited functionality from the file system. This is because the database is able to use the rich information that it has about the transactions to implement its own optimized cache management, recovery management, and space management. The database handles much of the complexity of space management; the database typically requests large allocations from the file system in the form of new files or extensions to existing files and then manages the space within these files in response to row insertions and deletions that are common in an OLTP workload. Some functionality that file systems commonly provide can be redundant or can degrade performance in an OLTP environment. For example, while file caching is normally an important function that a file system provides, file caching is often redundant in an OLTP environment because the database maintains its own large cache. As another example, databases maintain their own fine-grained locks and may issue safe concurrent accesses to different portions of the same file that do not need to be serialized for consistency. The normal locking in file systems designed to provide a consistent view of files can cause these accesses to be serialized and hence cause performance degradation.

The main reason for having a file system in the OLTP stack is that the file system greatly simplifies the administrator's task of space and overall management of the database. Ideally, the file system should provide performance close to that of raw disks and volumes while offering the convenience of managing files, rather than the more cumbersome task of managing volumes and disk partitions. Veritas File System (VxFS) has features specially designed to meet this goal, including direct I/O to avoid redundant caching in the file system, concurrent I/O to avoid locking overhead in the file system, and contiguous allocation of large files.

I/O requests generated by the database server can generally be divided into the following categories:

- Write requests to the recovery log. Any changes to the database data or metadata are first recorded by the database server in the recovery log, which is also called the redo log. The recovery log is read during recovery to restore the database to a consistent state, but is not read during normal operation. The write requests to the recovery log are sequential and are typically synchronous. That is, the database server waits for each request to complete before issuing a new one.
- Reads to the database tables. In response to queries, cache blocks are read from the database tables into the cache that the database server maintains in memory. Once a cache block is read into the buffer cache, the block can be reused without issuing a fresh read request. The service times for read requests usually have a direct impact on the response time of transactions as seen by users.
- <span id="page-14-0"></span>■ Writes to the database tables. Once changes to the database have been recorded in the recovery log, the database server typically holds the modified data in its cache until the server needs to reuse the cache block for other data, at which point the database flushes the modified blocks from its cache to the database tables. These writes are mostly asynchronous; the database server initiates the writes when the server detects pressure on its memory cache, but does not have to wait for the write to complete.

### Online transaction-processing workload implications for Veritas Storage Foundation tuning

The database layer takes responsibility for much of the functionality in an online transaction-processing (OLTP) environment, delegating only a few responsibilities to the lower layers of the storage stack. Hence, it is likely that much of the tuning effort in an OLTP environment centers on the database layer. A number of factors play a role in database performance, including the database schema, query design, and database server configuration, such as the amount of memory given to the database for its cache. A detailed discussion of database performance tuning is

beyond the scope of this guide; instead, you should consult the appropriate tuning guide for the database. This document focuses on a relatively small number of guidelines for configuring and tuning the Veritas Storage Foundation (SF) stack to provide good I/O performance for an OLTP workload. The focus here is the case where the file system (VxFS, in this case) is part of the OLTP stack.

The OLTP workload characteristics have certain implications as far as SF tuning is concerned:

- When VxFS is part of the OLTP stack, meaning that the database not running on raw volumes, accesses are usually some form of direct I/O, which avoids caching in the file system. Many of the VxFS tunable parameters are relevant with buffered I/O, but not with direct I/O. For example, the tunable parameters related to read-ahead and write-behind do not play a role with direct I/O.
- Since there are relatively few files and space allocation happens infrequently in large chunks, structural changes to the file system are relatively infrequent. Hence, the OLTP workload does not stress the VxFS metadata caches and the intent log; typically, these do not figure prominently when tuning for an OLTP workload.
- <span id="page-15-0"></span>■ Volume layout and multipathing configuration tend to play a larger role in OLTP performance.

## Overview of Veritas Storage Foundation features for online transaction-processing workloads

The Veritas Storage Foundation (SF) suite has some features that are particularly suited for online transaction-processing (OLTP) workloads:

- Support for direct I/O and concurrent I/O in Veritas File System (VxFS)
- Veritas ODM extensions for Oracle databases
- **Extent allocation**
- Sequential dirty region logging in Veritas Volume Manager (VxVM)

In addition, the flexible volume layout options of VxVM and multipathing capability of dynamic multi-pathing (DMP) help optimize the performance of OLTP workloads.

High-availability features such as fast failover with Veritas Storage Foundation Cluster File System (SFCFS) are also useful, but are not covered in this section.

### Best practices for tuning transaction-processing workloads

<span id="page-16-0"></span>This section outlines some best practice guidelines for using the Veritas Storage Foundation (SF) stack in online transaction-processing (OLTP) environments. Following these recommendations can help avoid time-consuming data reorganizations later.

<span id="page-16-1"></span>The term "redo log volume" refers to the volume on which the redo logs are placed. The term "data volumes" is used for the volumes on which the rest of the database tables are placed.

### Separate volume and file system for redo logs

Accesses to the redo log during normal database operation are writes, and these writes are synchronous and sequential; this access pattern is very different from the access pattern for the rest of the data in the database. Also, low response times for redo log writes is usually more crucial for good online transaction-processing (OLTP) performance than low response times for other writes. When preparing the storage layout for an OLTP database, you should plan for a small, dedicated volume and file system for placing the redo logs, separate from the volumes and file systems that you use for storing the rest of the database structures. This separation allows accesses to the redo log to be tuned separately from other database accesses and makes it easier to monitor the redo log performance at the file system, volume, and disk level.

<span id="page-16-2"></span>The terms redo log volume and data volume are used in this chapter assuming that you followed the above recommendation. The term redo log volume is used to refer to the volume on which the redo logs are placed. The term data volumes is used for the volumes on which the rest of the database tables are placed.

### Data volumes striped across multiple spindles

A data volume should be striped across multiple spindles (physical disks) so that the volume is capable of providing good throughput. Striping can be done either in the disk array when the LUNs are created, or in Veritas Volume Manager (VxVM) when the volume is created. In general, striping can improve performance in two ways:

- A large read and write request can be serviced by multiple spindles in parallel, making the combined bandwidth of the spindles available for a single request.
- Multiple small read and write requests received concurrently can be serviced concurrently and independently by different spindles, allowing more requests to be completed per second.

An online transaction-processing (OLTP) data volume typically has the latter access pattern: small, concurrent requests to the database tables. A striped layout for the data volume can reduce response times and increase throughput by allowing I/O requests to be serviced concurrently.

For striped volumes, the stripe unit size parameter determines how much data is stored contiguously on a disk or column in the stripe before moving on to the next disk or column. For an OLTP workload, a moderate stripe unit size works better than a very large stripe unit size since the individual request sizes are typically small. The default stripe unit size for striped VxVM volumes is 64k and is a good choice for striped data volumes of an OLTP database. At the minimum, the stripe unit size should be at least twice the database page size to avoid multiple phsyical disk I/Os per database I/O request.

### Mirroring data and log volumes

<span id="page-17-0"></span>For critical databases, Symantec recommends that you should protect the data by using a mirrored layout for data and redo log volumes. Mirroring allows continuous operation even if there is failure of a single disk. Mirroring can be done in the disk array when the LUNs are created or in Veritas Volume Manager (VxVM) when the volumes are created. For data volumes, the striping recommendation above can be combined with mirroring by using the stripe-mirror and mirrored stripe layouts of VxVM. This creates volumes that can sustain high throughput and while also providing protection against failures. For redo log volumes, simple mirroring is sufficient.

Mirroring in VxVM is usually used with the Dirty Region Logging (DRL) feature, which reduces the time required to synchronize mirrored volumes after a system crash. The DRL feature usually adds a small performance overhead due to the need for tracking dirty regions of the volume that would need synchronization after a system crash. The sequential DRL feature of VxVM greatly reduces the overhead of dirty region tracking and its use is appropriate when the volume is known to have sequential write access pattern. For redo log volumes, sequential DRL should be used.

In the case of Oracle databases, using the Veritas Oracle Disk Manager (ODM) extension optimizes accesses to mirrored volumes. When running on Veritas File System (VxFS), the DRL overhead is eliminated for both redo log volumes and data volumes. When running on raw volumes, the Veritas ODM extension eliminates DRL overhead on the data volumes, but not on redo log volumes. However, the DRL overhead is very small for redo log volumes when using the sequential DRL feature.

Parity-based redundancy schemes such as RAID-5 are sometimes used to provide protection against disk failures, similar to protection offered by mirroring. However, <span id="page-18-0"></span>the small, random write pattern that is a characteristic of an online transaction-processing (OLTP) workload is generally not well-suited for parity-based schemes from a performance standpoint. Hence, Symantec does not recommend these redundancy for OLTP workloads.

### Balanced load on the I/O paths

In a typical online transaction-processing (OLTP) setup, the database server uses storage exported by a disk array over a storage area network (SAN). The I/O path in such a setup involves many elements, such as an HBA, FC switch and port, array controller and port, and physical spindles. When planning the storage layout, ensure that the layout allows the I/O load to be spread evenly among the elements on the I/O path. For example, if the disk array has two controllers, each controller should have roughly the same I/O load. In the planning phase, you cannot determine the exact load distribution that will result from a layout; however, simple reasoning about the layout can help avoid bottlenecks that can require disruptive reconfigurations later. The load balancing considerations vary depending on the type of array, such as active-active or active-passive, where mirroring and striping are done, such as in a disk array or the host volume manager, and other factors.

As a simple example, consider a data volume created as a large Veritas Volume Manager (VxVM) volume on a large LUN that has striping and mirroring done in the disk array across multiple spindles, on an active-passive disk array. In this case, since the array is of type active-passive, the active load is completely on one controller while the other controller is unused. Instead, if the data volume is created as a striped VxVM volume on two LUNs with each striped and mirrored on multiple spindles in the disk array, and with each controller owning 1 LUN, the load will be better distributed across both controllers.

<span id="page-18-1"></span>When the database is up and running, a monitoring utility such as  $i$ ostat can be used as a simple check to determine whether the load is more or less evenly distributed among the elements on the I/O path. While a host-based utility such as iostat does not give monitoring information on each element in the I/O path, imbalances in load on the I/O path usually show up as an imbalance in throughput and response times on active disks seen by iostat. You can get more detailed information about bottlenecks by using SAN monitoring tools.

### Block size for VxFS file systems

File systems for online transaction-processing (OLTP) databases typically contain a relatively small number of large files. Since a large file system block size is more appropriate in Veritas File System (VxFS) for such environments, VxFS file systems for OLTP databases should be created with a large block size, such as 8 KB. The

file system block size cannot be changed after the VxFS file system has been created.

<span id="page-19-0"></span>See ["Choosing](#page-83-1) the file system block size" on page 84.

### Mount options for file systems

When you configure databases other than Oracle to run on Veritas File System (VxFS) and not on raw volumes, Symantec recommends that you mount the VxFS file systems using the  $-\circ$  cio mount option, which enables concurrent I/O. The cio mount option causes direct I/O to be used, thereby avoiding redundant caching of data in the file system, and avoids lock contention for most concurrent accesses issued by the database server.

<span id="page-19-1"></span>In the case of Oracle databases, the use of the Veritas Oracle Disk Manager (ODM) extension is recommended and in this case, the file systems need not be mounted with the cio option. The steps for setting up Oracle databases with the Veritas ODM extension are outlined in the section on tuning for Oracle databases. The Veritas ODM extension provides the benefits of concurrent I/O and more.

#### Space management

<span id="page-19-2"></span>Database tables typically need to grow in size as the number of records in the table grows. You should use the extent-allocation features of Veritas File System (VxFS) to ensure that space for database files are allocated and extended in large, contiguous chunks.

#### Monitoring performance

<span id="page-19-3"></span>The output of monitoring utilities, such as iostat, vmstat, sar, top, and Oracle's statpack, forms the basis of any performance tuning. While it is critically important to have statistics from the peak load periods, having the same stats also from low-load intervals helps track changes in response times with changes in load and helps identify bottlenecks.

### General tuning recommendations for an online transaction-processing workload

Some tuning recommendations for an online transaction-processing (OLTP) workload are listed in this section. These generally apply to all databases; exceptions are noted where appropriate.

### Veritas File System tuning for an online transaction-processing workload

<span id="page-20-0"></span>Symantec recommends that you mount Veritas File System (VxFS) file systems for storing online transaction-processing (OLTP) databases using the  $-\circ$  cio mount option in the case of non-Oracle databases, or that you access the file systems using the Veritas Oracle Disk Manager (ODM) extension in the case of Oracle databases. In either case, the direct I/O instead of the VxFS buffered I/O is used for reads and writes. With direct I/O, data is normally not cached in the page cache.

Depending on the database-specific configuration options, databases can also use direct I/O by explicitly opening files with a flag indicating that direct I/O, rather than the default buffered I/O, should be used. Thus, databases may use direct I/O even when VxFS is not mounted using the cio mount option or, in the case of Oracle databases, accessed using the Veritas ODM extension. In this mode, since direct I/O is being used, data is not cached in the file system, thus avoiding double buffering. However, in this mode, databases do not benefit from some of the optimizations for concurrent accesses available with the cio mount option and the Veritas ODM extension.

You should verify the type of I/Os issued by the database before attempting to tune VxFS. You can use the output of the  $v$ xfsstat command with the  $-v$  option to check whether the direct I/O path or the buffered I/O path is being used to access data:

■ When buffered I/O is being used, each read request causes one of the counters vxi read seq Or vxi read rand to be incremented. The vxi read seq counter is incremented when VxFS detects the read as a sequential read, and the vxi\_read\_rand counter is incremented for reads classified as random reads. Similarly, each write request causes one of the counters  $vxi$  write seq or vxi write rand to be incremented. If the output of the vxfsstat command shows non-zero values for these counters, the value indicates that buffered I/O is being used.

One example of when buffered I/O better than direct I/O and concurrent I/O is with read-only database operations, which benefit from file system read-aheads and buffering from multiple clients that issue localized read requests.

- When direct I/O is being used, each read request increments the counter vxi read dio. Similarly, each write request increments the counter vxi write dio. If these counters are seen to have non-zero values, this indicates that direct I/O is being used.
- The path for read and write requests when the Veritas ODM extension, for Oracle databases, is being used is slightly different from the default direct I/O path. Even though reads and writes through the Veritas ODM library do not cause

the caching of data in the page cache, the reads and writes do not cause the vxi read dio and vxi write dio counters to get incremented.

See the section on tuning Oracle databases for information on verifying that the Veritas ODM extension is setup correctly.

The counters reported by  $v\times f$  sstat are for the VxFS kernel module, not for each file system. If you have multiple VxFS file systems mounted, these counters will show aggregate activity for all file systems. This should be kept in mind when interpreting the data.

Unlike buffered I/O, which has a number of tunable parameters to control read and write caching behavior, the direct I/O path has few tunable parameters.

### Tuning Direct I/O on Linux

The following Veritas File System (VxFS) module parameters control asynchronous direct I/O operation on Linux:

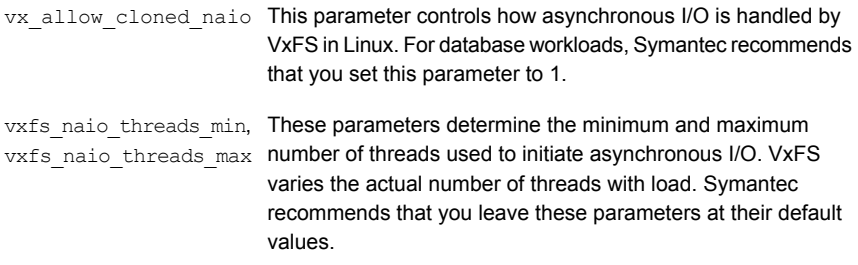

<span id="page-21-0"></span>To tune these parameters, edit the /etc/sysctl.conf file.

For more information, see the  $syst1(8)$  manual page.

### Veritas Volume Manager tuning

This section covers some tuning guidelines for good performance with Veritas Volume Manager (VxVM) volumes with an online transaction-processing (OLTP) workload. Most of the tuning in VxVM for OLTP is in the context of mirroring and snapshots. The relevant aspects for an OLTP workload are highlighted in this section.

See "About tuning Veritas Volume [Manager"](#page-88-1) on page 89.

Mirroring and volume snapshots both incur some performance overhead. For mirroring, the overhead comes from having to write an additional copy of the data and from Dirty Region Logging (DRL) to speed recovery in the case of crashes. For instant snapshots, the overhead comes from copy-on-write. For both DRL and snapshots, VxVM divides volumes into fixed-size regions and tracks changes at

the granularity of a region. The performance overhead for these features is to a large extent dictated by the region size.

The following table lists some aspects that can be tuned:

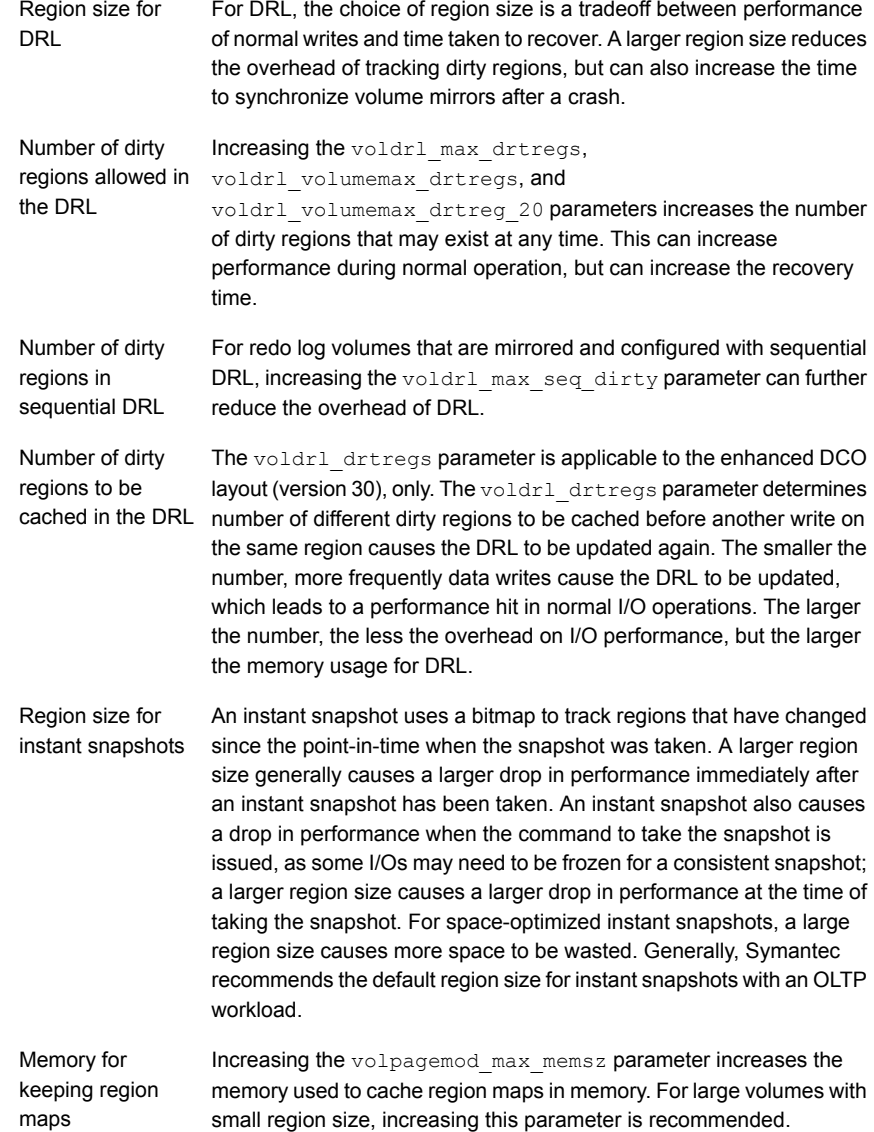

### Dynamic multi-pathing tuning

<span id="page-23-0"></span>Dynamic multi-pathing (DMP) identifies the multiple paths that exist from the server to each LUN visible to the server and balances I/O load on these paths according to the DMP I/O policy that is in effect. In addition, DMP tracks the health of the paths based on I/O errors, fabric events, and periodic probes, and uses this information to decide on the paths to exclude from I/O scheduling. The I/O policy, error handling behavior, and path restoration behavior of DMP can be tuned. In general, the nature of the environment, such as the total number of paths and the frequency of errors, has more impact on DMP tuning decisions than the workload.

<span id="page-23-1"></span>See "About tuning Dynamic [Multi-Pathing"](#page-102-1) on page 103.

## Tuning recommendations for transaction-processing workloads in Oracle databases

<span id="page-23-2"></span>Detailed guidance for tuning Oracle is beyond the scope of this tuning guide. See the appropriate performance tuning guide for Oracle for detailed information. This document highlights a few initialization parameters for Oracle that have the most impact on the SF stack; the rest of the section covers setting up and using the Veritas Oracle Disk Manager (ODM) extension.

### Oracle initialization parameters

The amount of memory devoted to an Oracle database instance is among the most important tuning decisions for good online transaction-processing (OLTP) performance. The memory allocated to the database is used for a number of internal memory pools. Oracle supports various options for memory management through its initialization parameters. In one of the simplest options, an administrator can choose automated memory management and only specify the total amount of memory to be used by the database instance, and Oracle assigns the memory appropriately to its different pools.

Note: When you use direct I/O for file I/O, either with Veritas Oracle Disk Manager (ODM) or concurrent I/O, the file system does not have any file data caching. This allows more aggressive use of memory for the buffer cache and generally leads to better performance. However, if too little memory is configured for the buffer cache, performance may degrade compared to using buffered I/O to the file system. Direct I/O to the file system and proper buffer cache sizing go together in providing good performance.

<span id="page-24-0"></span>The nature of I/O to the underlying layers--file system and volume manager--can be configured using the Oracle initialization parameters disk asynch io and filesystemio options, according to the Oracle guide. Common values for these parameters are disk asynch io=true and filesystemio options=setall.

### Configuring the Veritas Oracle Disk Manager extension

The Veritas Oracle Disk Manager (ODM) improves performance for Oracle databases on the SF stack in the following ways:

- it supports asynchronous I/O
- it supports direct I/O
- it reduces locking overhead
- it reduces number of system calls
- it optimizes file opening and identification
- it supports contiguous allocation
- it eliminates Dirty Region Logging (DRL) overhead of Veritas Volume Manager (VxVM) mirroring

<span id="page-24-1"></span>These benefits and steps for configuring the Veritas ODM extension are explained in the Veritas Storage Foundation guide for Oracle Databases. Configuring Veritas ODM requires replacing the default ODM library in the Oracle distribution with the Veritas ODM library. The Veritas Storage Foundation guide for Oracle Databases also lists the steps to verify that the Veritas ODM extension is correctly configured. Symantec recommends using the Veritas ODM extension when using Veritas Storage Foundation with Oracle databases.

#### Cached ODM

While Oracle Disk Manager (ODM) does not cache file data in the file system layer, the Cached ODM feature allows some caching of file data. With ODM, the Oracle SGA must be sized large enough, otherwise performance can suffer. Cached ODM can improve performance in cases where the Oracle SGA size is limited by other considerations, such as if there is more than one instance on the same server. To enable Cached ODM, set the tunable parameter odm\_cache\_enable=1 by using the vxtunefs command after mounting the Veritas File System (VxFS) file system. The Cached ODM feature can be configured in two ways:

- to turn caching on or off on a per-file basis
- to set caching advisories based on file type and I/O type

<span id="page-25-0"></span>See the *Veritas Storage Foundation: Storage and Availability Management for Oracle Databases* document.

### Tuning recommendations for transaction-processing workloads in DB2

For best performance with DB2, Symantec recommends that you use the cio mount option in Veritas File System (VxFS) to avoid caching and to reduce locking, and that you allocate memory aggressively to the buffer cache. These two tunings go together. Since the cio mount option results in direct I/O, which avoids caching in the file system, concurrent I/O depends on a large buffer cache to perform well. The following list summarizes the tuning guidelines that apply to DB2, except those specific to Oracle databases:

- Create separate volume and filesystem for DB2 recovery log.
- Stripe data volumes so that bandwidth of multiple physical disks is available to I/O on the data volume.
- Mirror data and recovery log volume. Recovery log volume should use sequential DRL.
- Balance I/O load.
- $\blacksquare$  Mount VxFS using the  $\sim$  cio mount option.
- On Linux, set vx\_allow\_cloned\_naio.
- Use DB2 configuration parameters to allocate a sufficiently large buffer cache.
- <span id="page-25-1"></span>■ Tune dynamic multi-pathing (DMP) according to your environment, such as the total number of LUN paths and error frequency, especially the path restoration parameters.

### Using vxtunefs to obtain tuning information

Check the setting of the qio cache enable flag for each file system using the vxtunefs command.

#### To obtain information on only the qio\_cache\_enable flag setting

◆ Use the grep command with vxtunefs:

For AIX and Solaris:

```
# /opt/VRTS/bin/vxtunefs /mount_point | grep qio_cache_enable
```
For example:

For AIX and Solaris:

# **/opt/VRTS/bin/vxtunefs /db01 | grep qio\_cache\_enable**

where  $/db01$  is the name of the file system. This command displays only the gio cache enable setting as follows:

qio\_cache\_enable = 0

You can also use the vxtunefs command to obtain a more complete list of I/O characteristics and tuning statistics.

See the **vxtunefs** (1) manual page.

#### To obtain information on all vxtunefs system parameters

◆ Use the vxtunefs command without grep:

```
# /opt/VRTS/bin/vxtunefs /mount_point
```
For example:

```
# /opt/VRTS/bin/vxtunefs /db01
```
The vxtunefs command displays output similar to the following:

```
Filesystem i/o parameters for /db01
read pref io = 65536read nstream = 1read unit io = 65536write pref io = 65536
write nstream = 1
write unit io = 65536pref_strength = 10
buf_breakup_size = 131072
discovered_direct_iosz = 262144
max direct iosz = 1048576
default indir size = 8192
qio_cache_enable = 0
```

```
odm_cache_enable = 0
write throttle = 0max diskq = 1048576initial extent size = 1max_seqio_extent_size = 2048
max buf data size = 8192hsm write prealloc = 0read ahead = 1inode aging size = 0inode aqing count = 0
fcl maxalloc = 887660544
fcl keeptime = 0fcl_winterval = 3600
fcl ointerval = 600oltp load = 0
delicache enable = 1
thin friendly alloc = 0dalloc enable = 1dalloc_limit = 90
```
<span id="page-27-0"></span>The  $v$ xtunefs(1) manual pages contain a complete description of  $v$ xtunefs parameters and the tuning instructions.

See the **vxtunefs**(1) manual page.

### About I/O statistics for Oracle

The output of the **qiostat command is the primary source of information to use in** deciding whether to enable or disable Cached Quick I/O on specific files. Statistics are printed in two lines per object.

The second line of information is defined as follows:

- CREAD is the number of reads from the VxFS cache (or total number of reads to Quick I/O files with cache advisory on)
- PREAD is the number of reads going to the disk for Quick I/O files with the cache advisory on
- $\blacksquare$  HIT RATIO is displayed as a percentage and is the number of CREADS minus the number of PREADS times 100 divided by the total number of CREADS. The formula looks like this:

(CREADs - PREADs) \* 100/ CREADs

The  $q$ iostat  $-1$  command output looks similar to the following:

OPERATIONS FILE BLOCKS AVG TIME(ms) CACHE\_STATISTICS FILE NAME READ WRITE READ WRITE READ WRITE CREAD PREAD HIT RATIO /db01/cust.dbf 17128 9634 68509 38536 24.8 0.4 17124 15728 8.2 /db01/system.dbf 6 1 21 4 10.0 0.0 6 6 0.0 /db01/stk.dbf 62552 38498 250213 153992 21.9 0.4 62567 49060 21.6 OPERATIONS FILE BLOCKS AVG TIME(ms) CACHE\_STATISTICS FILE NAME READ WRITE READ WRITE READ WRITE CREAD PREAD HIT RATIO OPERATIONS FILE BLOCKS AVG TIME(ms) CACHE\_STATISTICS FILE NAME READ WRITE READ WRITE READ WRITE CREAD PREAD HIT RATIO

Analyze the output to find out where the cache-hit ratio is above a given threshold. A cache-hit ratio above 20 percent on a file for a given application may be sufficient to justify caching on that file. For systems with larger loads, the acceptable ratio may be 30 percent or above. Cache-hit-ratio thresholds vary according to the database type and load.

Using the sample output above as an example, the file  $/db01/system.dbf$  does not benefit from the caching because the cache-hit ratio is zero. In addition, the file receives very little I/O during the sampling duration.

However, the file  $/db01/stk. dbf$  has a cache-hit ratio of 21.6 percent. If you have determined that, for your system and load, this figure is above the acceptable threshold, it means the database can benefit from caching. Also, study the numbers reported for the read and write operations. When you compare the number of reads and writes for the /db01/stk.dbf file, you see that the number of reads is roughly twice the number of writes. You can achieve the greatest performance gains with Cached Quick I/O when using it for files that have higher read than write activity.

Based on these two factors, is a prime candidate for Cached Quick I/O.

### About I/O statistics for DB2

<span id="page-29-0"></span>The output of the **qiostat command is the primary source of information to use in** deciding whether to enable or disable Cached Quick I/O on specific files. Statistics are printed in two lines per object.

The second line of information is defined as follows:

- CREAD is the number of reads from the VxFS cache (or total number of reads to Quick I/O files with cache advisory on)
- PREAD is the number of reads going to the disk for Quick I/O files with the cache advisory on
- HIT RATIO is displayed as a percentage and is the number of CREADS minus the number of PREADS times 100 divided by the total number of CREADS. The formula looks like this:

(CREADs - PREADs) \* 100/ CREADs

The  $q$ iostat  $-1$  command output looks similar to the following:

/db01/tbs1\_cont001 6 1 21 4 10.0 0.0 6 6 0.0 /db01/tbs2\_cont001 62552 38498 250213 153992 21.9 0.4 62567 49060 21.6 /db01/tbs2\_cont002 62552 38498 250213 153992 21.9 0.4 62567 49060 21.6

Analyze the output to find out where the cache-hit ratio is above a given threshold. A cache-hit ratio above 20 percent on a file for a given application may be sufficient to justify caching on that file. For systems with larger loads, the acceptable ratio may be 30 percent or above. Cache-hit-ratio thresholds vary according to the database type and load.

Using the sample output above as an example, the file  $/db01/tb01$  cont001 does not benefit from the caching because the cache-hit ratio is zero. In addition, the file receives very little I/O during the sampling duration.

However, the files  $/db01/tbs2*$  have a cache-hit ratio of 21.6 percent. If you have determined that, for your system and load, this figure is above the acceptable threshold, it means the database can benefit from caching. Also, study the numbers reported for the read and write operations. When you compare the number of reads and writes for the  $/db01/tbs2*$  files, you see that the number of reads is roughly twice the number of writes. You can achieve the greatest performance gains with Cached Quick I/O when using it for files that have higher read than write activity.

<span id="page-30-0"></span>Based on these two factors, /db01/tbs2\_cont001 and /db01/tbs2\_cont002 are prime candidates for Cached Quick I/O.

### About I/O statistics for Sybase

The output of the  $q$  is state command is the primary source of information to use in deciding whether to enable or disable Cached Quick I/O on specific files. Statistics are printed in two lines per object.

The second line of information is defined as follows:

- CREAD is the number of reads from the VxFS cache (or total number of reads to Quick I/O files with cache advisory on)
- PREAD is the number of reads going to the disk for Quick I/O files with the cache advisory on
- HIT RATIO is displayed as a percentage and is the number of CREADS minus the number of PREADS times 100 divided by the total number of CREADS. The formula looks like this:

(CREADs - PREADs) \* 100/ CREADs

The  $q$ iostat  $-1$  command output looks similar to the following:

```
/db01/sysprocs.dbf 17128 9634 68509 38536 24.8 0.4
17124 15728 8.2
/db1/master.dbf 6 1 21 4 10.0 0.0
 6 6 0.0
/db01/user.dbf 62552 38498 250213 153992 21.9 0.4
62567 49060 21.6
```
Analyze the output to find out where the cache-hit ratio is above a given threshold. A cache-hit ratio above 20 percent on a file for a given application may be sufficient to justify caching on that file. For systems with larger loads, the acceptable ratio may be 30 percent or above. Cache-hit-ratio thresholds vary according to the database type and load.

Using the sample output above as an example, the file  $/db01/master$ .  $dbf$  does not benefit from the caching because the cache-hit ratio is zero. In addition, the file receives very little I/O during the sampling duration.

However, the file  $/db01/user$ .  $dbf$  has a cache-hit ratio of 21.6 percent. If you have determined that, for your system and load, this figure is above the acceptable threshold, it means the database can benefit from caching. Also, study the numbers reported for the read and write operations. When you compare the number of reads

and writes for the  $/db01/user$ . dbf file, you see that the number of reads is roughly twice the number of writes. You can achieve the greatest performance gains with Cached Quick I/O when using it for files that have higher read than write activity.

<span id="page-31-0"></span>Based on these two factors, is a prime candidate for Cached Quick I/O.

## Collecting I/O statistics

Once you have enabled Cached Quick I/O on a file system, you need to collect statistics to determine and designate the files that can best take advantage of its benefits.

To collect statistics needed to determine files that benefit from Cached Quick I/O

**1** Reset the  $q$ iostat counters by entering:

```
$ /opt/VRTS/bin/qiostat -r /mount_point/filenames
```
- 2 Run the database under full normal load and through a complete cycle (24 to 48 hours in most cases) to determine your system I/O patterns and database traffic in different usage categories (for example, OLTP, reports, and backups) at different times of the day.
- 3 While the database is running, run  $q$ iostat  $-1$  to report the caching statistics as follows:

\$ **/opt/VRTS/bin/qiostat -l /mount\_point/filenames**

or, use the -i option to see statistic reports at specified intervals:

\$ **/opt/VRTS/bin/qiostat -i n /mount\_point/filenames**

where n is time in seconds

<span id="page-31-1"></span>For example:

To collect I/O statistics from all database files on file system :

```
$ /opt/VRTS/bin/qiostat -l /db01/*.dbf
```
### Summary of tuning recommendations for online transaction-processing workload

The following list summarizes the recommendations for databases other than Oracle:

■ Use a large block size while creating VxFS file systems.

- Create a dedicated volume and file system for the database recovery log.
- Stripe data volumes so that the bandwidth of multiple physical disks is available to I/O on the data volumes.
- Configure sequential dirty region logging (DRL) for the recovery log volume, if the volume is mirrored in Veritas Volume Manager (VxVM).
- Plan the storage configuration so as to balance load on the elements on the I/O path.
- $\Box$  On Linux, enable parallel direct I/O using the module parameter  $v_{\rm X}$  parallel dio to match the behavior of native file systems. Parallel direct I/O can improve performance.
- $\blacksquare$  Mount VxFS using the mount  $\sim$  cio command to enable Concurrent I/O. This avoids caching in the file system and reduces locking overhead.
- Use database configuration parameters to allocate a sufficiently large database buffer cache. Using Concurrent I/O or direct I/O for VxFS allows memory to be allocated more aggressively to the database cache. Good performance with these I/O modes depends on the database cache being tuned appropriately.
- If the DRL or instant snapshot features of VxVM are being used, tune these features to reduce performance overhead.
- <span id="page-32-0"></span>■ Collect performance statistics at peak and low loads. Maintaining low service times for the recovery log writes is the highest priority, followed by maintaining low service times for data volume reads.

### Effects of read-aheads on I/O statistics

The number of CREADS in the  $q$ iostat output is the total number of reads performed, including Cached Quick I/O, and the number of PREADs is the number of physical reads. The difference between CREADs and PREADs (CREADS - PREADS) is the number of reads satisfied from the data in the file system cache. Thus, you expect that the number of PREADs would always be equal to or lower than the number of CREADs.

However, the PREADs counter also increases when the file system performs read-aheads. These read-aheads occur when the file system detects sequential reads. In isolated cases where cache hits are extremely low, the output from qiostat could show that the number of CREADs is lower than the number of PREADs. The cache-hit ratio calculated against these CREAD/PREAD values is misleading when used to determine whether Cached Quick I/O should be enabled or disabled.

For DB2, you can make a more accurate decision based on a collective set of statistics by gathering multiple sets of data points. Consequently, you might want to enable Cached Quick I/O for all the container files that contain a particular table, across multiple tablespaces used by a given database, even if the containers in just one of the tablespaces exhibited a high cache hit ratio. In general, we expect all containers in a tablespace to have approximately the same cache hit ratio.

Under these circumstances, you can make a more accurate decision based on a collective set of statistics by gathering multiple sets of data points. Consequently, you might want to enable Cached Quick I/O for all the data files in a given tablespace, even if just one of the files exhibited a high cache-hit ratio.

For Sybase, you can make a more accurate decision based on a collective set of statistics by gathering multiple sets of data points. Consequently, you might want to enable Cached Quick I/O for all the data files in a given tablespace, even if just one of the files exhibited a high cache-hit ratio.

# Chapter

# <span id="page-34-0"></span>Tuning for NFS file-serving workloads

This chapter includes the following topics:

- <span id="page-34-1"></span>About tuning NFS [file-serving](#page-34-1) workloads
- Tuning [recommendations](#page-35-0) for NFS file-serving workloads

## About tuning NFS file-serving workloads

One important workload class where the Veritas Storage Foundation (SF) stack is deployed is NFS file serving. An NFS file server receives NFS client requests over the network and issues operations on the underlying exported file system. The NFS client caches files in the client kernel. Read and write requests coming in to the NFS server are the result of client cache misses in the case of reads and cache flushes in the case of write. The NFS server process is typically a multi-threaded kernel daemon with each thread serving one client request at a time. Each client request that is received over the network is handled by a server thread that maps the request to operations on the server file system and then performs the operations. The following list describes some additional characteristics of an NFS server workload:

- A large fraction of the requests may not require access to file data; rather, these requests require access to file metadata. Examples of such metadata requests are GETATTR, SETATTR, LOOKUP and ACCESS.
- Read and write requests transfer data to and from clients. Request sizes and the ratio of reads to writes varies depending on the kind of files being served.
- Transfer sizes for individual data requests (reads and writes) are limited by the NFS protocol. The limit is 8k for NFSv2. For NFSv3, the size limit varies, but is often 32k.

<span id="page-35-0"></span>■ Writes are synchronous at the server in NFSv2. That is, the server is required to flush the written data from file system caches to persistent storage. In NFSv3, individual writes need not be synchronous, but the client typically requests the server to flush writes out to disk very soon after the write. NFS servers do not typically hold a large amount of dirty data in their cache.

### Tuning recommendations for NFS file-serving workloads

The NFS workload characteristics have the following implications for tuning the Veritas Storage Foundation (SF) stack:

- Since metadata requests are an important part of the workload mix, tuning Veritas File System (VxFS) metadata caches is beneficial in most cases. Prominent among these are the VxFS inode cache and the buffer cache.
- Since read and write requests sizes are limited by the NFS protocol, tunable parameters such as discovered direct iosz that take effect with large requests typically are not a factor.
- <span id="page-35-1"></span>■ Since NFS servers typically do not hold a lot of dirty data in their cache, tunable parameters that control write flushing are not expected to be a large factor.

### Tuning NFS server daemon threads

<span id="page-35-2"></span>The NFS server is a multi-threaded kernel daemon. When a request is received from an NFS client, a thread in the NFS server is assigned the request and issues appropriate operations on the underlying file system. The number of threads that are started in the NFS server is tunable; the default values are usually too low for demanding environments. Symantec recommends that you set the number of NFS server threads to a high value, such as 128 or 256, in environments where a large number of clients are being served.

### Tuning the Veritas File System buffer cache

The buffer cache is the lowest-level metadata cache in Veritas File System (VxFS). When VxFS needs disk blocks containing file system metadata, these blocks are first brought into the buffer cache, from where they might be read into higher-level metadata caches like the inode cache and DNLC. Tuning the buffer cache size can have a significant impact on performance for NFS file servers. The maximum size of the buffer cache is determined by the tunable parameter  $v_x$  be bufhwm.

See "Tuning the Veritas File [System](#page-56-0) buffer cache" on page 57.
#### Tuning the maximum number of NFS server threads on Solaris

On the Solaris 10 operating system, specify the maximum number of threads in the NFS server by setting the value of NFSD SERVERS in the /etc/default/nfs file. Restart the NFS service for a change to the NFSD SERVERS parameter to take effect:

```
# svcadm restart svc:/network/nfs/server
```
The actual number of NFS servers started varies based on the demand and can be observed in the output of commands such as prstat.

#### Tuning the number of NFS server threads on Linux

On Linux, specify the number of NFS threads using the /proc interface.

#### To specify the number of NFS threads

- 1 Edit the /etc/sysconfig/nfs:
	- # **vi /etc/sysconfig/nfs**
- 2 Change the RECNFSDCOUNT= value to the number of NFS threads that you want.
- 3 Save the /etc/sysconfig/nfs.
- 4 Restart the NFS server:
	- # **/etc/rc.d/init.d/nfs restart**

#### Tuning the maximum number of NFS server threads on AIX

On AIX 6.1, the number of NFS threads that are started varies dynamically based on load, but is subject to a maximum. The default value of this limit is usually high enough that you do not need to tune explicitly.

The nfso command manages NFS tuning parameters. The nfso -h *nfs\_max\_threads* command gets information on the maximum number of threads and how AIX handles thread creation. The nfso command can also change the maximum number of threads if the default limit is not suitable.

#### Tuning the main memory caches

NFS file-serving can benefit from tuning the metadata caches, which is where file metadata and file system metadata are cached, as well as tuning of the page cache, which is where file data is cached. NFS file-serving typically results in heavy use of the metadata caches. The operating system page cache is also heavily used during file serving. If the server is dedicated to NFS file-serving, most of the memory that is not used by kernel structures, including VxFS metadata caches, typically fills up with file data cached in the page cache. An important goal of tuning the memory caches for a file server is to maximize the caching of file data in the page cache and to minimize the resulting negative effects of memory pressure.

There are dependencies between the main memory caches that must be kept in mind while tuning them. Since these considerations are somewhat different for each operating system, steps for tuning main memory caches for a file-serving workload are listed separately for Solaris, Linux and AIX.

#### Tuning main memory caches on Solaris

Use the following utilities to monitor the main memory caches:

■ vxfsstat

This utility gives information on the VxFS buffer cache, inode cache, and DNLC (with the  $-bi$  option).

■ vmstat

This utility gives information on memory usage and page scanning activity.

Use the following information from the monitoring utilities when tuning the main memory caches for an NFS file server workload on Solaris:

- Tune the VxFS buffer cache based on the vxfsstat command's output. See ["Tuning](#page-56-0) the Veritas File System buffer cache" on page 57. If the current size has not reached the maximum, the buffer cache need not be tuned. If the current size has reached the maximum and if the hit rate or recycle age is low, increase the buffer cache size. Typically, a well tuned buffer cache has a hit rate above 95% and a recycle age well above 50. Changing the maximum size of the buffer cache requires a reboot for the new size to take effect.
- See if the VxFS inode cache and DNLC need to be tuned by checking the vxfsstat command's output.

See ["Tuning](#page-59-0) the Veritas File System inode cache" on page 60. On Solaris, the maximum number of entries in the two caches is the same and is controlled by the same tunable parameter. Changing the maximum size of these caches requires a reboot for the new size to take effect.

■ Tuning the inode cache so that the recycle age is high should ensure that the page cache is utilized well. On Solaris 10, for a dedicated NFS file-serving workload, the vmstat command typically shows large values for free memory. Because of how Solaris 10 manages and reports page cache usage, the memory shows as being free even when most of the memory is being used by the page cache to cache file data, meaning that the memory is not actually free.

See "Page cache [monitoring](#page-64-0) and tuning on Solaris" on page 65.

For an NFS file-serving workload, file data pages in memory–that is, pages in the page cache–are either in the Solaris segmap cache or on the cachelist. The mmap does not figure prominently in this workload. The free memory reported by the vmstat command includes pages that are actually free (the freelist) as well as pages that are on the cachelist (pages that contain valid cached file pages). As a result, the actual page cache usage is somewhat difficult to determine. You can view the break up of memory usage into freelist pages and cachelist pages using a debugger, such as by using the following command:

```
# echo "::memstat" | mdb -k
```
Ideally, most of the memory should be in the cachelist, because this ensures that memory is being used to cache file pages rather than not being utilized. Tuning the inode cache appropriately is typically good enough to ensure that the page cache is also well utilized.

■ Since much of the memory is likely to be in cachelist pages, and since Solaris easily reclaims this memory when the freelist is depleted, you typically do not see expensive page scanning for a dedicated NFS file server workload. The sr field of the vmstat command's output should be close to 0.

#### Tuning main memory caches on Linux

Use the following information when tuning the main memory caches for an NFS file server workload on Linux:

- You need the output from the following monitoring utilities to properly tune the main memory caches:
	- The vxfsstat command with the -bi option gives information on VxFS buffer cache and inode cache.
	- The /proc/meminfo command shows overall memory usage.
	- **The** /proc/zoneinfo command gives memory usage information at the memory zone level.
	- The vmstat command gives memory and CPU utilization information.
	- **■** The sar command with the  $-B$  option gives page scanning and reclamation information.
	- The /proc/slabinfo gives information on kernel slab caches
	- **■** The  $top$  command gives CPU utilization of user processes, kernel threads and daemons.
- Tune the VxFS buffer cache based on the **vxfsstat** command's output.

#### See ["Tuning](#page-56-0) the Veritas File System buffer cache" on page 57.

If the current size has not reached the maximum, the buffer cache need not be tuned. If the current size has reached the maximum and if the hit rate or recycle age is low, increase the buffer cache size. Typically, a well-tuned buffer cache has a hit rate above 95% and a recycle age well above 50. Changing the maximum size of the buffer cache requires a reboot for the new size to take effect.

**■** Check the  $v$ *xfsstat* command's output to see if the VxFS inode cache needs to be tuned.

See ["Tuning](#page-59-0) the Veritas File System inode cache" on page 60.

Changing the maximum size of the inode cache requires a reboot or module reload for the new size to take effect. On Linux, VxFS does not maintain its own DNLC, but uses the operating system's dentry cache.

**•** Check the  $/$ proc $/$ slabinfo command's output to see if the operating system's dentry cache size matches the VxFS inode cache size. Ideally, the caches should be about the same size. Under memory pressure, Linux can shrink the dentry cache in an attempt to reclaim memory, but Linux provides a tunable parameter, vfs\_cache\_pressure, to control this behavior

See ["Tuning](#page-62-0) the Linux dentry cache" on page 63.

For an NFS file server workload, this tunable parameter can be set to a value lower than 100 to favor the reclamation of page cache pages rather than shrinking the dentry cache. Symantec recommends setting vfs\_cache\_pressure to a value such as 30.

**• Check memory usage reported by the** /proc/meminfo command to see if the page cache is sized well. If the inode cache is too small, most of the memory might remain free and hence be underutilized. Tuning the inode cache properly usually results in a drop in free memory and an increase in memory used for the page cache.

#### See ["Tuning](#page-62-0) the Linux dentry cache" on page 63.

On a well-tuned system, you commonly see free memory levels drop low, which results in page scanning and reclamation activity. You should check that the page reclamation is happening efficiently. This can be seen directly from the output of the  $\text{sar} - \text{B}$  command, which gives information on the number of pages scanned, the number of pages freed, and the efficiency of page scanning. You should also monitor the CPU utilization of kswapd, the kernel daemon responsible for page scanning, to see that the utilization is within reasonable bounds. There are a number of tunable parameters in Linux to alter the page cache limits and reclamation process. For a dedicated NFS file server workload, these parameters should be tuned to favor the reclamation of page cache file pages over other pages, since the file pages are expected to dominate memory usage.

The following example output is of tuning a RHEL5 server under an NFS file-serving workload. The server has 4 dual-core processors and 32GB memory. The number of NFS server threads was set to 256 prior to this exercise, but other tunable parameters are at their default setting. The statistics were collected by starting all the monitoring utilities from a shell script; so the actual command lines are not shown. With the server under heavy load, the output of  $cat$  /proc/meminfo is show below:

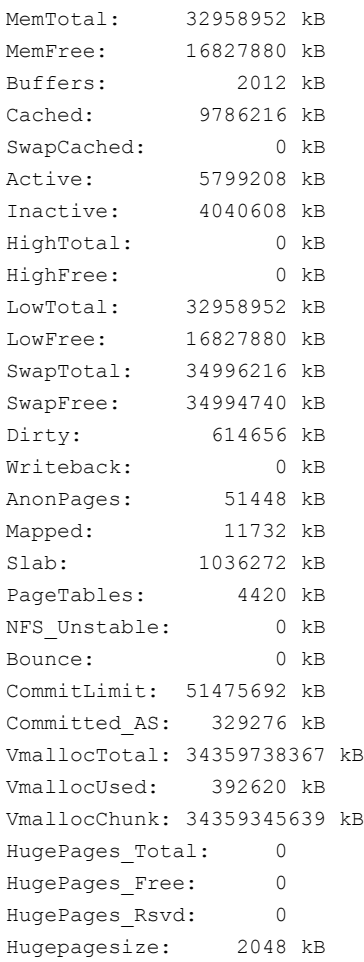

#### The following output is of the vxfsstat -bi command in the same interval:

13:22:59.336 Sat 25 Sep 2010 01:22:59 PM IST -- delta (30.030 sec sample) Lookup, DNLC & Directory Cache Statistics

```
0 maximum entries in dnlc
  130048 total lookups 0.00% fast lookup
      0 total dnlc lookup 0.00% dnlc hit rate
      0 total enter 0.00 hit per enter
      0 total dircache setup 0.00 calls per setup
  145053 total directory scan 0.00% fast directory scan
inode cache statistics
  818978 inodes current 818980 peak 818977 maximum
  950026 lookups 70.99% hit rate
      0 inodes alloced 0 freed
      0 sec recycle age
     600 sec free age
buffer cache statistics
 3382872 Kbyte current 6860608 maximum
 1779834 lookups 99.99% hit rate
    3571 sec recycle age [not limited by maximum]
```
The VxFS buffer cache size is well below its maximum size. The buffer cache hit rate and recycle age are seen to be very high. There is no need to tune the buffer cache in this example. The inode cache, on the other hand, is seen to be under heavy pressure: the size of the inode cache has reached the maximum possible, the hit rate is low, and the recycle age is extremely low (0, in fact). The counters for DNLC are 0 because on Linux, VxFS does not maintain its own DNLC.

From the /proc/meminfo command's output, you see that almost 16 GB memory is free. This indicates that the inode cache that is too small. The inode cache is itself under heavy pressure and it is not large enough to allow the page cache to grow to utilize all of the free memory. The following /proc/meminfo output shows how the situation changes when the inode cache size is increased drastically to about 2 million:

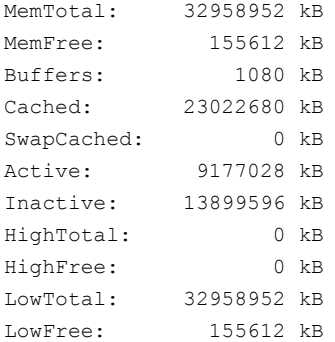

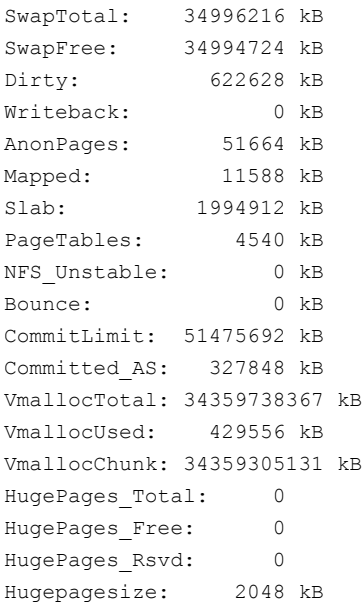

The following output is from the vxfsstat -bi command after increasing the inode cache size:

01:37:16.156 Sat 04 Sep 2010 01:37:16 AM IST -- delta (30.007 sec sample) Lookup, DNLC & Directory Cache Statistics 0 maximum entries in dnlc 77769 total lookups 0.00% fast lookup 0 total dnlc lookup 0.00% dnlc hit rate 0 total enter 0.00 hit per enter 0 total dircache setup 0.00 calls per setup 93616 total directory scan 0.00% fast directory scan inode cache statistics 2047144 inodes current 2047444 peak 2047442 maximum 942090 lookups 97.40% hit rate 0 inodes alloced 50 freed 487 sec recycle age [not limited by maximum] 600 sec free age buffer cache statistics 3363560 Kbyte current 6860608 maximum 1133917 lookups 99.99% hit rate 3586 sec recycle age [not limited by maximum]

As can be seen, this single change has altered the memory utilization dramatically. As can be seen from the  $v$ xfsstat command's output, the inode cache is still at its maximum size, but the recycle age is very high now. The hit rate has improved to about 97%. The side effect of the inode cache tuning change can be seen in the output of /proc/meminfo: MemFree has dropped to 150 MB and there is an increase in the amount of cached data. The larger inode cache has allowed the page cache to grow. With free memory so low, you must check for page reclamation activity.

The following  $\text{sar}$  -B command's output shows page scanning and reclamation:

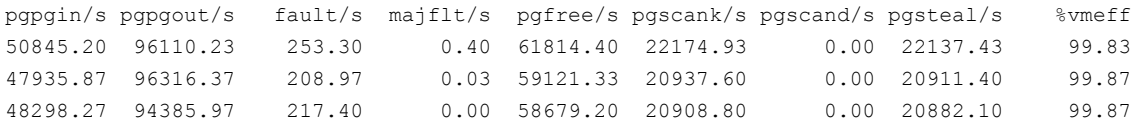

The above output shows that pages are now being scanned and reclaimed. However, the efficiency of the scanning is very high (%vmeff, 99%+), so the operating system is not having difficulty reclaiming pages.

Finally, check that the Linux dentry cache and the VxFS inode cache are at about the same size. The number of entries in the Linux dentry cache can be seen in the output of the /proc/slabinfo command:

```
slabinfo - version: 2.1
# name <active objs> <num objs> <objsize> <objperslab> <pagesperslab> :
dentry_cache 1574508 1576206 216 18 1:
tunables <limit> <br/> <br/>batchcount> <sharedfactor> :
tunables 120 60 8 :
slabdata <active slabs> <num_slabs> <sharedavail>
slabdata 87567 87567 0
```
The output shows that the number of objects in the Linux dentry cache is much smaller than the number of inodes in the VxFS inode cache that were seen in the vxfsstat command's output. This usually is due to the kernel shrinking the dentry cache under memory pressure. To ensure that the two caches are sized to work well with each other, set the  $vfs$  cache pressure tunable parameter to a value of 30 to reduce the shrinking of the dentry cache. The following output is of the /proc/slabinfo command after this change:

slabinfo - version: 2.1 # name <active objs> <num objs> <objsize> <objperslab> <pagesperslab> : dentry cache 1933662 1971396 216 18 1:

tunables <limit> <br/> <br/>batchcount> <sharedfactor> : tunables 120 60 8 : slabdata <active\_slabs> <num\_slabs> <sharedavail> slabdata 109522 109522 360

> The number of objects in the dentry cache (1.97 million) is now close to the number of inodes in the inode cache (2.04 million).

## Tuning NFS read via sendfile on Linux

On Linux, NFS read requests on the server use the sendfile operation instead of the read operation on the underlying file system. The sendfile operation allows data read from the file system to be piped to the network socket; in contrast, the traditional way would first read from the file system into a kernel buffer and then write the buffer out to the socket. The tunable parameter vxfs sendfile nfs controls VxFS behavior with sendfile on NFS. The default value of this parameter is 0, which is the recommended value.

#### Tuning the generic block layer on Linux

Requests from the Veritas File System (VxFS) layer that need to access disk storage are passed to the lower layer of the storage stack–the block device layer. On Linux, each such block device is associated with a queue which has some tunable parameters controlling the device's operation. The following parameters are important:

Controls the number of requests that are allowed to be outstanding to the device before the kernel starts throttling requests to the queue. nr\_requests

scheduling policy Determines the order in which requests are served.

These parameters can be set for each block device queue. This means that a separate queue exists for the Veritas Volume Manager (VxVM) pseudo-block device on which the NFS exported file system resides and for each disk or LUN on which the VxVM volume is created.

The actual disks or LUNs, in contrast to pseudo devices such as those provided by VxVM, also have a queue depth parameter that controls how many requests are allowed to be outstanding at a time to the physical disk or LUN.

## Tuning for mirrored Veritas Volume Manager volumes and snapshots

An NFS server that has been tuned well, meaning that the number of NFS server threads has been tuned to a high value, and is under high load can generate numerous concurrent requests for the Veritas Volume Manager (VxVM) layer because of the large number of NFS server threads concurrently issuing I/O requests. Since these I/Os are for requests from different NFS clients, there may not be a lot of locality among these concurrent requests. As a result, the NFS server workload may see higher overhead compared to other workloads in some of the features provided by VxVM, such as dirty region logging (DRL) and instant snapshots. The reference section on VxVM tuning has more information on tuning these features to improve performance. This section gives a brief summary of the tuning considerations as they apply to an NFS workload.

#### See "About tuning Veritas Volume [Manager"](#page-88-0) on page 89.

When both DRL and instant snapshot functionality are needed for a volume in VxVM, the same version 20 DCO volume is used to keep track of the DRL dirty regions and region maps for instant snapshots. However, from a performance standpoint, the region size considerations for these two features are different. For an NFS workload, a large DRL region size is essential for reducing the negative performance impact of DRL on NFS server performance. However, very large region sizes are not optimal for instant snapshots. For an NFS workload, you should not use these two features of VxVM together. One alternative is to use mirroring capabilities of disk arrays and use the instant snapshot feature of VxVM. Another option is to use VxVM mirroring and DRL, but use other Storage Foundation snapshot features, such as Storage Checkpoints, that can be used to achieve the same goals as VxVM instant snapshots.

When the DRL feature is used without instant snapshots for an NFS workload, you should have a large region size for good performance of the NFS server. With DRL in a version 20 DCO, the region size should be chosen larger than the default of 64 KB. For traditional DRL, the default regions size is typically large enough that explicit tuning might not be required, but the log length for the DRL can be chosen in a way that the region size is appropriate.

When you need VxVM instant snapshots, you should use full-sized instant snapshots over space-optimized instant snapshots (SO snapshots) for an NFS workload where performance is important. The default region size is generally appropriate for an NFS workload.

You should tune other parameters, such as voldrl max drtregs, voldrl volumemax drtregs, voldrl volumemax drtregs 20, and volpagemod max memsz, according to the guidelines in the reference section on VxVM tuning.

See "About tuning Veritas Volume [Manager"](#page-88-0) on page 89.

#### Full-sized snapshots versus space optimized snapshots in Veritas Volume Manager

Veritas Volume Manager (VxVM) instant snapshots come in two varieties: full-sized snapshots and space optimized snapshots. More information about the two types of instant snapshots can be found in the Veritas Volume Manager documentation.

See the *Veritas Volume Manager Administrator's Guide*.

Both types of snapshots impose a performance penalty because of the overhead of copy-on-write needed to maintain a point-in-time image of the volume. This penalty is greater with space optimized snapshots compared to full-sized snapshots.

# Chapter

# Tuning reference for Veritas File System

This chapter includes the following topics:

- About tuning Veritas File [System](#page-48-0)
- **[Creating](#page-49-0) file systems**
- **[Mounting](#page-50-0) file systems**
- [Tuning](#page-51-0) the intent log
- About the Veritas File [System](#page-54-0) caches
- About the Veritas File System [metadata](#page-55-0) caches
- Tuning the Veritas File [System](#page-56-0) buffer cache
- Tuning the Veritas File [System](#page-59-0) inode cache
- Tuning the [Directory](#page-62-1) Name Lookup Cache
- Page cache [monitoring](#page-63-0) and tuning
- About I/O [modes](#page-65-0)
- **[Tuning](#page-67-0) read ahead**
- Read [flush-behind](#page-73-0) in Veritas File System
- **About Veritas File [System](#page-75-0) writes**
- Tuning buffered write [behavior](#page-77-0)
- Tuning Veritas File System [buffered](#page-80-0) I/O on AIX
- [Direct](#page-80-1) I/O
- About Veritas File System space [allocation](#page-83-0)
- <span id="page-48-0"></span>**[Partitioned](#page-86-0) directories**

## About tuning Veritas File System

Veritas File System (VxFS) is an enterprise-class file system that has provided robust, reliable, high-performance storage to demanding applications for over 2 decades. A number of characteristics combine to provide robustness and good performance in VxFS. The following list provides a brief overview of VxFS:

**■** When a VxFS file system is created on disk storage using the  $mkfs$  command, VxFS creates a number of structures on the device to keep track of free space, files created, and blocks allocated to files. The structures created vary with the layout version; VxFS releases 5.0 through 5.1SP1 use disk layout Version 7 by default, but also support some of the older versions. The intent log, one of the key structures enabling reliable operation in VxFS, is created on disk at the time of file system creation.

See ["Tuning](#page-51-0) the intent log" on page 52.

The VxFS kernel module implements the file system functionality and must be loaded before a VxFS file system residing on disk can be mounted and accessed. When the VxFS module is loaded, the module creates a number of structures in kernel memory. The most important among these structures are memory caches used by VxFS. In most cases, VxFS maintains its own caches rather than relying on the file system caches provided by the operating system. VxFS caches are designed to scale well and provide good performance on large multiprocessor systems.

See "About the Veritas File System [caches"](#page-54-0) on page 55.

- When a file system is mounted and accessed, changes to file data and file system metadata are usually made in the memory caches first and flushed to disk later. As a result, the on-disk state can be slightly out-of-date with the latest state of the file system. When a file system is cleanly unmounted, all changes are written to disk before the file system shuts down, bringing the on-disk state up-to-date. However, during a crash, not all changes make it to disk. VxFS uses intent logging to ensure that the key file system structures can be recovered quickly in the event of a crash.
- VxFS supports traditional UNIX applications that use the buffered read/write behavior, and also provides interfaces meant for efficient I/O for databases. See ["Tuning](#page-67-0) read ahead" on page 68. See "Read [flush-behind](#page-73-0) in Veritas File System" on page 74.

See "About Veritas File [System](#page-75-0) writes" on page 76. See "Tuning buffered write [behavior"](#page-77-0) on page 78.

- As files are created and new data is written into files, space needs to be allocated on disk. VxFS uses extent-based allocation to be able to efficiently allocate large contiguous areas on disks. See "About Veritas File System space [allocation"](#page-83-0) on page 84.
- As files are created and deleted, the free space on disk can get fragmented. When this happens VxFS may not be able to allocate large contiguous chunks of disk space to newly created files. VxFS supports online defragmentation to

See "Online resizing and [defragmentation"](#page-85-0) on page 86.

#### Observing Veritas File System behavior

optimize the disk storage.

<span id="page-49-0"></span>Veritas File System (VxFS) maintains a number of counters internally as it encounters events of interest. These are called VxFS info counters. Examples are counters that maintain the number of lookups and hits in the VxFS metadata caches. The **vxfsstat utility reports the values of these counters. Examining the output of** vxfsstat can give valuable insight into what tuning needs to be performed. Use these counters, along with operating system monitoring utilities, such as **vmstat** and iostat, to guide the process of tuning VxFS.

## Creating file systems

You create a VxFS file system by using the  $m kfs$  command.

For information about the options that are available at the time that you create the file system, see the  $m kfs$   $vxfs(1M)$  manual page.

These options specify layout parameters for the file system being created. The following options are particularly relevant from a performance standpoint:

■ File system block size

The block size of a file system is the smallest unit in which Veritas File System (VxFS) allocates space for files in that file system. By default, VxFS chooses the block size based on the size of the file system being created, but the block size can be specified explicitly at the time that you create the file system. The block size cannot be changed after the file system has been created. The impact of block size on performance is typically small in VxFS, since VxFS is an extent-based file system that allocates space in contiguous regions called extents, which consist of multiple blocks. The default block size picked by VxFS based on the size of the file system being created is appropriate for most systems.

■ Intent log size

The intent log of a file system is an on-disk structure where VxFS records structural changes to the file system before applying the changes to the actual file system structures. By default, VxFS chooses the intent log size based on the size of the file system that is being created. The intent log size can be explicitly specified when creating the file system; it can also be changed after the file system has been created. Some workloads result in heavier use of the intent log and can get better performance with a larger intent log size.

<span id="page-50-0"></span>See ["Tuning](#page-51-0) the intent log" on page 52.

## Mounting file systems

Veritas File System (VxFS) allows you to specify a number of options with the mount command that can be used to control some aspects of operation for the file system being mounted.

For information about the mount options, see the mount  $vxfs(1M)$  manual page and the *Veritas Storage Foundation Administrator's Guide*.

The following options are commonly used to manage performance:

■ Enabling direct I/O

The default mode for handling I/O in VxFS is called buffered I/O, where file data is cached in the file system data cache. However, for some applications, performance improves with direct I/O, which is a mode in which caching in the file system is avoided and data is moved directly between storage devices and application buffers. VxFS mount options can be used to specify that direct I/O, rather than the default buffered I/O, should be used for the file system being mounted. You can use the mincacheand convosync mount options to achieve this; in the most common case, the mount option

mincache=direct, convosync=direct is used to enable direct I/O for a file system.

See ["Direct](#page-80-1) I/O" on page 81.

■ Enabling Concurrent I/O

The Concurrent I/O mode is similar to direct I/O except that it uses a relaxed form of locking that improves performance for some database workloads. The default locking in VxFS provides concurrency control for read and write requests that complies with the POSIX standard, but limits performance for some database workloads where the database frequently issues concurrent, non-overlapping writes to the file system; these writes would be serialized by the default locking mechanism, although they can be allowed to proceed in parallel without violating consistency. The Concurrent I/O mode, where the locking performed by VxFS

allows concurrent writes to the same file, can be enabled with the  $-\circ$  cio mount option.

■ Intent log mode

The  $log$ , delaylog, and  $templog$  mount options control how VxFS writes metadata changes to the intent log. The default mode is delaylog and is appropriate in most cases.

See ["Tuning](#page-51-0) the intent log" on page 52.

■ Data in intent log

<span id="page-51-0"></span>The datainlog and nodatainlog mount options affect how small, synchronous writes are handled. With the  $\text{datainlog}$  mount option, which is the default, VxFS performs an optimization where it writes data from small, synchronous writes to the intent log; this optimization is disabled with the  $\text{nodatainlog}$  mount option. See ["Synchronous](#page-76-0) buffered writes" on page 77.

# Tuning the intent log

Veritas File System (VxFS) uses intent logging or journaling to enable fast recovery and better file system integrity. To understand the benefit of intent logging, a high-level file system operation (system call) such as creating a file can require updating multiple VxFS on-disk metadata structures. A system crash can result in an inconsistent state for the file system, where some of the structures have been updated and other structures have not. On file systems that do not use intent logging, recovering from a crash involves a complete scan and verification of the metadata structures, known as a file system consistency check or fsck, which is a time consuming process. In an intent logging file system, any changes that are required to on-disk metadata structures as a result of system calls are first recorded in an intent log, which is an on-disk region written sequentially. The actual metadata structures are updated only after the changes have been safely recorded in the intent log. While recovering from a crash, the file system can examine the intent log to determine which metadata structures were being updated, complete any partial updates, and recover to a consistent state. This is much faster than scanning and verifying the entire file system.

In VxFS, a full file system consistency check (full fsck) is necessary only when sectors on underlying disk devices may have been damaged.

## Deciding which mode of intent log operation to use

Veritas File System (VxFS) provides a mount time option to select the mode for intent log operation. You choose the mode by using the mount -o *logmode* command, where *logmode* is either log, delaylog, or tmplog. The default mode is delaylog. With intent logging, the writes to the intent log simply record changes that will be applied to other on-disk structures; VxFS issues separate writes to update the actual on-disk structures. For the intent logging mechanism to work, writes to the intent log should happen before the corresponding writes to the other file system structures. However, it is not strictly necessary for the intent log writes to be written out synchronously at the end of the system call that is causing the changes.

In VxFS, when the file system is mounted in  $log$  mode, the intent log is updated synchronously at the end of the system calls, ensuring that the effects of the system calls are persistent upon completion. When the file system is mounted in delaylog mode, the intent log is written mostly asynchronously and the persistence of the effects of the system call is not guaranteed upon completion of the call. In both modes, VxFS is able to recover to a consistent state after a crash by replaying the intent log.

The delaylog mode is generally able to provide better performance since delaylog usually does not require a synchronous write to the intent log as part of system call. This behavior reduces the completion time of system calls as seen by applications. VxFS worker threads flush the changes to the intent log asynchronously within a few seconds, typically within 3 seconds. This behavior still provides better persistence guarantees than traditional UNIX file systems where persistence of the effects of system calls can be delayed by as much as 30 seconds.

The  $tmplog$  mode is only recommended for temporary file systems. The  $tmplog$ mode delays log flushing, as with the delaylog mode. In addition, some other changes allow this mode to give better performance, but with weaker persistence.

#### Intent log size

Veritas File System (VxFS) uses the on-disk intent log as a circular buffer. VxFS writes the intent log sequentially until it reaches the end of the disk region marked for the log. At this point, VxFS wraps around and starts writing from the beginning of the disk region marked for the log, overwriting the old intent log entries. Before old entries in the intent log can be overwritten, the changes to file system structures corresponding to those entries must be flushed out to disk. New writes to the intent log must pause if this flushing is not complete. In most cases, by the time the log wraps around, VxFS will have flushed out changes corresponding to the older log entries. However, if the intent log is small and the workload is metadata-intensive, the log can wrap around frequently and in some cases force operations to pause.

For better performance, it is safer to have a larger intent log because the log wraps around less frequently. Regardless if a larger intent log actually improves performance depends on how heavy the workload is in writing to the intent log. The output of the  $v$ xfsstat  $-v$  command can help in determining if intent log writes

space is affecting performance. The following counters can indicate if performance is affected:

- vxi\_tranleft\_asyncflush
- vxi\_tranleft\_syncflush
- vxi\_tranleft\_delay
- vxi\_tran\_retry
- vxi\_bdwrite\_loglow
- vxi\_brelse\_loglow

VxFS increments these counters whenever low intent log space causes VxFS to take some action. If these counters are all zero, then intent log space is never an issue in VxFS operation for your workload. This is the ideal case. If these counters have a high value and if the intent log space is not at its maximum, then increase the intent log space. However, a larger log increases the recovery times, because a larger number of log entries must be replayed during recovery. A larger log size also increases the memory requirement during recovery, which is roughly twice the intent log size.

You can specify the intent log size during file system creation using the  $-\circ$ logsize=*n* option of the mkfs command, where *n* is the number of file system blocks to be used for the intent log. The default log size depends on the size of the file system being created.

See the  $m kfs$  vxfs(1M) manual page.

The VxFS info counters can help identify when the intent log size allocated during file system creation is not sufficiently large based on the characteristics of your workload. In this case, you can resize the intent log using the fsadm -o logsize=*size* command, where *size* is the new desired size of the intent log.

See the fsadm\_vxfs(1M) manual page.

## About the datainlog and nodatainlog mount options

The primary purpose of the Veritas File System (VxFS) intent log is to record changes to file system metadata; file data is not normally written to the intent log. However, in the case of small, synchronous writes, writing the data synchronously to the intent log and then updating the actual file system blocks asynchronously can give performance benefits. The mount  $\sim$  datainlog command enables this optimization; this is the default behavior in VxFS.

See ["Synchronous](#page-76-0) buffered writes" on page 77.

As is common, there are workloads for which the datainlog option might not give the best performance. The mount  $-\circ$  nodatainlog command disables this optimization. That is, no file data is written to the intent log.

The default datainlog option increases the amount of data written to the intent log and should be a factor in deciding the intent log size.

## Placing the intent log on a separate device

In Veritas File System (VxFS), you can place the intent log on a separate device using the multi-volume file system feature. You gain the following benefits for doing this:

- The intent log has a sequential access pattern. When the intent log shares the same disks as the rest of the file system, the disk head must seek between intent log writes and other accesses. When the intent log is placed on a dedicated disk, the disk head is always correctly positioned at the tail of the log where the next write will occur. There are no expensive disk seeks between writes.
- When using Veritas Volume Manager (VxVM) mirroring, sequential dirty region logging (DRL) can be used to reduce the overhead of DRL.

<span id="page-54-0"></span>Intent log placement can be specified using the fsadm -o logvol=*vol* command, where *vol* is the volume in the volume set where the intent log is to be placed.

See the fsadm\_vxfs(1M) manual page.

# About the Veritas File System caches

Veritas File System (VxFS), as with most file systems, uses main memory caches to improve performance by reducing accesses to secondary storage. Some of the important caches are as follows:

On Solaris, Linux, and AIX, file data pages are cached in the operating system page cache that is integrated with the virtual memory management system of the operating system. The page cache is shared by the different file systems running on the machine. For example, on a Solaris server, the page cache is used to store file data pages for all VxFS file systems as well as all UFS file systems mounted on the server. page cache

- buffer cache and These are metadata caches that VxFS maintains on its own; they are distinct from similar metadata caches maintained by other file system types on the same machine. These VxFS metadata caches are shared by all VxFS file systems that are mounted on the machine. For example, all VxFS file systems mounted on a Solaris server share the same VxFS buffer cache; however, this buffer cache is not shared with any UFS file systems that are mounted on the server. inode cache
- On Solaris and AIX, VxFS maintains a separate Directory Name Lookup Cache (DNLC) of its own to speed up filename lookups in directories; the VxFS DNLC is shared by all VxFS file systems mounted on the machine and is not shared with other filesystem types. Directory Name Lookup Cache

On Linux, VxFS shares the operating system's directory cache--the dentry cache--with other file systems.

<span id="page-55-0"></span>Since all of these caches must divide up a finite amount of main memory among themselves, tuning one cache can have implications for the others.

## About the Veritas File System metadata caches

Veritas File System (VxFS) maintains the following private metadata caches: the buffer cache, the inode cache, and, on Solaris and AIX, the Directory Name Lookup Cache (DNLC). All of these caches share the following characteristics:

- The maximum size of the cache is decided at VxFS module initialization time.
- There is a tunable parameter that can be used to specify explicitly the maximum size of the cache. If you do not specify the size using the tunable parameter, VxFS decides the maximum size of the cache based on the total main memory on the system.
- At initialization, VxFS creates some hash tables for quick lookups in the cache. The size of these hash tables is decided by the maximum size of the cache, regardless if an administrator supplies the cache size explicitly or VxFS decides the cache size based on the total main memory on the system.
- Actual entries in the cache are created and freed based on demand. Under heavy usage, VxFS grows the cache until the cache reaches the maximum size that was decided at initialization. Once that limit is reached, more memory is not allocated for the cache; instead, old buffers are reused after evicting existing entities.
- The memory used by the hash tables in the cache is based on the maximum size of the cache. This is a fixed overhead, independent of the actual size of the cache. However, the memory consumed by these hash tables is typically miniscule compared to the total memory used for the cache. Generally speaking,

<span id="page-56-0"></span>the memory overhead of the hash tables should not be a factor in deciding the maximum size of the cache.

# Tuning the Veritas File System buffer cache

The buffer cache is the lowest-level metadata cache in Veritas File System (VxFS). Disk blocks containing file system metadata, such as allocation maps, are read and written through the buffer cache; other VxFS metadata caches, such as the inode cache, also read and write data through the buffer cache. Tuning the size of the buffer cache can be very effective in improving performance for some workloads by reducing metadata-related disk I/O.

Tuning the buffer cache is essentially about specifying the maximum size of the buffer cache at the time of VxFS module initialization. The actual size of the buffer cache varies because VxFS grows and shrinks the buffer cache based upon usage.

The current size of the buffer cache can be seen in the output of the vxfsstat utility. The following counters in the detailed  $v$ xfsstat output are related to buffer cache size:

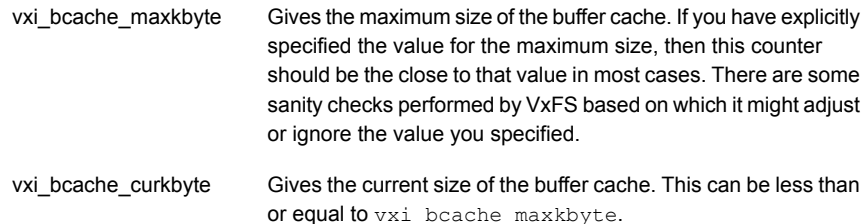

#### Setting the maximum buffer cache size on Solaris

The tunable parameter  $vx\_bc\_bufhwm$  is used to specify the maximum size of the buffer cache. The value of this parameter is interpreted as the desired maximum size of the buffer cache in kilobytes. For example, to set the maximum size of the buffer cache to 2 GB (2\*1024\*1024 kilobytes), add the following line in the /etc/system file:

set vxfs: vx bc bufhwm= 2097152

This value takes effect after the next system reboot.

#### Setting the maximum buffer cache size on Linux

The tunable parameter  $vxfs_mbuf$  is used to specify the maximum size of the buffer cache. The value of this parameter is interpreted as the desired maximum size of the buffer cache in bytes. For example, to set the maximum size of the buffer cache to 2 GB, add the following line in the /etc/modprobe.conf file:

options vxfs vxfs\_mbuf= 2147483648

This value takes effect after the next system reboot or after the Veritas File System (VxFS) module is unloaded and reloaded using the modprobe command.

#### Setting the maximum buffer cache size on AIX

The tunable parameter  $v_x$  be bufhwm is used to specify the maximum size of the buffer cache on AIX. The value of this parameter is interpreted as the desired maximum size of the buffer cache in kilobytes. For example, to set the maximum size of the buffer cache to 2 GB (2\*1024\*1024 kilobytes), add the following line in the /etc/vx/vxfssystem file:

vx\_bc\_bufhwm 2097152

This value takes effect after the next system restart or when the VxFS kernel extension is reloaded.

#### When to tune the buffer cache

The output of the  $v\times f$  sstat command can give insight into whether the buffer cache tuning for your setup and workload is likely to be beneficial. Look for the following counters, which are output when you use the  $v$ xfsstat command with the  $-v$  option:

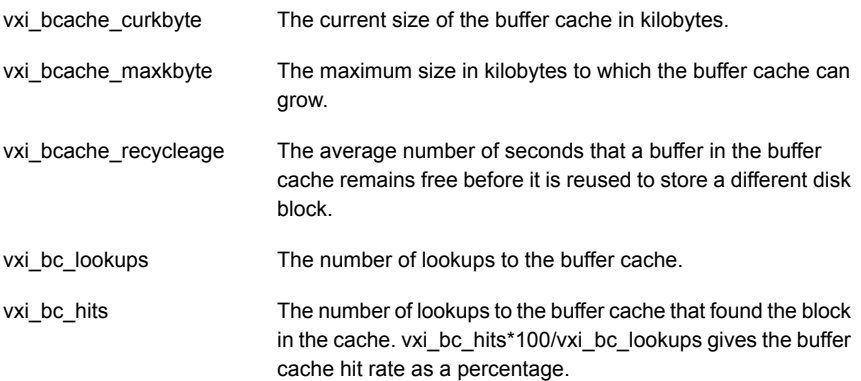

The current and maximum inode cache size, hit rate, and recycle age are also printed in more readable form with the -i option of vxfsstat.

Ideally, the inode cache hit rate should be in the high 90s and the recycle age value should be high. If the recycle age is low, generally less than 100s, this indicates that there is pressure on the inode cache. That is, inodes are getting reused very frequently.

Tuning the buffer cache is mostly about increasing its maximum size. If the current size of the buffer cache is equal to the maximum size, meaning that the buffer cache has grown to its maximum size, and the recycle age is very small, you should consider increasing the maximum size of the buffer cache. In this scenario, when you increase the maximum size of the buffer cache, you should see the buffer cache hit rate and recycle age go up.

The buffer cache tunable parameter can also be used to decrease the maximum size of the buffer cache, although the need to make this change rarely arises. Even if the observed size of the buffer cache is consistently less than the maximum size of the buffer cache, there is no real incentive to reduce the maximum size of the buffer cache to match actual usage. Hence, tuning down the maximum buffer cache size in this scenario, such as when the observed actual size of the buffer cache is below the maximum size, is not necessary.

However, scenarios can exist where memory needs to be carefully apportioned among the various main memory caches, and shrinking the buffer cache in order to favor some other cache may be beneficial. Such scenarios usually occur on systems with a memory bottleneck. For example, consider a scenario where both the inode cache and the buffer cache are at their maximum size and the observed statistics suggest that increasing inode cache size is more crucial. An administrator can decide to tune the VxFS system by reducing the maximum buffer cache size and increasing the maximum inode cache size.

#### Additional considerations for tuning the buffer cache

When the buffer cache size is increased, the primary effect is reducing the disk I/O pertaining to metadata. On systems where storage bandwidth is the bottleneck, this can result in improved performance. Increasing the buffer cache size also reduces the free memory available in the system. In particular, increasing the buffer cache size reduces the effective memory available to the operating system page cache. In systems with a memory bottleneck, this can cause problems in the form of additional paging or swapping to disk.

## Tuning the Veritas File System inode cache

<span id="page-59-0"></span>The Veritas File System (VxFS) inode cache is a metadata cache dedicated to storing file inodes. The inode for a file in VxFS, and in most UNIX file systems, stores a collection of metadata for the file, including access rights, location of the file blocks on disk, and access and modification times. In VxFS, before any operation can be performed on a file, the inode for the file must be brought into the inode cache if it is not already present there. Inodes are stored persistently on disk, with each inode commonly occupying 256 bytes on disk. The inode size can be chosen to be 512 bytes at the time that you created the file system. The main fields of an inode on disk are access rights, access and modification timestamps, and an index of the block layout for the file. When an inode is read into the inode cache, a number of fields are added to the ones that are present in the disk inode. These include locks and pointers to cached pages for the file. An in-core inode–an inode residing in the inode cache–occupies close to 1.5k.

The inode cache conceptually sits on top of the buffer cache. When an inode for a file is needed and is not present in the inode cache, the disk block containing that inode is read first into the buffer cache if it is not already present there. This brings all disk inodes in that disk block into the buffer cache. Only the inode that is actually needed is copied into the inode cache with the in-core fields added. Thus, an inode can simultaneously exist in in-core form in the inode cache and in on-disk form in the buffer cache. The other combinations are also possible: an inode can exist only in the inode cache, only in the buffer cache as a disk inode, or in neither. As can be seen, properly tuning the buffer cache can also benefit inode cache operation.

Tuning the inode cache is important even when the buffer cache has been properly tuned. When an inode needs to be brought into the inode cache, it typically requires another inode that is currently not in use to be evicted. The eviction can require some processing to be performed, such as invalidating any file data pages for the inode that are cached in the page cache. Also, some information that VxFS has about the file, such as sequential read/write patterns on the file, are lost in the eviction and are not available when the file is accessed again. Tuning the inode cache can help reduce these overheads.

As in the case of the buffer cache, tuning the inode cache is essentially about specifying the maximum size of the inode cache at the time of VxFS module initialization. VxFS provides a tunable parameter that can be used to explicitly specify the maximum inode cache size. If the inode cache size is not explicitly specified, VxFS chooses a maximum size for the inode cache based on the amount of memory available on the system. Also, similar to buffer cache operation, the inode cache does not start at the maximum size; entries in the cache are added and freed based on demand, but the maximum size of the inode cache decided at initialization puts a limit on the number of inodes that can reside in the inode cache at a time.

The current size of the inode cache can be seen in the output of the  $vxfsstat$  utility. There are 3 counters in the detailed  $v$ xfsstat output related to inode cache size:

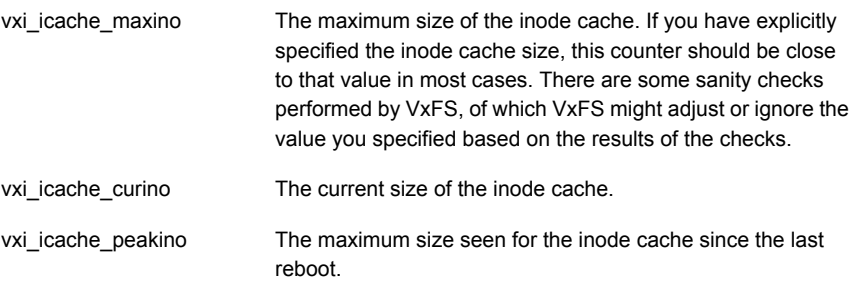

#### Setting the maximum inode cache size on Solaris

The tunable parameter vxfs ninode is used to specify the maximum size of the VxFS inode cache. The value of this parameter is interpreted as the desired maximum number of inodes in the inode cache. For example, to set the maximum number of inodes in the inode cache to 1 million, add the following line in the file /etc/system:

set vxfs:vxfs\_ninode=1000000

This value takes effect after the next system reboot. Each inode occupies about 1.5k in memory, so the actual memory required by an inode cache of the above size is approximately 1.5 GB.

#### Setting the maximum inode cache size on Linux

To set the maximum number of inodes in the inode cache to 1 million on Linux, add the following line in the file /etc/modprobe.conf:

options vxfs vxfs\_ninode=1000000

This value takes effect after the next system restart or after the VxFS module is reloaded. Each inode occupies more than one kilobyte in memory, so the actual memory required by an inode cache of the above size is more than one gigabyte.

#### Setting the maximum inode cache size on AIX

To set the maximum number of inodes in the inode cache to 1 million on AIX, add the following line in the file /etc/vx/vxfssystem:

vxfs\_ninode 1000000

This value takes effect after the next system restart or after the VxFS kernel extension is reloaded. Each inode occupies more than one kilobyte in memory, so the actual memory required by an inode cache of the above size is more than one gigabyte.

#### When to tune the inode cache size

The output of vxfsstat can give insight into whether inode cache tuning is likely to be beneficial for your setup and workload. Look for the following counters in the vxfsstat -v command's output:

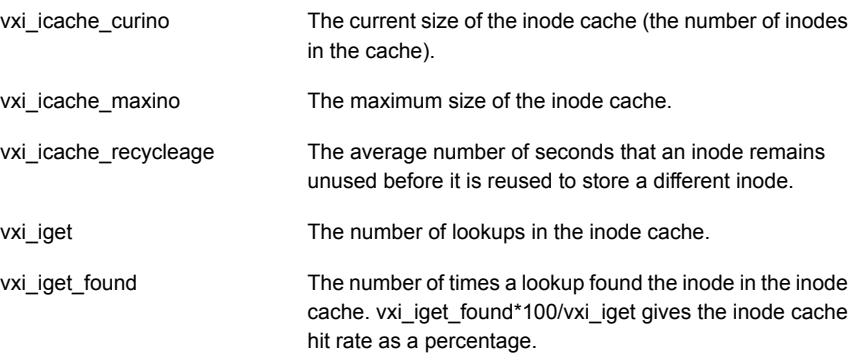

The current inode cache size, maximum inode cache size, hit rate, and recycle age are also printed in more readable form with the  $-i$  option of the  $v$ xfsstat command.

Ideally, the inode cache hit rate should be in the high 90s and the recycle age value should be high. If the recycle age is low, generally less than 100, this indicates that there is pressure on the inode cache. That is, inodes are getting reused very frequently.

If the current size of the inode cache is equal to the maximum size, meaning that the inode cache has grown to its maximum size, and the recycle age is small, you should consider increasing the size of the inode cache. In this scenario, when you increase the maximum size of the inode cache, you are likely to see the actual size of the inode cache also increase, possibly to the new maximum. The hit rate and recycle age should also go up.

## Additional considerations for tuning the inode cache

When a file has its inode cached in the inode cache, it can have data cached in the page cache. Hence, when the number of inodes in the inode cache increases, there might be an increase in the total amount of file data that is cached. As a result, an increase in the inode cache size may result in a big drop in free memory on the

system – this is partly because the inode cache is using more memory, and partly because more file data is being cached. In many cases, the drop in free memory due to an expanding page cache is not a problem, because memory that was free is being put to use and the OS is usually able to efficiently reclaim memory when it needs to. However, depending on how the file system, other kernel modules and applications are using memory, there might be situations where the OS is not able to efficiently reclaim memory for new requests, thus leading to performance problems. The overall memory usage on the system, as given by a utility such as vmstat, and page reclamation activity should be taken into account before and after tuning the inode cache.

## Tuning the Directory Name Lookup Cache

<span id="page-62-1"></span>The Directory Name Lookup Cache (DNLC) is a metadata cache used to speed up filename lookups. A lookup operation takes a directory inode and a filename and tries to get the inode for the file, if the filename exists. The lookup operation is one of the most frequent operations on a UNIX file system, and a dedicated cache can give significant performance benefits.

Since the lookups operate on a directory inode and return the inode for a file, DNLC operation and inode cache operation are closely related.

## Tuning the Directory Name Lookup Cache on Solaris and AIX

<span id="page-62-0"></span>On Solaris and AIX, Veritas File System (VxFS) maintains its own Directory Name Lookup Cache (DNLC) to improve the performance of lookup operations. All VxFS file systems mounted on a system share the same DNLC, which is distinct from the DNLC maintained by other file system types on the server, such as the native file systems. Since the DNLC and inode cache operation are closely linked, VxFS uses a single tunable parameter to control the maximum size of both the DNLC and inode cache. Tuning the inode cache size automatically tunes the DNLC to a matching size.

### Tuning the Linux dentry cache

On Linux, the Directory Name Lookup Cache (DNLC) is called the dentry cache. Veritas File System (VxFS) shares the dentry cache with other file systems mounted on the same system. The dentry cache is resized dynamically by the Linux kernel based on demand. The dentry cache is registered as a slab cache. When there is demand for more entries, the dentry cache grows. When there is memory pressure, Linux automatically shrinks the dentry cache. Since optimal file system operation requires the dentry cache and the inode cache to work in tandem, and since the dentry cache is controlled by the Linux kernel and the VxFS inode cache is tuned

<span id="page-63-0"></span>separately, care needs to be taken to ensure that they are working well together. One potential problem is that the dentry cache is trying to grow, but the VxFS inode cache has already reached its size limit. In this case, the VxFS inode cache is limiting the dentry cache. This can be solved by explicitly growing the VxFS inode cache. Another potential problem is that the Linux kernel has shrunk the dentry cache and as a result the VxFS inode cache is not being used optimally.

# Page cache monitoring and tuning

On Solaris, Linux, and AIX, physical memory is divided into fixed size units called pages and allocated to application processes or the kernel as needed. Allocated pages can be thought of as falling into one of the following categories:

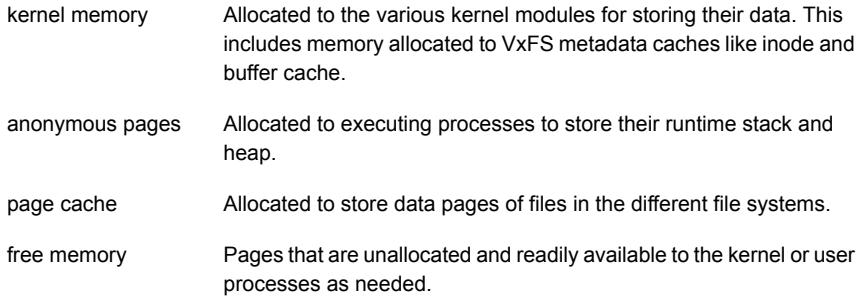

The pages in the page cache are brought in and flushed out by interactions between the kernel virtual memory management routines and the file system modules, such as Veritas File System (VxFS).

When the memory that is readily available for new allocations drops below some threshold, these operating systems initiate page scanning and reclamation. The reclamation typically targets anonymous and page cache for pages that have not been recently used and frees them. The reclamation process can sometimes result in performance degradation, and operating systems typically provide a number of tunable parameters to control which pages are targeted and when.

Effective tuning of VxFS also requires some awareness of the interactions between the memory management of the operating system and the VxFS tuning changes. For example, increase in inode size can result in a drop in free memory. As another example, the VxFS read flush behind on sequential reads to large files kicks in when VxFS detects memory pressure.

This section discusses some of the relevant aspects of operating system page cache tuning for specific releases of Solaris, AIX, and Linux. These details can change for other releases, and you are advised to look at the specific operating system documentation for accurate information.

## Page cache monitoring and tuning on Solaris

<span id="page-64-0"></span>On Solaris, a valid file data page can exist in different states: the page can be mapped into an applications address space using  $_{\text{mmap}}$ , the page can be mapped into a kernel data structure called the segmap cache, or the page can exist as a valid page that is unmapped. The memory reported by utilities like vmstat as free memory is a combination of the memory in free pages, called the freelist, and memory in page cache pages that are valid, but unmapped, called the cachelist. This memory can be seen in kstat output as freemem using the command kstat -m unix -n system pages. The breakup of memory can be observed using a debugger. Only when the total number of pages in the freelist+cachelist falls below a threshold, does Solaris initiate page scanning to free up more pages.

## Page cache monitoring and tuning on Linux

The cat/proc/meminfo command on Linux gives a picture of how memory is allocated. The most relevant fields of the meminfo command's output are as follows:

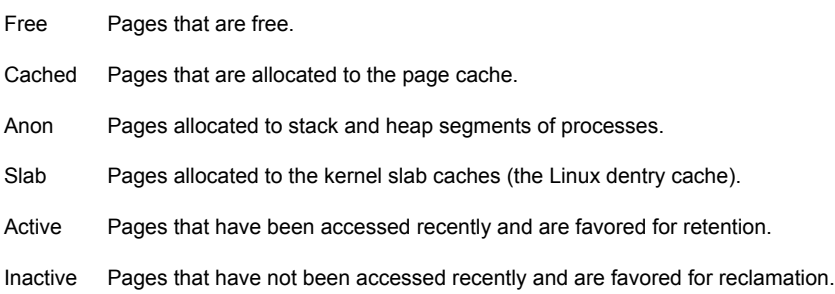

## Page cache monitoring and tuning on AIX

File pages in AIX are cached in memory by the Virtual Memory Manager (VMM) as permanent storage pages. File pages from VxFS file systems are classified as client pages; client pages are a subset of permanent storage pages. AIX has a number of tunable parameters that govern caching of file pages and page reclamation behavior. The following list contains some of the tunable parameters that are relevant for VxFS operation:

- minperm
- maxperm
- maxclient
- strict\_maxclient
- lru file repage
- page\_steal\_method

See the AIX documentation for more information on these parameters.

In AIX 6.1 and later, most of these parameters are classified as restricted tunable parameters that you should change only on the recommendation of IBM support; restricted parameters are expected not to require tuning in most cases.

The vmstat command can be used to monitor the memory state of the system. Page reclamation activity can be seen from the pages scanned field and pages freed field of vmstat output. If these fields these have high values, it could indicate that page reclamation is having a negative impact on performance; in such cases, generally you should avoid tuning actions that add to memory pressure, such as increasing VxFS inode cache size limit. With the  $-v$  option,  $v$ mstat gives the actual usage of cache for file pages in the form of numperm and numclient values, for permanent storage pages and client pages, respectively.

#### Virtual Memory buffer tuning for VxFS on AIX

On AIX, moving data between the page cache and an underlying file system (paging-in and paging-out of data) is done using paging device tables (PDTs) and virtual memory buffer structures. When you use Veritas File System (VxFS) on versions of AIX older than AIX 6.1 TL2, the number of PDTs and buffers might need to be tuned. With AIX 6.1 TL2 and later, buffers are allocated dynamically as needed and tuning is usually not required.

<span id="page-65-0"></span>See "About tuning Virtual [Memory](#page-180-0) for Veritas File System on AIX" on page 181.

## About I/O modes

The default I/O mode in Veritas File System (VxFS) and most other file systems is buffered I/O with delayed writes. For writes in this mode, data is copied to the file data cache as part of the write call, but flushing of the data to disk is generally delayed to a later time. VxFS uses the operating system page cache as the file data cache. For reads, data is read into the file data cache before copying it to the buffers of the application that issued the read request. By default, file systems also perform concurrency control, typically in the form of locking, to ensure that file data is in a consistent state when there are concurrent reads and writes to the file. The default I/O mode generally provides good performance for many applications because of the benefits of caching and because application writes do not incur the latency of disk access. Since data is only written to volatile memory as part of the write call and not to stable storage, such as disks, the default I/O mode provides only weak persistence guarantees, but for many applications that is adequate.

Applications that use the default I/O mode can still use fsync and fdatasync calls to ensure that data has been made persistent at specific points.

Applications that need stronger persistence guarantees can be written to use synchronous rather than delayed writes. File systems like VxFS that are POSIX standard compliant allow applications to specify flags (O\_SYNC and O\_DSYNC) when a file is opened, to indicate that writes should be synchronous. For synchronous writes, the file system is required to flush data from the write out to disk before signaling the write call as complete. I/Os to files opened with the O\_SYNC and O\_DSYNC flags are still buffered in VxFS, meaning that data is copied to the page cache, unless applications or administrators prevent this explicitly.

In addition to the default mode and the synchronous I/O options available in compliance with the POSIX standard, VxFS allows control over the file system $\square$ 's handling of I/Os in the following ways:

- An application can set cache advisories by issuing ioctls on a file descriptor using the vxfsio interface. VxFS decides how to handle I/Os issued on a file descriptor based on the cache advisories that are set on it.
- $\blacksquare$  An administrator can use the convosync, mincache, and cio mount options to set I/O handling behavior for a file system at mount-time.

For information about these features of VxFS and options for controlling the handling of I/Os in VxFS, see the *Veritas Storage Foundation Administrator's Guide*.

In practice, these features are most commonly used to enable direct I/O and Concurrent I/O, which are important alternatives to buffered I/O in VxFS. The information here is limited to the performance and tuning considerations for direct I/O and Concurrent I/O, and how these modes can be enabled.

Direct I/O is a mode supported by VxFS and many other file systems where file data is not cached in the file system, but is moved directly between application buffers and disk devices. Direct I/O has advantages and disadvantages compared to buffered I/O: direct I/O avoids the overheads of data copying and cache management that are incurred with buffered I/O, but it also forgoes the performance benefits of caching that are available with buffered I/O. Direct I/O can provide better performance than buffered I/O for some workloads, usually in cases where there is not much benefit from caching in the file system. Database workloads often fall in this category, because databases maintain their own cache and caching in the file system is often redundant. Direct I/O can be enabled for I/Os on a file descriptor by setting the VX\_DIRECT cache advisory on that file descriptor using the  $v\times f\sin$ interface. It can be enabled for a whole file system using theconvosync=direct and mincache=direct mount options. When direct I/O has been enabled, and I/Os meet certain alignment constraints, VxFS avoids copying file data from the I/O into the page cache.

See ["Direct](#page-80-1) I/O" on page 81.

VxFS also has a feature called discovered direct I/O, which applies to large read and write requests. In discovered direct I/O, requests above a certain size are handled similarly to direct I/O, that is, data is transferred directly between application buffers and storage devices without copying to the page cache, even though direct I/O has not been explicitly enabled.

See ["Discovered](#page-81-0) direct I/O" on page 82.

VxFS also supports a special mode especially suited for databases called Concurrent I/O. This mode is similar to direct I/O in that data is moved directly between application buffers and disk devices without caching in the file system. Additionally, Concurrent I/O relaxes the locking that the file system normally performs: normally, a write locks out other reads and writes to the same file, but with Concurrent I/O, writes and reads can proceed concurrently. The Concurrent I/O mode is useful for databases since they often issue non-overlapping writes concurrently to regions of the same large file; Concurrent I/O improves performance by allowing these accesses to proceed concurrently, rather than serializing them at the file system level. Concurrent I/O can be enabled on a file descriptor by setting thevx CONCURRENT cache advisory using the vxfsio interface. Concurrent I/O can be enabled for a whole file system using the cio mount option.

## Tuning read ahead

<span id="page-67-0"></span>read ahead is a technique that Veritas File System (VxFS) uses to improve performance when it detects a regular pattern in the way reads are being issued to a file. In the simplest form of read ahead, VxFS detects that a file is being read sequentially and in the background starts issuing read ahead requests. That is, VxFS requests reads for portions of the file that have not yet been requested by the application. These read ahead requests move data asynchronously from storage devices to the page cache. Ideally, the application would continue to issue sequential reads and subsequent reads would find the data in the page cache, resulting in large performance gains for the application. In the more sophisticated form of read ahead, VxFS can detect some complex read patterns, such as strided reads, and issue appropriate read ahead requests in the background.

read ahead can result in large gains in performance because accessing data from memory caches can be orders of magnitude faster than accessing from storage devices. However, read ahead can also lead to performance problems in some cases. Some of the potential problems are as follows:

read ahead can generate a flood of read requests to the underlying disk device queues that slows down I/Os for other applications.

- read ahead can cause the page cache to be filled up with read ahead data, causing useful data from other applications to be evicted.
- If the application does not continue the access pattern that triggered read ahead, work done in the read ahead is wasted.
- If the application is slow to process the data it is reading, and if there is pressure on the page cache, some of the file data pages that have been brought in by read ahead can get invalidated before they are requested by the application. Work done in the read ahead is hence wasted.

VxFS tries to minimize these problems in the way it does read ahead by adapting intelligently to conditions. As one example, to prevent a lot of wasted work, VxFS starts read ahead in small size units and then increases the size of read ahead when the read pattern continues. But, in some cases, you might need to tune read ahead behavior manually. VxFS provides a number of tunable parameters for tuning read ahead.

Most of the tunable parameters controlling read ahead in VxFS can be changed on the fly using the  $v$ xtunefs utility. This makes it easier to try out different read ahead settings to find one that is appropriate for your workload. Also, read ahead parameters can be set at a per mount point granularity. You can have read ahead tuned differently for each VxFS file system that is mounted.

Since read ahead involves moving data in the background from the disk devices to the page cache, read ahead applies to buffered reads and not to direct I/O requests, which bypass the page cache. When a file has been opened with the O\_DIRECT flag (direct I/O), VxFS does not trigger read ahead.

## Setting the type of read ahead

The value of the tunable parameter read ahead, which is one of the Veritas File System (VxFS) tunable parameters displayed and set using the  $v$ <sub>xtunefs</sub> utility, controls the overall nature of read ahead. The read\_ahead parameter can have the following values:

- 0 Disables read ahead altogether.
- Enables normal read ahead. In this setting, VxFS issues read ahead when it detects 1 simple sequential access pattern. This is the default value.
- Enables enhanced read ahead. In this setting, in addition to sequential access patterns, 2 VxFS looks for more complex access patterns, such as strided reads, backward strided read, and accesses from multiple applications where each access is sequential.

#### Observing read ahead behavior

Every read request that is a buffered read, meaning that the read is not direct I/O, gets classified by VxFS as either a random read request or a request that indicates a pattern. VxFS maintains the following counters, which can be observed in the output of the vxfsstat -v command, and can be very useful in tuning read ahead:

- This gives the number of read requests that were classified as random reads. These are reads that would not trigger read ahead activity. vxi\_read\_rand
- This gives the number of read requests that were not classified as random reads; these would trigger read ahead activity. In the case of normal read ahead, this counter gives the number of sequential read requests. In the case of enhanced read ahead, this counter gives the number of read requests that VxFS detected as following one of the many patterns that it looks for in the enhanced mode. vxi read seq

The values of these counters depend on the workload and also on what type of read ahead is in effect. When read ahead is disabled (tunable parameter read  $\alpha$  ahead=0), the vxi read seq parameter should also be 0. The values of these counters can be recorded before and after changing the read\_ahead tunable parameter to see what is the right setting for your workload. A much higher ratio of vxi read seq/vxi read rand with read ahead=2 compared to read ahead=1 indicates that your workload could benefit from enhanced read ahead.

If the proportion of read requests classified as random requests is high, the other read ahead tunable parameters might not have much impact on performance. The proportion is high if the following formula has a high value:

vxi read rand / (vxi read seq + vxi read rand))

## Normal read ahead on Veritas File System

When the tunable read ahead parameter is set to 1, Veritas File System (VxFS) initiates read ahead when it detects a simple sequential access pattern. Simply stated, a sequential pattern is one where each read continues where the previous one finished. VxFS initiates a small amount of read ahead when it first detects sequential access, and increases the amount of read ahead as the sequential pattern continues. The following list describes the characteristics of VxFS operation when normal read ahead is in effect:

■ On every read request, VxFS computes a next expected read offset for the file as the sum of the offset of the current read and the size of the current read (next expected offset = offset of current request + size of current request). This value is stored as a field in the in-core inode for the file.

- On every read request, VxFS compares the value of the read offset to the value of next expected offset stored in the inode. If they are the same, VxFS flags this read as a sequential read and increments the vxi\_read\_seq counter. Otherwise, VxFS increments the vxi read rand counter.
- VxFS is able to tell whether a sequential read is part of a continuing sequential run.

For example, consider a large file that is being read sequentially by the application in 32k read requests. The second read request will be flagged by VxFS as a sequential read. In the case of the third read, VxFS flags it as a sequential read and is also able to detect that it is part of a continuing sequential run.

- VxFS schedules read ahead differently for the first sequential read (initial read ahead) and for read requests that are part of a continuing sequential run (continuing read ahead). In initial read ahead, VxFS tries to schedule a modest amount of read ahead since there is not much evidence at this point to indicate that the sequential access pattern will continue. If the sequential access pattern continues, there is reason to believe that the access pattern is strongly sequential, and therefore VxFS increases the amount of read ahead.
- For the first sequential read, VxFS initiates read ahead of 4 regions of the file starting with the current offset. VxFS uses the tunable parameter read pref\_io to decide the size of each region. The size of each read ahead region is read pref io or twice the read request size, whichever is smaller (read ahead region\_size = MIN ( read\_pref\_io,  $2 * size_of_request)$ ). If the read ahead size is not aligned to the page size, the size is rounded up to align it to the page size.
- The 4 regions that are scheduled to be read in the initial read ahead constitute a read ahead pipeline. VxFS schedules new read ahead–if the sequential access pattern continues–when the read offset crosses a region boundary. Thus, continuing read ahead adds to the pipeline setup in the initial read ahead.
- For continuing read ahead, the read ahead size is doubled each time compared to the previous read ahead size, until the read ahead size reaches the maximum read ahead size that VxFS allows. The maximum read ahead size is determined by the tunable parameters read pref io and read nstream. The maximum read ahead size is calculated as follows:

read pref io \* read nstream

■ Once the maximum read ahead size is reached, VxFS continues to issue read ahead of the maximum size if the sequential access pattern continues. read ahead is issued not on every read, but whenever the read offset advances past some internal region markers that VxFS maintains.

One exception to the read ahead algorithm is when a file has a sequential advisory set on it. By setting the advisory, you specify that the access pattern on the file will be sequential. In this case, VxFS issues read ahead at the maximum read ahead size, starting from the first sequential read.

There are some common cases where you want to use read ahead, but the normal read ahead might not initiate read ahead. Consider, for example, a file that is being read concurrently by two application processes, each of which is reading the file sequentially. It would be beneficial to schedule read ahead in this case, just as in the case of a sequential read by a single application. However, the concurrent read requests from the two processes can interfere with the sequential access tracking mechanism, changing the values of the next expected offset in such a way that VxFS does not trigger read ahead at all or triggers read ahead only for some of the reads. The enhanced read ahead setting (read\_ahead=2) is designed to enable read ahead for this and some other cases where the normal read ahead behavior is inadequate.

#### Important tunable parameters for read ahead size

The size of read ahead is controlled by two tunable parameters:  $\texttt{read}$  pref\_io and read nstream. These parameters can be displayed and set using the vxtunefs utility. This implies that they can be set differently for each Veritas File System (VxFS) mount point and can be changed on the fly without requiring a reboot or module reload. These parameters have an important characteristic: when VxFS is created over a Veritas Volume Manager (VxVM) volume, VxFS queries the underlying volume at mount time and sets these tunable parameters based on the geometry of the underlying volume. When VxFS is not created over a VxVM volume, the default value for each of these parameters is static; the default value is pre-determined and not dependent on the disk device characteristics.

These tunable parameters have the following function:

- This tunable parameter plays a role in determining the size of read ahead both for initial read ahead and continuing read ahead as described in the previous section. The default value of this parameter is 64k. When mounted over a striped VxVM volume, the initial value of this parameter is set to the stripe unit size of the underlying volume. read\_pref\_io
- This parameter is used together with  $read$   $pref$   $io$  to determine the maximum size of read ahead that VxFS will perform. The maximum read ahead size is read pref io\* read nstream. The default value of read nstream is 1. When mounted over a striped VxVM volume, the initial value of this parameter is set to the stripe width of the underlying volume (the number of columns in the stripe). read\_nstream
Essentially, read pref io limits the size of initial read ahead and read pref io \* read nstream limits the maximum read ahead size.

#### Enhanced read-ahead in Veritas File System

The enhanced read-ahead mode in Veritas File System (VxFS) is conceptually similar to the normal mode, but enhanced read-ahead mode results in read- ahead getting triggered in some cases where the normal mode would not trigger read-ahead. The enhanced mode is useful in the case of workloads where multiple threads or multiple processes read the same files, with each thread or process reading sequentially. The normal read-ahead mode may not recognize these accesses as sequential and may not trigger read-ahead. The sequential access detection mechanism, described earlier for the normal read-ahead mode, is expanded in the enhanced mode to keep track of per- thread accesses, for a limited number of threads. This allows VxFS to detect that an individual thread is issuing sequential reads; VxFS can then respond by issuing read-ahead. The enhanced read-ahead mode can also detect strided access patterns, although these patterns tend to be less common in enterprise workloads.

#### How to tune read ahead

The default setting of normal read ahead (tunable parameter read ahead=1) usually works well because most application accesses are either random or sequential; more complex access patterns are relatively rare. One common case where read ahead=1 might not be sufficient is when there are multiple application processes reading the same files concurrently and each process is issuing sequential requests. In this case, Symantec recommends that you manually set  $_{read=2}$ using the  $v$ xtunefs command. Of course, read ahead=2 is also beneficial when there are more complex access patterns.

Symantec recommends that the values of the  $v\times f$  substact counters vxial read rand and vxi\_read\_seq be observed at different settings for the read ahead tunable parameter. If setting  $_{\text{read}}$  ahead=2 is seen to increase the ratio of vxi\_read\_seq / vxi read rand, your workload most likely has characteristics that can benefit from enhanced read ahead in Veritas File System (VxFS). A high value for vxi read seq / vxi\_read\_rand, regardless if you set read\_ahead=1 or read\_ahead=2, also means that tuning the parameters controlling read ahead size–read pref\_io and read nstream-is important.

Symantec recommends that read pref io be set at a value close to its default value of 64k. An important role of this parameter is to limit the size of initial read ahead. If this parameter is tuned to a very large value, a single accidental sequential access can trigger a large amount of read ahead, which can result in a lot of wasted work.

For workloads where there is a heavy sequential access pattern, Symantec recommends that read nstream be tuned to a value higher than the default of 1 to enable a large maximum read ahead size. VxFS increases the read ahead size only when VxFS detects a continuing sequential access pattern, so the maximum read ahead size is reached only when there is strong evidence that sequential access will continue. The initial value of read nstream is set to reflect the volume geometry when VxFS is mounted over a VxVM volume; in such cases, the value of read nstream can be automatically set to a value large enough that explicit tuning might not be required. However, sometimes users might do most of the striping or mirroring at the disk-array level rather than in VxVM, create a single large LUN on the disk-array, create a simple concat-type VxVM volume on the LUN, and create a VxFS file system on the volume. In this case again, read\_nstream would have a value of 1 by default and tuning it to a higher value manually is recommended for workloads with heavily sequential accesses.

### Summary of read ahead tuning

Read ahead can result in large gains in performance for applications using buffered reads, which is the default type of read in Veritas File System (VxFS), by moving data in the background from disk devices to the page cache before they are requested by the applications. In the default setting, VxFS initiates read ahead on sequential accesses. VxFS counters displayed by the vxfsstat command, namely vxi read seq and vxi read rand, can be observed to see if the workload has heavily sequential accesses. The parameters read pref\_io and read nstream control read ahead size. Symantec recommends that read pref io be kept close to its default value of 64k to keep initial read ahead at a modest size. Symantec recommends that for workloads that are heavily sequential, read nstream be increased to allow a larger maximum read ahead size.

## Read flush-behind in Veritas File System

Read flush-behind is a technique that Veritas File System (VxFS) uses to minimize the degradation in system performance that can sometimes result from sequential reads of large files. The degradation can result in the following issues:

- Sequential scans of large files cause a steady influx of file data into the page cache. This can cause the number of free pages on the system to drop, causing the operating system to initiate page scanning and reclamation. The page reclamation activity consumes CPU cycles and can affect performance.
- Since the pages that are part of the problematic scan are recent and since page reclamation algorithms retain recent pages and reclaim older pages, useful data pages of other files and processes get evicted from the page cache.

■ Applications that reference the evicted pages see a drop in performance because they must be read from secondary storage.

VxFS addresses the above problems in the following manner:

- VxFS detects sequential runs and tracks how large they are.
- At the completion of a read, VxFS checks if the system is under page cache pressure. If it is, VxFS attempts to free a chunk of pages that are part of the current sequential run for which reads have completed. This creates free pages, easing the pressure on the page cache and reducing the number of other useful pages that might get targeted by the operating system page reclamation.
- Read flush-behind happens in chunks of size write pref\_io \* write\_nstream, where write pref io and write nstream are tunable parameters that also control write flushing in VxFS.
- A downside of this technique is that if the file from which pages are being freed is read again by the application, the data will not be in the page cache and must be read back from the disk storage.

#### Read flush-behind example

This section describes a scenario that illustrates how read flush-behind works. Read flush-behind happens only when Veritas File System (VxFS) detects page cache pressure. The determination of whether there is page cache pressure is operating system-specific. For this example, let us assume a system under page cache pressure. Let us assume a value of 64k for write pref io and a value of 4 for write nstream. Let us assume a large file of 100 MB is being read sequentially, with each read request being 64k in size.

The first read request (offset 0, size 64k) is classified by VxFS as a random read. Subsequent requests are classified as sequential requests, with offset 0 being the start of the sequential run. VxFS also maintains a read flush offset to keep track of read flush-behind activity; before any read flushing has happened, this is the same as the start of the sequential run: offset 0.

At the completion of the fourth read request, the current sequential run is of size 256k, which is also the read-flush behind size. At this point, VxFS invalidates all pages for the file in the offset range 0k through 256k. That is to say, pages start at the read flush offset and the pages have a size equal to the read flush-behind size. After the page invalidation is complete, the read flush offset is set to 256k, which is the offset in the current sequential run up to where read flushing has completed. Similarly, at the completion of the eighth request, VxFS invalidates all pages for the file in the offset range of 256k through 512k. The read flush offset is updated to 512k.

As the sequential run continues, VxFS repeats this pattern of invalidating chunks of the read flush-behind size and adjusting the read flush offset accordingly. When VxFS gets a read request that is not sequential, meaning a read request that is a random read, VxFS resets the read flush-behind point to the offset of the random read and gets ready to track a new sequential run.

#### Tuning read flush-behind

The tunable parameters controlling read flush-behind are write pref io and write nstream. These are also the tunable parameters controlling write flushing for sequential writes.

## About Veritas File System writes

The default behavior of writes in Veritas File System (VxFS) is to copy the written data to the page cache and return; the data is written to storage devices behind the scenes. These writes are called delayed buffered writes. For many applications, the trade-off in this delayed-write model is acceptable: it gives good performance, but with a small risk of data loss if there is a system crash. The journaling mechanism in VxFS protects the integrity of file system metadata in the event of a crash; it does not protect against the kind of data loss that can occur with buffered writes.

Delayed writes can give good performance for a number of reasons:

- Writes have low latency, because writes return once data has been copied to the page cache; there is no disk latency involved.
- If the same blocks are written again before they have been flushed to the storage devices, you save on the number of writes going to the storage devices. In scenarios where storage is the bottleneck, this can improve overall performance significantly.
- Multiple delayed writes can often be combined and written in one large, efficient disk write. A single large write is typically more efficient than multiple small writes of the same aggregate size because of the nature of disk devices. If each write were being written to disk as it was received, this optimization would not be possible.

However, the delayed write model is not appropriate in all cases. For some applications, it is enough to follow-up a series of delayed writes with an  $f_{sync}$ operation to ensure durability; the  $f<sub>sync</sub>$  call on a file returns only after all dirty data for the file has been flushed to the storage devices. But, for other applications, even this model might not be sufficient. VxFS supports different types of writes to suit the different requirements and allows applications to specify the type of write at the time of opening a file.

The following different types of writes are supported:

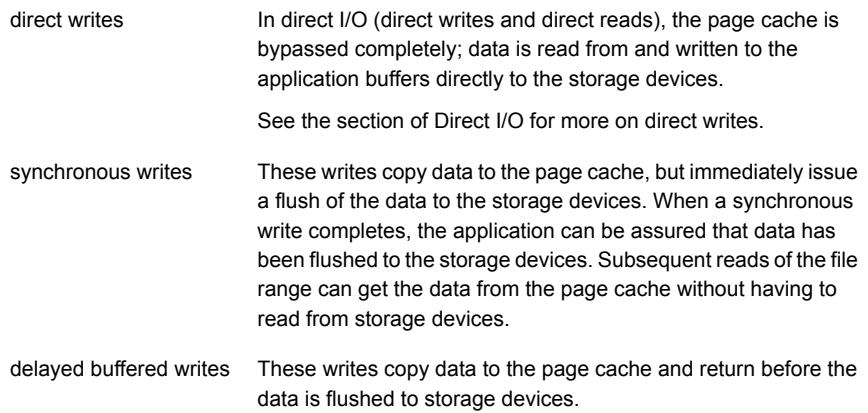

#### Synchronous buffered writes

When a file has been opened with the  $\circ$  sync flag, Veritas File System (VxFS) copies data to the page cache, but flushes the cache immediately. This VxFS behavior conforms to the semantics of the POSIX standard for  $\circ$  sync writes.

In some cases, usually in the case of legacy applications where changing the application is not feasible, you will want to change the behavior of  $\circ$  sync writes without rewriting the application. VxFS allows this through the convosync=*option* mount option that changes the behavior of  $\circ$  sync writes. You can specify the following values for *option*:

- closesync
- delay
- direct
- dsync
- unbuffered

See the *Veritas File System Administrator's Guide*.

#### The datainlog optimization for small writes

When the write is synchronous and the size is less than 8k, Veritas File System (VxFS) performs an optimization in the handling of the write. Instead of issuing separate I/Os for writing out the data to the actual disk block and then writing out the inode, VxFS writes the inode and data to the intent log. Since the intent log is on disk, this meets the durability requirements of a synchronous write. The data

and inode are later written asynchronously to their actual locations on disk. This optimization can be turned off at mount time using the  $m$ ount  $-\circ$  nodatainlog command.

#### Delayed buffered writes

The delayed write model provides good performance, but with weak guarantees on the durability of the data. In some cases, usually in the case of legacy applications that cannot be changed, you will want to change the behavior of buffered writes without changing the application itself. Veritas File System (VxFS) supports this through the mincache=*option* mount option. You can specify the following values for *option*:

- closesync
- direct
- dsync
- unbuffered
- tmpcache

See the *Veritas File System Administrator's Guide*.

<span id="page-77-0"></span>The most common way for delayed buffered writes to get flushed to the storage devices is through the operating system page flusher, which periodically looks for dirty pages in the page cache and flushes them. In some cases, VxFS can initiate flushing on its own without waiting for the operating system mechanisms to kick in.

See "Tuning buffered write [behavior"](#page-77-0) on page 78.

## Tuning buffered write behavior

Buffered writes result in dirty pages in the page cache. There are disadvantages to having too much dirty data in the page cache. Veritas File System (VxFS) has a few mechanisms to limit the amount of dirty data in the page cache and the amount of pending disk writes that comes from flushing out delayed writes. VxFS also has tunable parameters to control how these mechanisms work.

### Limiting the amount of per-file dirty data write\_throttle

Veritas File System (VxFS) allows administrators to set a per-file limit on the amount of dirty data that a file can have in the page cache. This limit is specified by the tunable parameter write throttle. When a new write pushes the amount of dirty data in the page cache above the  $write$  throttle limit, VxFS initiates flushing of all dirty pages of the file.

The write throttle tunable parameter can be manipulated using the vxtunefs utility. The write throttle parameter can be changed on the fly, and can be set differently for each mounted VxFS file system. The default value of the write throttle tunable parameter is 0. This is interpreted to mean that write throttling is disabled; there is no limit on the amount of dirty data per file. When a value is explicitly specified for write throttle, VxFS uses this value as the number of bytes of dirty data that a file can have in the page cache.

The VxFS info counter vxi\_write\_throttle, which you can see in the output of the  $v$ xfsstat  $-v$  command, is incremented each time VxFS flushes out a file because the amount of dirty data for the file exceeded the write throttle parameter.

#### Flushing for sequential writes

The write flushing mechanism for sequential writes is intended to efficiently write large chunks of data to the disk devices when possible. Similar to the sequential access pattern detection for buffered reads, Veritas File System (VxFS) detects sequential access patterns for writes as well. For large sequential write runs on a file, VxFS initiates flushing of dirty pages without waiting for the normal delayed flushing. This mechanism is called write flush-behind. The flush-behind is controlled by the tunable parameters write pref io and write nstream. The flush-behind happens in chunks of size write pref io \* write nstream.

One of the advantages of delayed buffered writes is that a delayed buffered write potentially enables many small writes to be clustered and written out as one large efficient write. In the case of sequential writes forming a large sequential run, VxFS already has a large efficient write, so there is not much incentive to delaying the write. Flushing out the sequential region early also helps avoid building up too much dirty data in the page cache.

#### Observing sequential write behavior

Every buffered write is classified by Veritas File System (VxFS) as a sequential write or a random write. VxFS maintains the following info counters that can be observed in the  $v$ xfsstat -v command's output, and can be useful in understanding the nature of write requests in the workload:

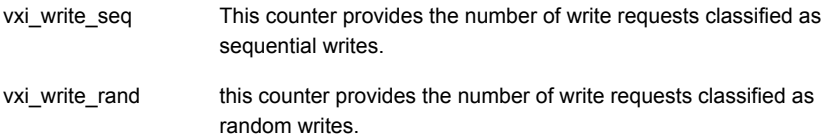

If the number of sequential write requests is only a small fraction, then tuning the write flushing parameters might not provide much benefit.

#### Tunable parameters controlling write flushing

The tunable parameters write  $perf$  io and write  $n$ stream together control the write flushing size. The values of these parameters can be displayed and set using the vxtunefs command. This implies that the parameters can be changed on the fly without requiring a reboot or a module reload and can be set differently for each mounted VxFS file system. Similar to the tunable parameters read pref io and read nstream, when VxFS is mounted over a VxVM volume, these parameters are set at mount time by querying the underlying volume for its geometry. The tunable parameters are described as follows:

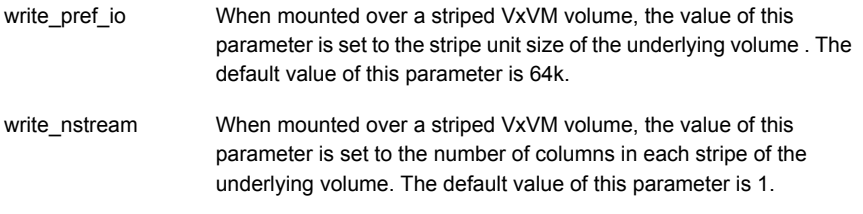

Choose the values of write  $pref$  io and write  $nstrean$  such that the flush size, which is calculated as write pref io \* write nstream, results in efficient I/O.

#### Throttling I/O flushes

VxFS keeps track of the amount of data being flushed out for each file. To avoid the flushing of a single large file to tie up disk bandwidth, VxFS also maintains a per-file limit on the amount of data that can be outstanding in writes. This value is specified by the parameter  $max$  diskq. If there is a request to flush data in a file and VxFS detects that the number of bytes of data being written out for that file exceeds max\_diskq, then VxFS causes the caller to wait until some of the outstanding writes have completed and the number of bytes outstanding falls below max diskq. This behavior is called I/O flush throttling.

Each time I/O flush throttling happens, VxFS increments the info counter vxi flush throttle. Observing the value of this counter in the vxfsstat  $-v$ command's output can help understand how much flush throttling is happening and whether you should adjust the value of the max diskq tunable parameter.

#### The max\_diskq tunable parameter

The value of the  $max$  diskq tunable parameter can be displayed and set using the vxtunefs utility. This implies that it can be changed on the fly without a reboot or module reload and it can be set differently for each mounted VxFS file system. The value of this parameter is the I/O flush limit specified in bytes. Thus, the parameter specifies the number of bytes that can be pending in writes for a file.

The default value of  $max$  diskq is 1 MB or 16 times the write flush size (16  $*$ write pref io \* write nstream), whichever is greater. When you explicitly specify the value of this parameter, the value is set to the specified value or 4 times the write flush size  $(4 * write part in * write$  nstream), whichever is greater.

## Tuning Veritas File System buffered I/O on AIX

Buffered I/O involves interactions between Veritas File System (VxFS) and the operating system's virtual memory manager using operating system- specific interfaces. On the AIX platform, VxFS has certain tunable parameters for buffered I/O that are not available on other platforms. These parameters are described in the online manual page for the vxtunefs command on AIX.

See the vxtunefs(1M) manual page.

The following list provides a brief summary of the buffered I/O parameters:

■ Paging of data: The parameters drefund enabled and num pdt, which are changed using the vxtunefs -D command, and the number of buffer structures, which is changed using the  $v$ xtunefs  $-b$  command, relate to paging of data for buffered I/O.

See "About tuning Virtual [Memory](#page-180-0) for Veritas File System on AIX" on page 181.

- Operating under memory pressure: The parameters lowmem disable, read flush disable, and write flush disable, which are changed using the  $v$ xtunefs  $-D$  command, enable or disable actions taken under memory pressure.
- Flushing of dirty data: The parameters sync\_time, chunk\_flush\_size, lm dirtypage track enable, fsync async flush enable, and bkgrnd fsync\_enable, which are changed using the vxtunefs -D command, govern tracking and flushing of dirty data in the page cache.

# Direct I/O

In direct I/O (direct writes and direct reads), the page cache is bypassed completely. Data is read from and written to the application buffers directly in the storage devices.

Typically, direct I/O is used by sophisticated users of the file system, such as databases, who do their own buffering. Direct I/O avoids double buffering of the data, which otherwise occurs once in the application and again in the page cache. Direct I/O is the normal mode when VxFS is accessed through ODM, Quick I/O, and concurrent I/O, which are all interfaces meant primarily for databases. Applications can also use direct I/O by setting the  $VX$  DIRECT advisory on a file.

The following tunable parameters are related to direct I/O:

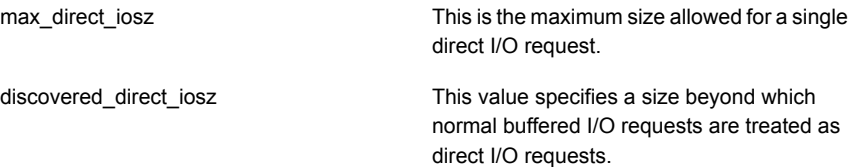

#### Tuning file system parallel direct I/O

OnVxFS, each iovec is performed synchronously for the  $_{\rm readv}(2)$  call and  $_{\rm writev}(2)$ call. For both  $_{\text{readv}}(2)$  and  $_{\text{writev}}(2)$ , the Single Unix Specification states, "The readv/writev() function shall always fill an area completely before proceeding to the next." However, for direct I/O, Linux ignores this requirement and submits a number of iovecs in parallel before waiting for completion. Veritas File System (VxFS) performs parallel direct I/O for both reads and writes, which improves VxFS performance. This support for parallel direct I/O can be enabled by setting the VxFS module load tunable vx parallel dio.

To enable parallel direct I/O, make the following change in the  $/etc/$ modprobe.conf file and reboot the system:

options vxfs vx\_parallel\_dio=1

#### Discovered direct I/O

The discovered direct I/O feature of Veritas File System (VxFS) causes large I/O requests in the buffered I/O mode to be handled in a manner similar to direct I/O. For these requests, VxFS copies data directly between application buffers and storage devices without copying data to the page cache. This behavior is controlled by the following tunable parameter:

In the buffered I/O mode, read and write requests above this size are performed as discovered direct I/O, that is, without copying data to the page cache. This tunable parameter can be displayed and set using vxtunefs; its value can be set differently for each mounted file system and changes take effect immediately without need for a restart or module reload. The value of this parameter is interpreted as the size in bytes above which VxFS performs discovered direct I/O. The default value is 256 KB. discovered\_direct\_iosz

Metadata flushing with discovered direct I/O happens according to the rules of the buffered I/O mode that is in effect rather than according to the rules of the direct I/O mode. Persistence guarantees for metadata in the default mode, that is, in the buffered I/O mode with delayed writes, are weaker than in the direct I/O mode in VxFS. In this sense, discovered direct I/O is not strictly direct I/O, but this is a detail that does not generally impact tuning considerations. The discovered direct I/O feature allows VxFS to switch between buffered I/O for small requests and nonbuffered I/O for large requests. The rationale for this behavior is that some of the overheads of buffered I/O, especially the overheads of copying and cache management, are amplified for large requests. Also, disks handle large requests more efficiently than smaller ones, so large requests are better candidates for directly issuing to disk.

The parameter discovered direct losz can be tuned up or down to increase or decrease, respectively, the request size threshold at which discovered direct I/O takes effect. For workloads where the benefits of caching outweigh the advantages of non-buffered transfers even for large requests, discovered direct I/O can be prevented by increasing discovered\_direct\_ioszto a high value. In general, there are a number of factors that can play a role in determining the best value of discovered direct iosz for a workload; request sizes in the workload, pattern of re-use of file blocks and page cache pressure are some of these factors. Since changes todiscovered direct iosz can be easily made and reversed, it might be easiest to try a few different values and observe the effect on performance.

### Concurrent I/O

Concurrent I/O in Veritas File System (VxFS) is a special type of direct I/O where the normal locking that VxFS performs is relaxed to allow concurrent writes to the same file. In modes other than Concurrent I/O, VxFS acquires a file- level lock in shared mode for a read request and in exclusive mode for a write request; this allows multiple read requests to the file to be serviced concurrently, but a write

request prevents other read and write requests from being serviced concurrently. This form of locking is sometimes restrictive for databases which often issue concurrent, non-overlapping writes to the same file; since these writes are non-overlapping allowing them to proceed concurrently would not violate consistency. In Concurrent I/O, both reads and writes acquire the file lock in shared mode, which allows read and write requests to be serviced concurrently. For databases, this ensures that the concurrent writes that they issue are not serialized at the file system level. Concurrent I/O is meant to be used in cases where it is known that the file system will not receive conflicting writes or conflicting reads and writes concurrently; in practice, this mode is used with databases which are known to be well- behaved in this respect. Concurrent I/O is the recommended mode in VxFS for non-Oracle databases running transaction processing workloads; for Oracle databases, the ODM interface, which provides the same benefits and more, is recommended. Concurrent I/O can be enabled for a whole file system using the  $-\circ$  ciomount option.

Concurrent I/O can be enabled for a file descriptor by setting the  $VX$  CONCURRENT advisory on the file descriptor using the  $v\times f \sin\theta$  interface. Other than the difference in locking, Concurrent I/O operation is similar to direct I/O. Concurrent I/O also has the same alignment constraints as direct I/O.

## About Veritas File System space allocation

As applications write data into files, space needs to be allocated on disk to store this data. The layout of file system structures on disk and the logic that Veritas File System (VxFS) uses to allocate space to files is complex. The brief description in this section is meant to provide a context for understanding some of the tunable parameters through which VxFS allows control of the allocation logic.

#### Choosing the file system block size

The following are the main considerations in choosing the block size for a VxFS file system:

■ Efficiency of space utilization: When a VxFS file system has mostly small files, a small file system block size can result in significantly better space utilization compared to a large block size. Consider a simple example of a file system that is expected to have only small files, each less than 1 KB in size. Since the file system block is the smallest unit of space allocation in VxFS, choosing an 8 KB block size for this file system would result in more than 7 KB of wasted space for each file; in other words, an 8 KB blocks size would result in more than 87.5% of allocated space being wasted. In this scenario, a 1 KB block size for the file system would result in better space utilization.

Performance: Since VxFS uses extent-based allocation, the block size in VxFS typically plays a less important role in performance compared to file systems that use block-based allocation. However, in the case of some applications, performance with VxFS has been much better with a large file system block size than with a small block size. The reason for this is usually application behavior rather than improved VxFS operation at the larger block size. Such improvements in performance are observed with applications that, in an attempt to optimize I/O, query the file system to determine its block size and match the application's I/O request size to the file system block size. In such cases, the application gets better performance with a large file system block size simply because it issues larger and fewer I/Os compared to the case where the file system block size is small. If performance is important and if application I/O characteristics are not known, a large block size is usually a safer choice.

By default, VxFS chooses a 1 KB block size for a file system that is 1 TB or less, and an 8 KB block size for a file system that is greater than 1 TB in size. That is, the choice of file system block size is based solely on the size of the file system being created. When you have additional knowledge of your environments, such as expected file sizes, application I/O characteristics, space utilization, and performance goals, you can use this knowledge to specify the block size explicitly, rather than rely on the default picked by VxFS. Permitted block sizes in VxFS are 1 KB, 2 KB, 4 KB, and 8 KB.

#### Delayed allocation

The delayed allocation feature of VxFS optimizes space allocation behavior of VxFS for delayed extending writes. Since flushing of data from these writes to disk can be delayed, space allocation on disk for these writes can also potentially be delayed until after the write request is signaled as complete. When delayed allocation is disabled, space allocation in VxFS for all types of writes happens during the handling of the write request. When delayed allocation is enabled, space allocation for delayed extending writes may happen in the background after the write call has completed. Delayed allocation in VxFS is used only for delayed extending writes; it does not apply to other types of writes such as synchronous writes and direct writes.

Delayed allocation can result in significant performance gains for the following reasons:

- A write request for which space allocation is delayed can complete without incurring the overhead of space allocation. This reduces the latency of the write and can result in better application performance.
- Delayed allocation may allow VxFS to perform a single allocation for multiple write requests that might have otherwise resulted in multiple allocations. This

increases the likelihood that space will be allocated in large extents. It also reduces the overhead of space allocation.

■ In the case of temporary files, which get deleted before ever getting written out to disk, delayed allocation can avoid space allocation and deallocation altogether, resulting in lower overhead and less fragmentation.

Delayed allocation works by tracking which allocations have been delayed and having a worker thread perform these allocations in the background. To avoid problems of space accounting, VxFS automatically stops using the delayed allocation optimization under certain conditions, notably when the free space available in the file system is below a threshold. Manually disabling delayed allocation is usually not necessary.

The following tunable parameters, which can be displayed and set using  $v$ <sub>xtunefs</sub>, relate to the delayed allocation feature:

This parameter can be used to enable or disable delayed allocation. A value of 1 enables delayed allocation; a value of 0 disables it. The default value is 1. dalloc\_enable This parameter provides control over when VxFS automatically stops using delayed allocation. By default, the value of this parameter is 90; this means that when disk space utilization exceeds 90%, delayed allocation is turned off. Delayed allocation is automatically resumed when VxFS observes that disk space utilization has dropped well below dealloc\_limit

dalloc limit. The valid range for dalloc limit is between 50 and 95.

### Online resizing and defragmentation

When a file system has been newly created, the free space is largely contiguous. As a file system is used, repeated allocation and freeing of space in extents of different sizes can result in the free space getting fragmented. When this happens, it becomes difficult for the file system to allocate space in large extents. In this state, the performance of the file system may degrade. The problems related to fragmentation are typically worse when the amount of free space in the file system is low.

There are two important tasks that you can perform periodically to improve file system performance:

■ Growing the file system.

This increases the amount of free space available for new allocations and enables better allocations. In some cases, growing the file system can also ensure that the delayed allocation optimization stays enabled. As a general rule, when the amount of free space in a file system drops below 10%, it is a good idea to increase the size of the file system.

■ Defragmentation.

This reorganizes existing allocations to enable more efficient access.

VxFS supports resizing and defragmentation while the file system is mounted and in use. The fsadm command is used for both of these administrative tasks. Typically, an administrator starts by using the  $f$  f sadm command to get a report of the current state of the file system to decide if resizing or defragmentation is necessary.

For information about the command options, guidelines for when these tasks should be performed, and examples that show actual use of the command, see the fsadm vxfs(1M) manual page.

Defragmenting a file system involves reorganizing the data on the storage device by copying data from smaller extents into large extents. This activity typically has a high impact on performance, and should be scheduled at a time when it will cause minimal disruption. The  $f$ sadm command has an option that limits the time for which reorganization is allowed to run, which is useful in planning this task.

## Partitioned directories

The partitioned directory feature of Veritas File System (VxFS) improves performance in scenarios where multiple threads perform concurrent operations, such as file creation and lookup on large directories. This kind of workload requires locking to preserve the integrity of the directory, since it involves concurrent write-write or write-read access. Normally, locking in VxFS and other file systems Tuning reference for Veritas File System Partitioned directories 92 is for the entire directory, which can lead to performance problems for such workloads.

The partitioned directory feature of VxFS, when enabled, breaks up a large directory into multiple hash regions that can be modified in parallel. Locking on a partitioned directory happens at the granularity of a hash bucket. As long as two threads are performing operations on directory entries that fall into different hash buckets, they can proceed in parallel.

The partitioned directory feature is governed by the following tunable parameters, which can be set and displayed using the vxtunefs command:

This parameter enables partitioned directories. The value of this parameter is 0 by default; that is, partitioned directory feature is not enabled by default. pdir\_enable

This parameter is the directory size in bytes beyond which VxFS moves a directory from the simple organization to the partitioned format. The default value of this parameter is platform-specific. Increasing the size of this parameter ensures that only larger directories are partitioned. pdir\_threshold

# Chapter

# Tuning reference for Veritas Volume Manager

This chapter includes the following topics:

- About tuning Veritas Volume [Manager](#page-88-0)
- [Commonly](#page-89-0) used VxVM layouts
- **Dirty Region Logging for mirrored [volumes](#page-92-0)**
- Instant [snapshots](#page-97-0)
- **Full instant [snapshots](#page-97-1)**
- Space optimized instant [snapshots](#page-100-0)
- <span id="page-88-0"></span>[Performance](#page-100-1) comparison of full-sized and SO instant snapshots
- Using a version 20 DCO volume for both Dirty Region [Logging](#page-101-0) and instant [snapshots](#page-101-0)

## About tuning Veritas Volume Manager

Veritas Volume Manager (VxVM) provides logical storage devices, called volumes, that appear to applications as physical devices (disks or LUNs), but overcome many of the space, reliability, and performance limitations of actual physical disks.

VxVM relies on certain daemons and kernel threads for its operations. Increasing the number of these threads can in some cases improve performance:

- The VxVM configuration daemon that reads and updates configuration information stored on disks. The number of threads that the daemon uses be set using the vxconfigd command. A larger number of threads allows more configuration reads to happen in parallel. vxconfigd
- Kernel threads that perform some of the I/O operations in VxVM. The number of threads can be set using the vxiod utility. By default, the number of vxiod threads started is 16 for a system with 8 CPUs or less, and 2 times the number of CPUs for a system with more than 8 CPUs, up to a maximum of 64 threads. When the number of threads is set explicitly, it cannot be set to less than 1 or more than 64. vxiod

The following table contains some of the tunable parameters that affect general VxVM performance:

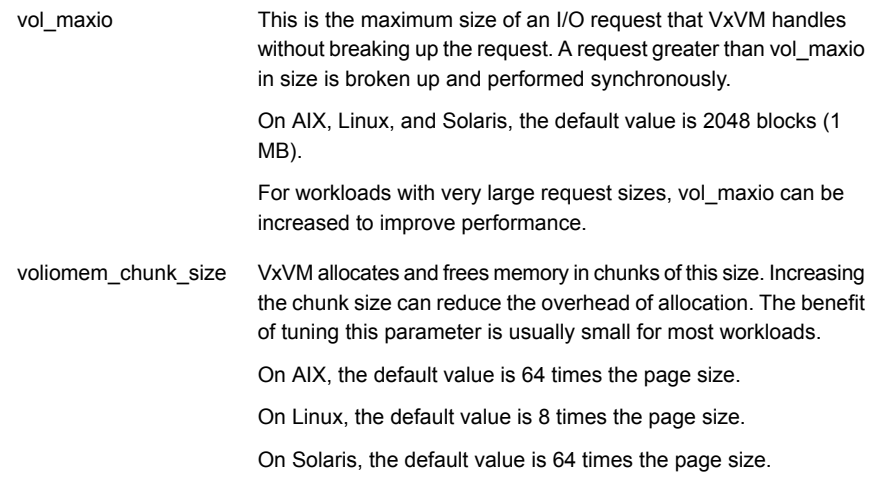

## Commonly used VxVM layouts

<span id="page-89-0"></span>A volume can be thought of as a linear array of blocks. The volume layout determines how these blocks are mapped to storage on underlying disks or LUNs. This section gives an overview of the most commonly used VxVM layouts and their performance characteristics.

See the *Veritas Storage Foundation Administrator's Guide* for more information.

The following table contains the most common types of VxVM volumes based on layout:

- In the simplest and most typical case, a concat volume is built from storage from a single disk or LUN. That is, the underlying storage for the volume comes from a single contiguous region of a disk or LUN. In the more general case, the underlying storage for the volume can come from multiple disks. For example, the first half of the volume can be mapped to one disk and the second half to another; in this case, the volume is formed by concatenating the storage from the two disks. Except in the case where a concat volume is created over a LUN striped in the disk array, this layout is not suitable where high throughput is desired. concat volume The volume is divided into chunks called stripe units, which are then distributed across multiple disks or LUNs. striped volume Two copies of the data are maintained on different disks. While writing, both copies are updated. While reading, either copy can be read. mirrored volume
- This layout gives a volume the throughput benefits of striping, combined with the protection given by mirroring. This layout can be thought of as striped across a set of columns, each of which is mirrored. striped-mirror layout
- This layout also combines the benefits of striping and mirroring. It can be thought of as a mirrored layout, where each plex is striped across multiple columns. mirrored-stripe layout

A disk array also offers striping and mirroring features similar to VxVM. There are many different ways of combining striping and mirroring features in a disk array with similar features in VxVM to achieve desired throughput and redundancy characteristics. For example, a striped VxVM volume created over a set of LUNs that are mirrored in the disk array can be used to get performance and reliability similar to a striped-mirror VxVM volume.

#### Striped layouts

The striped, striped-mirror and mirrored-stripe layouts use striping to improve I/O performance. Striping improves performance in two ways:

■ A single large request can be serviced in parallel by multiple disks resulting in better read and write bandwidth. To understand how, consider a volume striped over 4 disks--that is, number of columns is 4--with a 64k stripe unit size and an application that is issuing read requests of size 128k to the volume. Each read request, assuming the request is aligned on a 128k boundary. would be serviced by reading 2 stripe units in parallel, each stripe unit from a different disk. In general, in a striped layout, large requests are able to benefit from the aggregate bandwidth of multiple disks. This improves performance compared to a volume created over a single disk, where performance of large requests is limited by the bandwidth of a single disk.

■ Concurrent, small requests can be serviced in parallel by the disks in the striped volume. For most workloads, VxVM sees a high degree of concurrency in requests. That is, the application or higher layer of the storage stack, such as VxFS or a database server, has multiple I/O requests to VxVM outstanding at any given time. Consider again the case of a volume striped over 4 disks with a 64k stripe unit size. If the application is issuing multiple 8k reads concurrently, 4 such read requests can generally be serviced in parallel. In comparison, when the volume is created over a single disk, the requests are serviced serially, limiting throughput and increasing response times.

There are two main parameters that must be chosen for a striped layout: the number of columns and the stripe unit size. As the number of columns increases, the maximum throughput of a striped layout also increases. The actual throughput depends on the workload. The number of columns is usually limited by provisioning constraints. There is also the additional concern of reliability: As the number of columns increases, the probability of disk failure also increases; due to this concern, striping is usually combined with mirroring to improve reliability.

You should choose the stripe unit size based on the workload characteristics. For workloads with small, concurrent requests, a smaller stripe unit size works better. Workloads with large, concurrent requests can benefit from a larger stripe unit size. A stripe unit size that is too small can result in inefficient disk usage, since disk seek overhead calls for a large I/O size for efficiency. On the other hand, a stripe unit size that is too large limits the number of disks that can serve medium and large requests in parallel. The default stripe unit size in VxVM is 64k, and generally works well for a range of workloads. Symantec does not recommend reducing the default stripe unit size of 64k. As mentioned above, for workloads with very large, concurrent requests, increasing the stripe unit size can improve performance.

#### Mirrored layouts

The mirrored, striped-mirror and mirrored-stripe layouts store mirrors or copies of each block in the volume, improving reliability in the face of disk failures.

With mirrored volumes, Veritas Volume Manager (VxVM) allows the read policy of the volume to be set to indicate which of the copies should be chosen for read. In the typical case where each plex of the mirrored volume has the same layout, VxVM reads each mirror in a round-robin manner.

The striped-mirror and mirrored-stripe layout offer similar performance and redundancy for normal operation. The stripe-mirror layout is usually preferred for its ability to limit the impact of a single disk failure to a single column. VxVM gives the flexibility of creating complex layouts by combining and layering these layouts in different ways. For simplicity of analysis, a simple layout is generally preferred.

To understand the performance impact of mirroring, consider two volumes, one a striped layout and other a striped mirror layout, created using the same number of disks. Since VxVM by default allows reads to be serviced from either mirror, read performance is about the same for both layouts. However, the stripe-mirror has higher overhead on writes because two copies need to be written, compared to one for the striped layout. In addition, mirroring is usually used with dirty region logging, which adds a small overhead for write. Combined these two factors reduce the write performance of the striped-mirror volume compared to the striped volume.

#### Tunable parameters for mirrored volumes

The tunable parameters for Dirty Region Logging, which is generally enabled on mirrored volumes, are discussed separately. In addition the following tunable parameter is relevant for mirrored volumes:

```
voliomem maxpool sz This parameter specifies a limit on the memory requested by
                        Veritas Volume Manager (VxVM) for internal purposes. For a
                        mirrored volume, a write request that is greater than this size is
                        broken up and performed in chunks of voliomem maxpool sz.
                        The default value of this parameter is 128 MB. The minimum value
                        is the lower of 128 MB and 5% of memory on the system.
```
#### Online re-layout

The initial layout for a volume is often made without a good understanding of the workload. Once the volume is in use, it may turn out that the chosen layout does not provide adequate performance. In such cases, the online re-layout feature of Veritas Volume Manager (VxVM) can be used to change to a different layout altogether, such as from concat to striped, or to change the parameters of the same layout, such as increase the number of columns in a striped volume. Online re-layout causes some performance degradation while the re-layout is in progress.

<span id="page-92-0"></span>Certain transformations are permitted when using online re-layout.

See the *Veritas Storage Foundation Administrator's Guide*.

## Dirty Region Logging for mirrored volumes

The Dirty Region Logging (DRL) feature of Veritas Volume Manager (VxVM) speeds up recovery of mirrored volumes following a system crash. When the system crashes while writes are in progress to a mirrored volume, the mirrors can become out of

sync. One way to recover from such a crash is to resynchronize the entire volume completely, which can take a long time with large volumes. DRL reduces the resynchronization time for mirrored volumes by keeping track of portions of the volume that may be out-of-sync and then syncing only those portions.

The DRL feature works by logically dividing the volume into fixed-size regions and maintaining a map on disk of the status of these regions. A region can be marked as dirty, meaning that the region is potentially not in sync on all mirrors, or clean in the DRL map. When a write is received for a block or blocks within a region, VxVM ensures that the region is marked dirty in the DRL map on disk before the write is allowed to proceed. If the system crashes before the write is complete, the DRL map tells VxVM that the region must be resynchronized as part of the recovery process. Once a write is complete, the corresponding region can be marked clean in the DRL map if there are no other writes active on that region. The recovery time is thus determined by the number of dirty regions in the DRL map and the region size, rather than by the size of the volume.

Even though every write to a DRL-enabled volume appears to require two writes to the DRL map (one to mark the region dirty and one to mark it clean), this is not true. VxVM optimizes DRL writes in a number of ways, some of which are listed below:

- When a write completes, VxVM typically delays marking the corresponding region as clean in the DRL map. It is not incorrect to have a region that is in-sync on all mirrors marked as dirty in the DRL map. However, it is incorrect to mark a region that is out-of-sync as clean. A region marked dirty in the DRL map is potentially, but not necessarily, out-of-sync; a region marked clean is in-sync. In most cases, DRL writes to mark regions as clean can be delayed and combined with DRL writes to mark other regions as dirty.
- If a new write is received for a block and the region corresponding to the block is already marked dirty in the DRL map, there is no need for a DRL update. Except in the case where the workload has highly random requests, it is usually the case that writes show some locality: when write is received for a block, it is likely that other blocks in the same region have been written to recently. As a result many writes to the volume do not require a DRL update. This is another reason why it makes sense to delay marking regions as clean in the DRL map. Also, the larger the region size for the DRL, the higher the probability that a new write will find the region already marked dirty in the DRL. Hence, the larger the region size, the better this optimization works.
- A single write to the DRL map on disk is sufficient to mark multiple regions as dirty. Writes received concurrently by VxVM do not typically make multiple updates to the DRL, even if the writes are to different regions.

As a result of these and other optimizations, VxVM is able to implement DRL functionality with low performance overhead. The DRL overhead can be further reduced by appropriate tuning.

The DRL map is stored persistently on disk and storage must be configured storing the map. You can store the map in one of two ways:

- Use a traditional DRL that uses a log sub-disk to store the DRL map.
- Use a version 20 DCO volume that can store the DRL map and also region maps for instant snapshots

Performance tuning for the two cases is similar, but minor differences exist.

#### Tuning traditional Dirty Region Logging

Traditional Dirty Region Logging (DRL) uses a log sub-disk to store the bitmaps necessary to implement DRL functionality. Multiple options exist for configuring the log sub-disk.

See the *Veritas Storage Foundation Administrator's Guide*.

In the simplest and most common case, use the  $v_{\text{xassist}}$  command, either at volume creation or later, to associate a dedicated log plex with the mirrored volume and turn on DRL functionality; the log plex contains the log sub-disk that stores the DRL bitmaps.

The region size for the DRL has a large impact on performance and speed of recovery. For traditional DRL, the region size is not specified explicitly. Instead, the size is computed as follows:

- If you specify the log length explicitly at the time that you create the log sub-disk, then Veritas Volume Manager (VxVM) uses the log length to calculate the region size such that the DRL bitmap fits in the log. However, if the region size calculated based on the log length is less than the minimum region size allowed for traditional DRL, then the minimum region size is used. The minimum region size is 1024 sectors (512k). Specifying a large log length reduces DRL region size; this favors speedier recovery, but reduces performance.
- If you do not specify the log length at the time of that you create the log sub-disk, VxVM picks a default log length and then calculates the region size such that the DRL map fits in the log. The minimum region size also applies in this case. The default log length picked by VxVM is typically small. For large volumes, this results in a very large region size which gives better performance, but increases recovery times.

The following VxVM tunable parameters are also relevant for tuning traditional DRL performance:

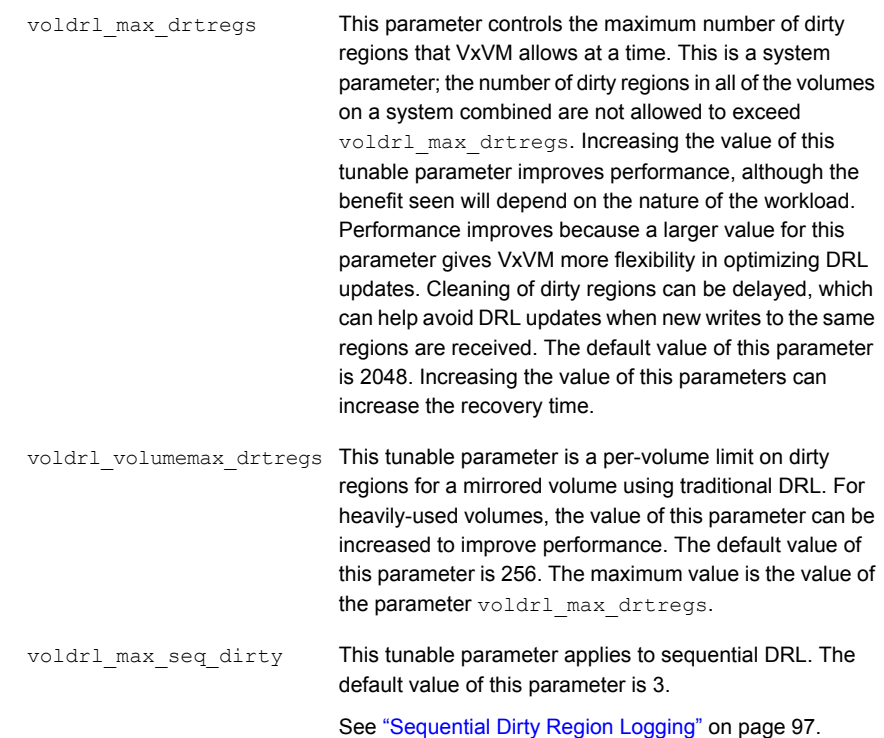

#### Tuning Dirty Region Logging in a version 20 DCO volume

A version 20 DCO volume accommodates the region bitmaps for both DRL and instant snapshots. In the case of version 20 DCO, region size can be specified explicitly. By default, the region size is 64 KB. When using only the DRL functionality, the region size should generally be chosen to be a higher value. When using the same DCO volume for DRL and instant snapshots, there are additional considerations in choosing region size, as described in the section on performance considerations for version 20 DCO volume.

The following tunable parameters are relevant for tuning DRL performance with a version 20 DCO volume:

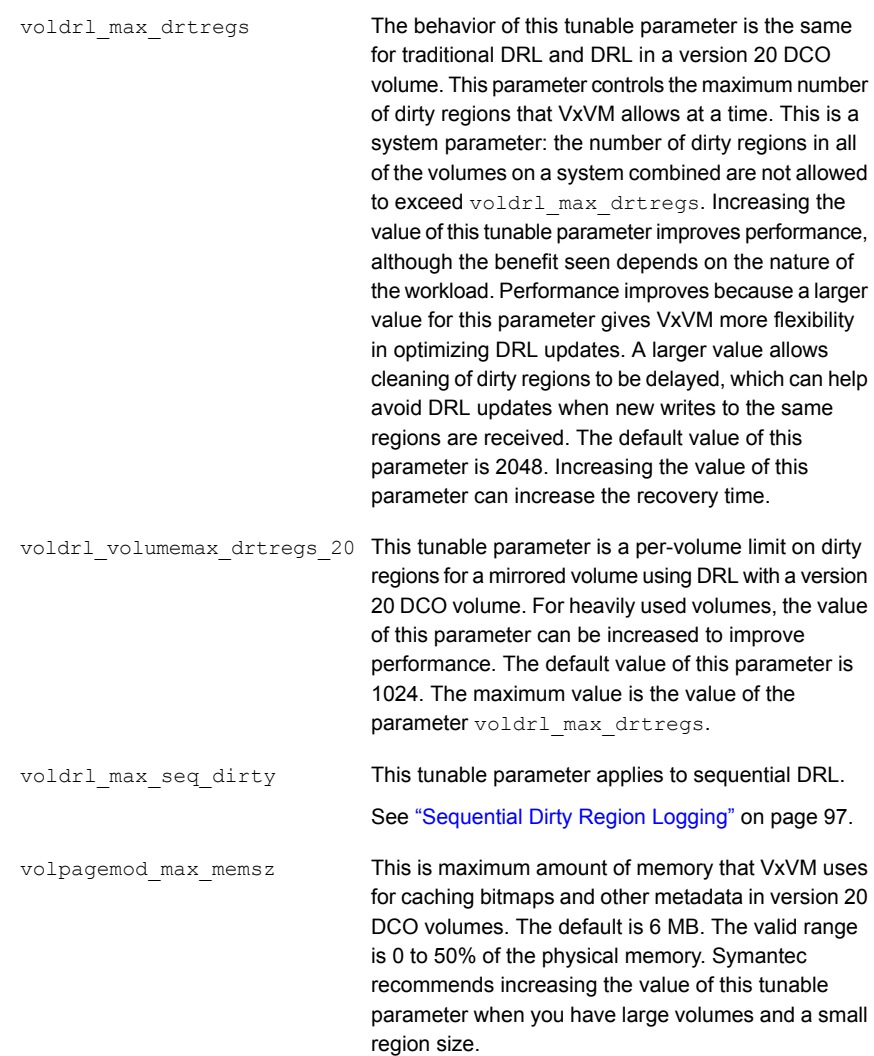

<span id="page-96-0"></span>Recovery time considerations are the same as for a traditional DRL. The combination of large region size and a large number of dirty regions increases recovery time.

### Sequential Dirty Region Logging

Veritas Volume Manager (VxVM) provides an optimized form of Dirty Region Logging (DRL), called sequential DRL, for use with volumes where the write pattern is known to be sequential. Sequential DRL can be enabled with traditional DRL--that is, DRL using a log sub-disk--or with DRL in a version 20 DCO volume. In sequential DRL,

when a new region is written for the first time, the region and a few other regions ahead of the region sequentially are marked dirty. At the same time, all other regions are marked clean.

The VxVM tunable parameter voldrl\_max\_seq\_dirty specifies how many regions are marked dirty in each DRL update. The default value of  $\text{voldr1}\,$  max seq dirty is 3. Consider a mirrored volume with a sequential DRL and region size of 512k to which an application is writing sequentially in 8k requests. In this case, each DRL write dirties 3 regions of 512k each. The first write to a region in the volume triggers a DRL update to mark that region and 2 other regions dirty. The next 63 writes to the volume (512k region size / 8k write size  $= 64$ ) are to the same region since the writes are sequential. The write after that (65th write) is to a new region, but one that has already been marked dirty by the last DRL update. In this example, the overhead of DRL writes is 1 DRL write for every 192 (512k \* 3 / 8k) writes to the volume. The sequential DRL overhead can be very low. Since the number of dirty regions at any time is very low, recovery is also fast. The DRL overhead can be further reduced by increasing the region size and by increasing the value of voldrl max seq dirty. As with other types of DRL, a larger region size and more dirty regions increase recovery time.

## Instant snapshots

<span id="page-97-0"></span>An instant snapshot in Veritas Volume Manager (VxVM) is a point-in-time copy of data in a volume. The command to create an instant snapshot typically completes in a matter of seconds. Once the command completes, the instant snapshot is available for use as a point-in-time copy of the original volume. Even if the original volume is updated, reads to the snapshot return data that existed in the original volume at the point in time when the snapshot was created. VxVM implements instant snapshots using a copy-on-write technique. When a block in the original volume is updated for the first time after snapshot creation, VxVM makes a copy of the old data in the block before applying the new update to the block.

<span id="page-97-1"></span>There are two types of instant snapshots available in VxVM: full-sized instant snapshots (or simply, full instant snapshots) and space-optimized instant snapshots (SO snapshots). A full instant snapshot requires that space equal to the size of the original volume be dedicated for the snapshot. On the other hand, SO snapshots are typically allocated only a fraction of the space of the original volume.

## Full instant snapshots

Since a full-size instant snapshot has space equal to that of the original volume, it can hold the point-in-time copy of every block in the original volume. Data gets populated in the snapshot volume over time due to copy-on-write and background syncing. As long as the data in the snapshot volume has not been completely populated, Veritas Volume Manager (VxVM) serves read requests to the snapshot volume from either the snapshot volume or the original volume, as appropriate. Once the full instant snapshot is completely populated, all reads to the snapshot get serviced from the snapshot volume itself without any request load on the original volume.

VxVM implements instant snapshots on a volume by dividing the volume into fixed-size regions and tracking writes to these regions. On the first write to a region after a snapshot has been created, VxVM copies data from the region in the original volume to the snapshot volume. This copy-on-write mechanism ensures that the snapshot volume retains the data corresponding to the point-in-time when the data was created. The write that triggers a copy-on-write may be much smaller than the region size itself. For example, if the region size is 64k and the write issued by the application is 8k, VxVM copies a whole 64k region to the snapshot volume before applying the 8k write to the original volume.

#### Region size for a full instant snapshot

The region size has a significant impact on performance. A larger region size causes higher latency for the first write to a region after snapshot creation, since that write that triggers copy-on-write. However, any subsequent write to the same region, whether to the same block or to a different block in the same region, does not incur the copy-on-write performance penalty. For workloads with mostly random writes, a small region size close to the default of 64k works well, especially if the system has a storage bottleneck rather than a CPU bottleneck. For workloads with good write locality, meaning the workload has many writes to the same regions, a region size larger than the default size can give better performance. Generally, the default region size works well for full-size instant snapshots for a range of workloads.

### Configuring a version 20 DCO volume for a full instant snapshot

To use the instant snapshot functionality, you must create a version 20 DCO volume and attach the DCO volume to the volume for which you want to use snapshots. The DCO volume contains space for the region maps needed to track write activity. A key parameter that you must specify when creating a version 20 DCO volume is the region size. By default, the region size is 64k, but the size can be a power of 2, with 16k as the minimum possible value.

The following tunable parameter has an impact on performance of instant snapshot functionality:

```
volpagemod_max_memsz
```
This is maximum amount of memory that Veritas Volume Manager (VxVM) uses for caching bitmaps and other metadata in version 20 DCO volumes. The default is 6 MB. The valid range is 0 to 50% of the physical memory. Symantec recommends increasing the value of this tunable parameter when you have large volumes and a small region size.

#### Creation time for full instant snapshot

When you issue the  $v_{\text{XSRap}}$  make command to create a full instant snapshot, writes can occur at the same time that the vxsnap make command creates the snapshot. To get consistent metadata, Veritas Volume Manager (VxVM) typically freezes new writes and drains existing writes for short periods during snapshot creation. If the snapshot is taken during a phase where there is heavy write activity on the volume, the vxsnap make command generally takes longer to complete. The snapshot creation time increases for a larger region size.

### Background syncing for full-sized instant snapshots

In addition to the copy-on-write mechanism that populates data in the snapshot volume, Veritas Volume Manager (VxVM) has a background syncing mechanism to copy regions from the original volume to the snapshot volume. The reading of data from the original volume as part of background syncing causes a performance penalty for accesses to the original volume, over and above the performance penalty of copy-on-write. At the time of snapshot creation, background syncing can be turned off. Whether or not that is desirable depends on the intended use of the snapshot: without background syncing, the data in the snapshot volume will not be fully populated.

Background syncing can be tuned by specifying two parameters:

- I/O size used during background copying of data.
- Delay between successive background copying.

#### Performance impact of a full instant snapshot on the original volume

A full instant snapshot can have a negative impact on the performance of the original volume. During snapshot creation, there is a brief period while the writes to the volume are frozen, as mentioned above. After that the performance impact on the original volume is due the cumulative effect of the following factors:

■ Copy-on-write overhead while the snapshot is not fully populated. This is high soon after the snapshot has been created, when almost no regions have been

populated in the snapshot; it tapers off as more regions are populated in the full instant snapshot due to copy-on-write and background syncing.

- Background syncing.
- <span id="page-100-0"></span>■ Reads on the snapshot while it is not fully populated. Initially, many of the reads will be serviced from original volume. As more data gets populated in the full instant snapshot, fewer reads need to serviced from the original volume.

## Space optimized instant snapshots

A space optimized instant snapshot (SO snapshot) does not require that space equal to the original volume should be reserved for the snapshot. Instead, an SO snapshot uses a cache object mechanism that works with a fraction of the space of the original volume and stores only modified regions within this cache object. There are similarities in the way full-sized instant snapshots and SO snapshots are implemented: both rely on region maps in a version 20 DCO volume to keep track of writes to regions and both employ a copy-on-write mechanism.

<span id="page-100-1"></span>Region size considerations for SO snapshots are similar to those for full instant snapshots from a performance standpoint. A larger region size causes a larger delay for writes that trigger copy-on-write. A larger region size also usually causes more waste of space. Copy-on-write works on regions, so a small write to a large region causes the whole region to be copied to the cache object. As a result, a large region size causes the cache object to be populated with a lot of data that has not been modified in the original volume. Considering that SO snapshots are used when space saving is a priority, a large region size works against that. Symantec recommends that you use the default region size (64k) or a region size close to that for SO snapshots.

## Performance comparison offull-sized and SOinstant snapshots

Copy-on-writes in the case of a space optimized instant snapshot (SO snapshot) require a write to the cache object, and reads from SO snapshot require a read on the cache object. A cache object read or write has a higher cost than read or write on a normal volume. The main advantage of SO snapshots is the space saving. Full instant snapshots perform better in all of the following cases:

■ Snapshot creation time, and the performance impact on the original volume because of writes being frozen during snapshot creation, is lower with full instant snapshots compared to SO snapshots.

- Performance of applications that write to the original volume, is better with full instant snapshot because writing a region to a full snapshot volume (copy-on-write) is more efficient than writing the region to a cache object.
- Performance of applications, such as backups that read from the snapshot volume, tend to be better with full instant snapshots than with SO snapshots, because reading from a cache object has lower performance.
- The performance impact on the original volume when the snapshot is read quickly reduces for full instant snapshots as background syncing populates data in the snapshot, which reduces the number of reads that must be serviced from the original volume. With SO snapshots, any region that is not populated in the cache object as a result of copy-on-write must be read from the original volume.

These benefits are only from a performance standpoint. Symantec recommends that you learn the other differences between the two types of instant snapshots to know when you should use each type.

<span id="page-101-0"></span>See the *Veritas Volume Manager Administrator's Guide*.

## Using a version 20 DCO volume for both Dirty Region Logging and instant snapshots

One of the conveniences of a version 20 DCO volume is that the same DCO volume can be used for Dirty Region Logging (DRL) and for instant snapshots. A large region size is generally preferable for DRL to reduce the overhead of DRL writes. When a version 20 DCO volume is used just for DRL (no instant snapshots) a larger region size is recommended. For instant snapshots, on the other hand, a moderate region size (close to the default of 64k) generally works better. If the workload has a large percentage of writes, high degree of concurrency and random nature, DRL overhead can be expected to be significant with a small region size. In such cases, if instant snapshot and DRL are both desired on the same volume, it might be necessary to use larger region size than is a compromise between what is good for DRL and what is good for instant snapshots.

# Chapter

# Tuning reference for Dynamic Multi-Pathing

This chapter includes the following topics:

- **About tuning Dynamic [Multi-Pathing](#page-102-0)**
- Dynamic [Multi-Pathing](#page-106-0) device discovery
- Dynamic [Multi-Pathing](#page-106-1) I/O load balancing
- Tuning Dynamic [Multi-Pathing](#page-112-0) error handling
- Dynamic [Multi-Pathing](#page-116-0) path analysis
- <span id="page-102-0"></span>Other Dynamic [Multi-Pathing](#page-125-0) tunable parameters
- Summary of Dynamic [Multi-Pathing](#page-126-0) tuning

## About tuning Dynamic Multi-Pathing

Dynamic Multi-Pathing (DMP) is an I/O multi-pathing layer that simplifies the task of managing storage performance and availability in complex environments. A typical data center environment has a large number of LUNs configured in disk arrays and made visible to servers over a storage area network; multiple HBAs on each server, a storage area network with redundancy, and multi-controller disk arrays together provide multiple paths to the LUNs that can be used to improve availability and performance. All this makes for a complex environment. The performance implications of configuration decisions are especially difficult to predict in this environment because of accesses to shared disk arrays from multiple servers, variations in applications' load levels, and failure and recovery of components that cause changes in request routing patterns.

The basic task of a multi-pathing layer is to exploit the multiple paths provided by the hardware to improve availability and performance transparently for applications: if an I/O fails on one path due to a fault in a component on the path, the multi-pathing layer can issue the I/O on another path, thus improving availability. Also, different concurrent I/Os can be sent down different paths in parallel to improve performance. DMP provides advanced capabilities that go beyond basic multi-pathing functionality; these capabilities are essential for ensuring good I/O performance and availability in today's complex data center environments. For example, DMP has load balancing policies that can adapt the load distribution to changes in the performance characteristics of the environment, in addition to distributing the I/O load across multiple paths. As another example, DMP in many cases can identify and avoid faulty paths pro-actively, thus avoiding the performance penalty of recovering from errors it, in addition to recovering from an I/O error on a path and issuing the I/O on another path.

Administrators can maintain overall control over operations through policies and tunable parameters while DMP dynamically adapts to the operating conditions within these constraints. The features provided by DMP considerably reduce the complexity with which administrators must deal.

DMP operation, and tuning DMP operation from a performance standpoint, can be thought of in terms of the following areas:

■ Device discovery

Device discovery does the following things:

- Uniquely identifies LUNs on multiple paths
- Uniquely identifies LUNs into an enclosure
- Identifies the model and type of LUN, such as A/A or ALUA, and applies load balancing policies as predefined in the Array Support Libraries (ASLs)
- I/O load balancing

DMP attempts to improve performance of I/Os issued on a DMP meta-device by balancing the I/Os on the multiple I/O paths for the meta-device. The way the load is balanced on the set of active paths for a meta-device is determined primarily by the DMP I/O policy in effect. There are many different I/O policies in DMP that an administrator can choose depending on the workload and operating environment; the default I/O policy generally works well for a range of workloads and operating environments.

■ Error detection and handling

To deliver the higher availability and performance made possible by multiple I/O paths, DMP must handle a variety of errors appropriately. Much of DMP's error handling behavior, such as timeout intervals and the number of retries in different error scenarios, can be modified using tunable parameters.

Warning: In most cases, the default values of these parameters are appropriate and they should be changed with caution.

■ Path analysis

The state of an I/O path (healthy or failed) can change due to errors in various components on the path and the components' subsequent recovery. The more up-to-date the information that DMP has on the state of the I/O paths, the better its I/O scheduling decisions can be. Path analysis in DMP keeps the state of paths reasonably up-to-date to enable better scheduling decisions. The path analysis behavior of DMP can be tuned to favor improved state information at the cost of extra CPU cycles and I/O, or the behavior can be tuned to favor lower CPU and I/O overhead, but with less up-to-date state information on I/O paths. DMP has a number of tunable parameters that determine aspects of path analysis. The default settings of these parameters provides behavior that is generally appropriate for most environments.

DMP can discover Fibre Channel events and monitor for Fibre Channel events. When a Fibre Channel event is received, DMP can, based on the discovered topology, identify the I/O paths that may be impacted by the event. DMP uses SCSI passthru interfaces for fast error handling capability and to get detailed error information in the case of I/O errors, so that DMP can handle the errors appropriately. DMP can group I/O paths into Subpath Failover Groups (SFGs) and make collective decisions for a whole group. This feature is particularly useful in avoiding multiple I/O errors in cases where a fault affects a whole group of paths.

#### See the *Dynamic Multi-Pathing Administrator's Guide*.

You can display and change online the tunable parameters that control DMP operation using the vxdmpadm command. Use the vxdmpadm gettune command to list the parameters and their values, and the  $v$ xdmpadm settune command to change the parameter values.

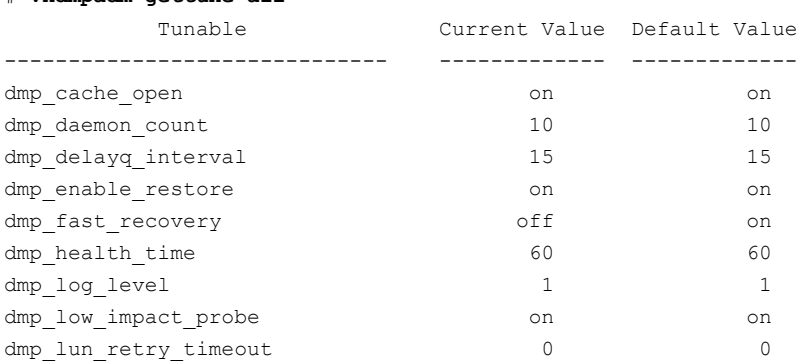

#### # **vxdmpadm gettune all**

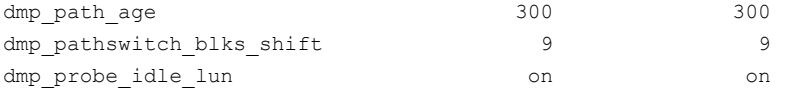

These tunable parameters are system-wide, such that the parameters control how the DMP module operates in general for all storage devices. DMP also allows some aspects of its operation to be customized for an enclosure, array, or array-type by setting attributes for the enclosure, array, or array-type using the vxdmpadm setattr command. Where it is possible to do so, these provide fine-grained control over DMP operation.

DMP has a pool of kernel threads for handling error analysis, path restoration, and other administrative tasks. The number of these threads can be controlled using the following tunable parameter:

```
This tunable parameter specifies the number of kernel
                             threads. The default value is 10, and Symantec recommends
                             that you do not reduce the value of this parameter. For
                             high-end servers with more than 20 CPU cores, Symantec
                             recommends that you set this tunable parameter to half the
                             number of CPU cores in the server.
dmp_daemon_count
```
DMP can be configured to gather statistics for the I/Os that it processes. Statistics gathering within DMP can be enabled using the vxdmpadm iostat start command. When statistics gathering is enabled, DMP maintains statistics for I/Os that have completed and maintains timing information for pending I/Os. The idle LUN probing feature and timeout-based I/O throttling feature only take effect when statistics gathering has been enabled. Gathered statistics can be displayed using the vxdmpadm iostat show command.

For more information on gathering and displaying I/O statistics, see the *Dynamic Multi-Pathing Administrator's Guide*.

When enabled, statistics gathering can have a small impact on performance. This impact can be controlled without turning off the feature by using the following tunable parameter:

This is the interval at which DMP processes statistics. Increasing the interval reduces the overhead of statistics gathering. The default and minimum value is 1 second. This value can be increased to reduce the performance impact of statistics gathering. However, a larger interval can result in buffer overflows and hence affect the accuracy of statistics. dmp\_stat\_interval

## Dynamic Multi-Pathing device discovery

<span id="page-106-0"></span>Device discovery in Dynamic Multi-Pathing (DMP) is the process through which DMP identifies the I/O paths corresponding to each LUN. In device discovery, DMP examines disks discovered by the operating system and identifies the disks that represent different paths to the same LUN. For each LUN, DMP creates a new device in the operating system device tree; this device is the DMP meta-device for the LUN and can be used by higher layers of the storage stack to perform I/O on the LUN. For each I/O on a meta-device, DMP issues the I/O on one of the paths for the meta-device.

Device discovery in DMP is aided by array-specific Array Support Libraries (ASLs). ASLs are generally installed as part of Veritas Storage Foundation (SF).

For information on ensuring that the latest ASLs are installed, see the *Dynamic Multi-Pathing Installation Guide*.

The following tunable parameter optimizes the discovery process:

```
The device discovery layer might need to send multiple
                             requests to each device as part of the discovery process.
                             When dmp_cache_open is set to on, the first open on a
                             device by the ASL is cached and subsequent accesses can
                             use the cached handle. Setting this parameter to off disables
                             caching during device discovery and can slow the discovery
                             process. The default and recommended value of this
                             parameter is on.
dmp_cache_open
```
## Dynamic Multi-Pathing I/O load balancing

Dynamic Multi-Pathing (DMP) balances I/Os issued on a meta-device across the multiple I/O paths for the meta-device. A DMP meta-device typically corresponds to a LUN. Some paths might be excluded from the load balancing process as specified below:

- Paths that have been disabled by an administrator and paths discovered by DMP to have failed are not used.
- Based on the array type, some paths may be excluded. For example, on an active-passive array, only the primary paths are used during normal operation; other paths are used only after a failover.
- I/O throttling can cause some paths to be excluded from consideration temporarily.

The way load balancing is performed in DMP is determined by the I/O policy in effect. DMP provides a number of different I/O policies. By default, the minimumq

I/O policy is used for all meta-devices, but the I/O policy can be set for an enclosure, array, or array-type using the vxdmpadm setattr command.

For more information on specifying the I/O policy, see the *Dynamic Multi-Pathing Administrator's Guide*.

### Dynamic Multi-Pathing default I/O policy

The default I/O policy in Dynamic Multi-Pathing (DMP) is the minimumq policy. With this policy, when a new I/O is received for a meta-device, DMP schedules it on the path for the meta-device that has the minimum number of requests pending on it. Even though it is a simple criterion, the number of pending requests succinctly captures significant information about path performance, and the use of this criterion gives the minimumq policy the following beneficial characteristics:

- When the multiple paths for a meta-device are all performing comparably, minimumq distributes I/O load evenly across the paths at high load.
- When there is a difference in performance among the paths, better performing paths automatically get a higher proportion of the I/O load. These paths service requests faster and reduce the number of pending requests faster, and hence become eligible for more new I/Os.
- When there is a change in the relative performance of the I/O paths, minimumq quickly adapts. If a path that had been performing well degrades in performance, the queue of requests on the path grows and minimumq automatically diverts most new I/O requests to other paths. This ability to adapt to changes in path performance is important because, in most environments, the performance delivered by paths changes over time. Errors in storage network components, which can cause re-routing of requests and create hotspots, changes in applications' access patterns and load levels, and accesses from multiple servers to the same arrays can all cause slowing down of some paths compared to others.

While all DMP I/O policies can handle the failure of one or more paths, not all are able to adapt well when the performance characteristics of active paths change significantly; the ability to do this is a distinct advantage that  $\min_{\text{minming}}$  has over many other policies. The minimumq policy has been seen to work as well as or better than other policies for a range of workloads and operating conditions. Symantec recommends that you use the minimumq I/O policy in DMP.

## Optimizing disk array cache usage with the balanced policy

The balanced I/O policy in DMP is designed to balance the I/O load across the available paths while optimizing controller cache usage in the underlying disk arrays.
DMP is frequently used with high-end, active-active (A-A) disk arrays with large caches in the disk array controllers. With an A-A array, DMP can send an I/O request on any path, to any of the controllers, unlike with an active-passive array where I/Os are sent to the secondary controller only after a failover. However, if an I/O request for a particular block is sent to one controller of an A-A array, and a later I/O request for the same block is sent a different controller, the block will likely reside in the caches of both controllers. The balanced I/O policy tries to avoid this cache duplication in the disk array by a careful mapping of blocks to paths. Requests for a particular block are always sent on the same path in this policy, but because different blocks map to different paths, load balancing is still achieved. In case of path failures, the mapping of blocks to paths is re-adjusted. The actual performance benefit from the balanced policy depends on many factors, including the cache management techniques of the disk array and nature of the workload. In those cases where the disk array caches are under pressure, the balanced I/O policy is a possible option for improving performance through optimized caching.

In the balanced I/O policy, each I/O request is mapped to a path based on the starting address of the I/O request. The mapping is based on a partition size, which can be specified when configuring the policy using the  $v$ xdmpadm setattr command. The mapping can be described as follows:

- The storage space of the LUN (a disk or LUN can be thought of as a linear array of bytes) can be thought of as being divided into partitions, the size of each being the partition size.
- When the starting address of a request is divided by the partition size, you get the partition to which the starting address belongs.
- Each partition is mapped to an I/O path in a rotating fashion. For example, if there are 4 I/O paths, partition 0 is mapped to path 0, partition 1 to path 1, partition 2 to path 2 and partition 3 to path 3; partition 4 is mapped to path 0 again.
- More formally, the I/O path on which an I/O request is to be sent is determined as follows: the starting address of the request is divided by the partition size to give the partition number; the partition number modulo the number of paths gives the path number on which the request is to be sent.

When the partition size for the  $b$  alanced policy is not specified, the default partition size takes effect. The default partition size is the governed by the following tunable parameter:

dmp pathswitch blks shift This tunable parameter specifies the default partition size that applies in those cases where the partition size is not specified while configuring the balanced I/O policy for an enclosure, array, or array-type using the vxdmpadm setattr command. This tunable parameter is only relevant with the balanced I/O policy, not with other I/O policies. The value of this parameter is expressed as the integer exponent of a power of 2. The default value of this parameter is 9, which means the default partition size is 29; that is, 512 blocks or 256k. Increasing the value of this parameter by 1, doubles the default partition size. If the value of this parameter is set too high, it can result in uneven load distribution on the paths. If the application I/O activity is localized to an address range of the LUN and the partition size is too large, some of the paths may not get any I/O requests. If the value of this parameter is small relative to the I/O request size, many requests may span partitions, which is not desirable.

When the partition size is specified explicitly in the  $v$ xdmpadm setattr command, the value is rounded down to the nearest power of 2 and interpreted as the number of blocks in the partition. For example, if the partition size is specified as 1200, the partition size used will be 1024 blocks or 512k. If the partition size is specified as 0, the default partition size, which is based on the value of dmp\_pathswitch\_blks\_shift, is used.

Since the balanced I/O policy tries to spread the I/O load equally among available I/O paths, it works well when the paths have roughly the same performance; it does not adapt well in those cases where some paths are performing poorly compared to others due to storage network problems or other issues. This is a drawback of the balanced policy compared to the default minimumq policy. The performance benefit from changing the default I/O policy to the balanced I/O policy varies depending on the workload and the cache management techniques of the disk array for which the change is made. In many cases, the performance benefit from the caching optimization might be small, giving minimumq an edge over the balanced policy. For these reasons, the  $\min_{\text{min}\neq\text{pol}}$  policy is the default even for A-A arrays.

## Dynamic Multi-Pathing I/O policies

The following I/O policies are available in Dynamic Multi-Pathing (DMP):

■ adaptive

In this policy, DMP dynamically calculates recent path performance and assigns priorities to paths based on their performance. Specifically, DMP calculates throughput, or bytes delivered per second. Paths that deliver better performance

are assigned a higher priority. I/Os are then routed so that higher priority paths get a greater share of the I/O load. As with the minimumq policy, this policy is able to adapt dynamically to changes in the storage environment that affect path performance. The bookkeeping overhead for this policy, which is the overhead involved in calculating path priorities and scheduling I/Os in proportion to priority, tends to be higher than the overhead for minimumq.

■ balanced

This policy attempts to optimize disk array cache usage while balancing the I/O load on the available paths. The tunable parameter dmp\_pathswitch\_blks\_shift is used with this policy.

See ["Optimizing](#page-107-0) disk array cache usage with the balanced policy" on page 108.

■ minimumq

This is the default and recommended I/O policy in DMP. See "Dynamic [Multi-Pathing](#page-107-1) default I/O policy" on page 108.

■ priority

In this policy, administrators can manually assign priorities to paths and DMP will distribute I/Os among the paths proportionally based on their priority. The priority is an integer value; a higher value indicates that the path should be given a larger share of the I/O load. As an example, if there are two paths with priorities 1 and 2, the path with priority 2 will get two-thirds of the I/Os, while the other one will get a third. This policy may be useful in certain circumstances where administrators want to carefully control the I/O flow on paths. Since the policy is based on a static division of I/O load, it is difficult to employ this policy well in complex environments where unpredictable changes in path performance is common.

■ round-robin

In this policy, I/Os are sent down different paths in a randomized fashion so that load is spread evenly across all paths. The overhead of path selection in this policy is less compared to minimumq.

The  $\min_{\alpha}$  policy needs to sort available paths by queue length;  $\text{round-robin}$ is simpler. This policy works well when the performance of the active I/O paths are about the same, but it does not adapt as well as minimumq to changes that may create imbalances in the performance of paths.

■ singleactive

In this policy, only one of the available paths is used for I/Os. If the active path fails, one of the other paths is made active. That is, this policy uses multiple paths only for high availability, not for load balancing. Only an outright path failure causes a new path to be chosen as the active path. In cases where the performance delivered by the active path drops, such as because of problems in the storage network, the policy continues to use the same path even though other paths may be capable of delivering better performance.

## Dynamic Multi-Pathing I/O throttling

I/O throttling is a mechanism by which Dynamic Multi-Pathing (DMP) temporarily stops issuing I/Os to paths that appear to be either overloaded or underperforming. There is a default I/O throttling mechanism in DMP based on the number of requests queued on a path and it is controlled by the following tunable parameter:

```
When the number of requests queued on a path reaches the
                             value of this tunable parameter, DMP does not schedule new
                             I/Os on the path until one or more of the pending requests
                             complete. The default value of dmp_queue_depth is 32 on
                             Solaris, Linux, and AIX. The default value is appropriate for
                             most environments and tuning this parameter is not
                             recommended.
dmp_queue_depth
```
Administrators can also configure throttling based on request response times. An enclosure, array, or array type can be configured so that I/Os to a path are throttled when the time for which a request has been outstanding on the path exceeds a specified I/O timeout. The timeout is specified when throttling is enabled by using the vxdmpadm setattr command. When timeout-based throttling is enabled, DMP stops issuing I/Os on a path if there is at least one request that has been outstanding on the path for the specified timeout. This kind of throttling requires I/O statistics gathering to be enabled. Timeout-based throttling can be useful in cases where one or more paths are responding slowly to I/Os; when configured properly, the throttling mechanism can limit I/Os sent to the underperforming paths.

The following example illustrates how timeout-based throttling works with 2 I/O paths (P1 and P2), with an I/O timeout of 10 seconds and minimumq as the I/O policy:

- DMP gets a request, R1, which it issues on path P1. After 8 seconds, DMP receives a request, R2, which it issues on path P2, a request, R3, which it issues on path P1, and a request, R4, which it issues on path P2, following the minimum queue (the minimumq I/O policy) logic.
- After another 3 seconds, which is 11 seconds after R1 was issued, DMP receives requests R5 and R6. Since the throttling timeout has been exceeded for path P1, DMP issues both R5 and R6 on path P2, even though P1 would have been the normal choice for one of the requests based on the minimum queue logic.
- After another 2 seconds, R1 completes.

■ After another second, DMP receives a request R7. At this point, neither path P1 nor P2 has a request that has been outstanding for 10 seconds, so neither will be throttled. Since P1 has the smaller queue, DMP issues R7 on path P1.

The statistics obtained from DMP or from operating system utilities such as  $\frac{1}{10}$ can be used to determine whether it is appropriate to enable timeout-based throttling. If the I/O service times on one or a few paths are seen to be much higher than others on a fairly balanced request distribution, timeout-based throttling may be appropriate for the concerned enclosures. The timeout value can be based on the observed service times on healthy paths. A larger value of the I/O timeout generally allows more requests to get queued before throttling happens, essentially delaying the detection of slow paths. A smaller value of the timeout can limit the number of concurrent requests.

## Tuning Dynamic Multi-Pathing error handling

The error handling capabilities of Dynamic Multi-Pathing (DMP) are key to its goal of providing the high availability and performance made possible by multiple I/O paths. Aspects of error handling in DMP can be tuned to get the behavior desired in a particular environment. In most cases though, the default settings for the tunable parameters governing error handling work well, and they should be changed with caution. The following examples illustrate tuning decisions related to error handling that an administrator can make, along with the relevant tunable parameters:

- Should DMP try to get detailed error information from the HBA interface in order to enable better error analysis (dmp\_fast\_recovery)?
- How many times should DMP retry an I/O on a path when the I/O returns an error but error analysis indicates that the path is not faulty (dmp\_retry\_count)?
- How long should DMP wait after sending a SCSI command before timing out (dmp scsi timeout)?
- Should DMP detect and avoid intermittently failing paths (dmp\_health\_time and dmp path age)?
- How long should DMP wait after a failover, such as with an active-passive array, before commencing I/Os (dmp\_delayq\_interval)?
- How should DMP behave when all paths to a LUN have failed, which in some cases indicates an array undergoing maintenance (dmp\_lun\_retry\_timeout)?

## Dynamic Multi-Pathing SCSI bypass

A key to intelligent error analysis in Dynamic Multi-Pathing (DMP) is its SCSI bypass capability. For normal application I/O, DMP effectively sits on top of the SCSI layer.

DMP performs path selection and then issues the I/O to the SCSI driver. But, in case an I/O fails, DMP can bypass the SCSI layer to get more detailed error information directly from the HBA interface. The SCSI bypass capability is enabled and disabled using the tunable parameter  $\dim_{\mathbb{P}}$  fast recovery. SCSI bypass gives DMP access to error information that the SCSI layer would normally not pass on and allows DMP to make better decisions on how errors should be handled. Although provided as a tunable parameter, in most cases you should not disable this capability.

## Dynamic Multi-Pathing I/O failure handling

This section describes the following aspects of Dynamic Multi-Pathing's (DMP) I/O failure handling:

- When an I/O issued on a path fails, when does DMP retry the I/O on the same path before trying another path?
- If an I/O has failed on repeated retries, when does DMP decide to stop retrying and fail the I/O altogether?

When an I/O issued on a path fails, DMP first performs error analysis on the path on which the I/O failed. If error analysis indicates that the path is faulty, the I/O will be tried on another path, if one is available. However, if error analysis indicates that the path is not faulty, DMP will retry the I/O on the same path a certain number of times as specified by the tunable parameter  $\dim_{\mathbb{P}}$  retry count before trying the I/O on another path. After each unsuccessful retry, DMP performs error analysis to determine whether the path is faulty. The default value of dmp\_retry\_count is 5; lowering this value causes DMP to try alternate paths sooner.

When an I/O fails on repeated retries, DMP at some point decides to fail the I/O instead of retrying it further. The decision on when to fail an I/O is based on how I/O failure handling has been configured for the enclosure. By default, when a time limit of 300 seconds is reached, DMP stops retrying an I/O and fails it. This is the time-bound method of error retry with a time limit of 300 seconds. The time limit for the time-bound method can be changed for an individual enclosure, array or array-type using the vxdmpadm setattr command. Lowering the value of the time limit causes DMP to fail I/Os sooner; if the value is set too low DMP will fail I/Os that could have succeeded.

Instead of the time-bound method, administrators can configure an enclosure, array, or array-type to use the fixed-retry method for error retry. In this method, DMP fails an I/O that has not succeeded after a specified number of retries. The fixed-retry method can be configured for an enclosure, array, or array-type using the vxdmpadm setattr command, and the number of retries to use is specified as part of the command. The number of retries when the fixed-retry method is used for error retry

should generally be set to a value greater than the value of  $\dim_{\mathbb{P}}$  retry count, which specifies the number of retries per path.

For more information on configuring the response to I/O failures, see the *Dynamic Multi-Pathing Administrator's Guide*.

## Avoiding suspect paths in Dynamic Multi-Pathing

Dynamic Multi-Pathing's (DMP) tries pro-actively to identify paths whose health is suspect and avoids these paths until their health is verified. To understand why this is important for good performance, consider the case where DMP issues an I/O on a path and the I/O fails because the path is faulty. The I/O might eventually succeed on another path, but the application will see a higher completion time for the I/O because of the time spent on the faulty path; this includes SCSI and HBA timeouts and DMP error processing time. If DMP could avoid the faulty path in the first place, performance would be better; of course, this is not always possible.

One way in which DMP tries pro-actively to identify and avoid I/O paths that might be faulty is by monitoring for Fibre Channel events that notify of errors in the Fibre Channel. This behavior is controlled by the tunable parameter dmp\_monitor\_fabric. DMP also uses the notion of Subpath Failover Group (SFG) along with the tunable parameter dmp\_sfg\_threshold to mark a whole group of related paths as suspect when it sees errors on some of the paths in the group.

See "Dynamic [Multi-Pathing](#page-116-0) path analysis" on page 117.

DMP, by default, also tries to avoid scheduling I/Os on a path that is failing intermittently until it sees evidence that the state of the path is stable. When a path that was previously marked faulty is detected as healthy through one of DMP's path analysis features, DMP tracks the health of the path to make sure it is stable. If the state of the path changes to failed once again within a specified time, as specified by the tunable parameter dmp\_health\_time, the path is considered to be intermittently failing. In this case, DMP does not schedule I/Os on the path until the path is seen to stay healthy for a specified period, as specified by the tunable parameter dmp\_path\_age. The default value of dmp\_health\_time is 60 seconds and dmp path age is 300 seconds. If one or both of these tunable parameters is set to 0, DMP does not detect intermittently failing paths. The overhead of tracking paths that are failing intermittently is low and it is recommended that this feature be left enabled.

## Dynamic Multi-Pathing tunable parameters for error handling

The error handling behavior of Dynamic Multi-Pathing (DMP) can be controlled using the following tunable parameters:

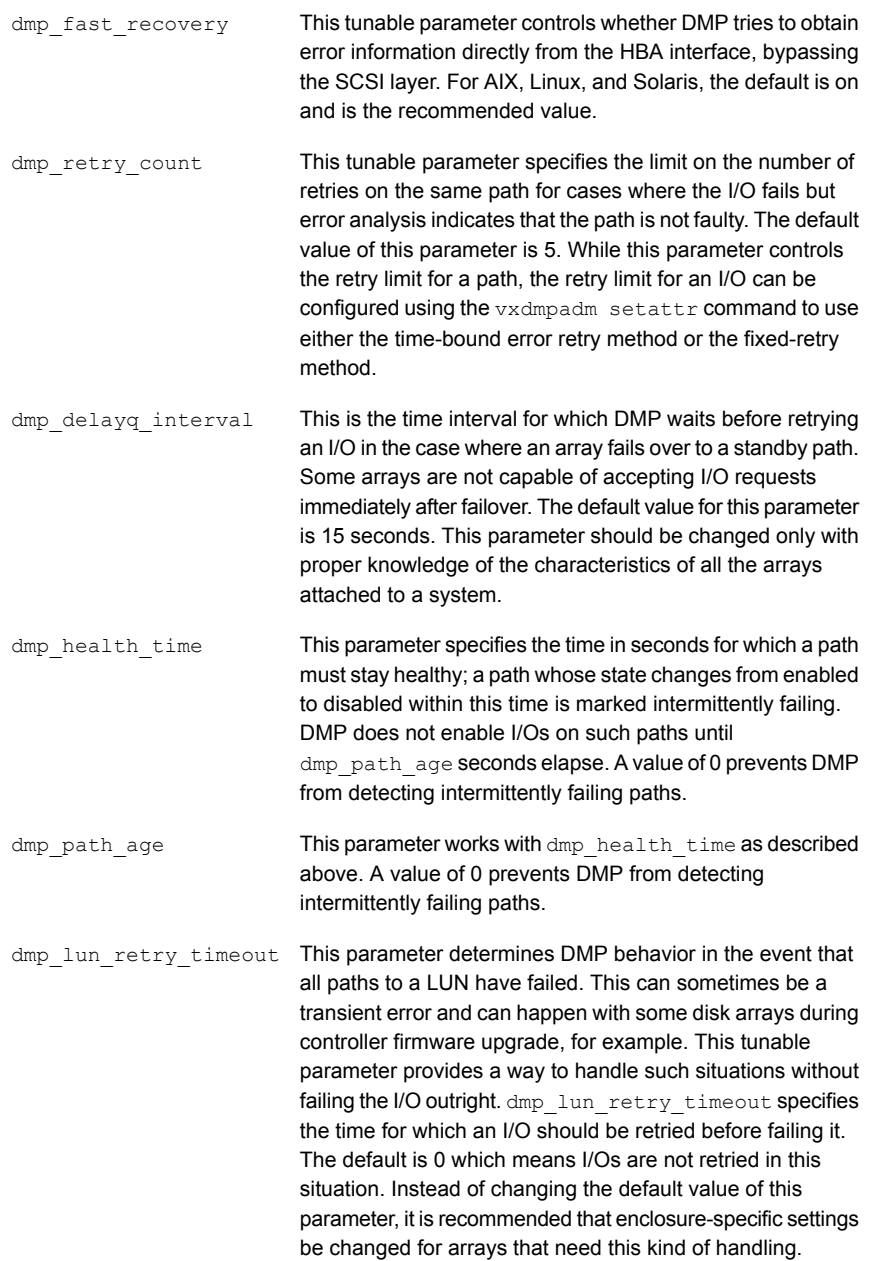

dmp\_scsi\_timeout

This parameter specifies the timeout value for any SCSI command issued by DMP. The default value of this parameter is 30 seconds for Solaris and AIX, and 20 seconds for Linux. This parameter should generally be left at the default value unless some other parameter like the Fibre Channel timeout has been changed.

## Dynamic Multi-Pathing path analysis

<span id="page-116-0"></span>Path analysis helps improve the status information Dynamic Multi-Pathing (DMP) has on I/O paths, such as whether an I/O path is healthy or faulty. Good status information on I/O paths helps DMP provide better performance. With good status information on I/O paths, DMP can proactively avoid faulty paths during path selection. If an I/O path is faulty, DMP discovers the fact when it schedules I/O on the path and the I/O fails. However, there is a performance penalty when I/O is issued on a path that is faulty: error detection itself involves timeouts and retries, following which the I/O must be re-issued on another path. In many cases, the status information on I/O paths gathered by the path analysis features help DMP avoid faulty paths.

When paths that were previously marked as failed are known to be healthy again, DMP can start using these paths in its load balancing logic. This gives DMP more options for scheduling I/Os and in general results in better performance. The path analysis features help DMP identify previously faulty paths that have recovered.

Path status updates happen in two ways in DMP:

- In response to storage network fabric events and I/O errors.
- Periodically, as part of a process called path restoration.

The mechanism used for path analysis is path probing, where a SCSI inquiry command is issued on a path to determine whether it is healthy or faulty. If the inquiry command fails, the path can be assumed to be faulty. Issuing path probes and the associated processing has an overhead. This overhead is usually small, and can be managed using the tunable parameters for path analysis.

In some cases, DMP might mark the status of a path as suspect; this usually happens when DMP has encountered an error on a related path. DMP does not issue new I/Os on a suspect path until its status has been verified, unless the path is the last path available for the DMP node.

#### Subpath Failover Group

Dynamic Multi-Pathing (DMP) uses the concept of a Subpath Failover Group (SFG) to make path analysis more efficient. An SFG is a group of I/O paths from the same

HBA port to the same array port. Essentially, paths in an SFG are paths to different LUNs that share the same sub-path from the HBA port to the array port, meaning that the paths have the same endpoints in the storage network. Even in storage environments with a large number of LUNs and a large number of I/O paths, there are likely to be relatively few SFGs. Since paths in the SFG all have the same route through the storage network, these paths are likely to fail and recover at the same time as faults and recovery happen in the network fabric. DMP is able to use this fact to optimize path analysis by sometimes taking collective action for all paths in an SFG rather than for each path individually.

### Path analysis on path errors and fabric events

When Dynamic Multi-Pathing (DMP) encounters a path error on an I/O, it can initiate path state changes for other paths in the same Subpath Failover Group (SFG). This feature is governed by the following tunable parameter:

When DMP detects that the number of failed I/O paths in an SFG has reached this threshold, it marks all the paths in the SFG as suspect. DMP does not issue new I/Os on a suspect path until its state has been verified, unless the path is the last path available. This behavior of DMP helps proactively avoid faulty paths, since an error in one or more paths of an SFG likely points to a problem that might affect all paths in the SFG. If the dmp\_sfg\_threshold parameter is set to 0, path analysis based on SFG is disabled, which means that on a path error, DMP does not take any action for other paths in the same SFG. The default value of this parameter is 1, in which case the failure of any one path in an SFG causes other paths in the SFG to be marked as suspect. dmp\_sfg\_threshold

DMP can also use network fabric monitoring to detect events that might affect the state of I/O paths. This feature is controlled by the following tunable parameter:

dmp\_monitor\_fabric

When this parameter is set to **on**, DMP monitors for Fibre Channel events and updates the path status based on events received. Typically, fabric events affect all paths in one of more SFGs rather than just an individual path. Fabric event monitoring works with Fibre Channel event information that DMP builds as part of discovery to identify the paths that might be affected by an event. Fabric monitoring uses the Storage Networking Industry Association (SNIA) HBA API. This vendor and platform specific HBA-API library must be available for this feature to work. The default value of dmp\_monitor\_fabric on Solaris and Linux is **on**, and on these platforms Symantec recommends that you set this parameter to **on**. The default value of dmp\_monitor\_fabric on AIX is **off**, and Symantec recommends that you set this parameter to **off** on AIX to avoid performance issues.

### Overview of path restoration

The main component of path analysis in Dynamic Multi-Pathing (DMP) is path restoration, in which a kernel thread named the restore daemon periodically issues probes on a collection of I/O paths to determine their state. Path restoration is a useful mechanism that augments other ways in which DMP collects status information about I/O paths, namely as part of regular I/Os, some of which might return an error, and by monitoring fabric events.

Tuning path restoration is mainly about achieving the desired balance between better status information on paths and lower overhead due to path restoration: more frequent and comprehensive path probing results in better status information, but adds more overhead.

## Default path restoration in Dynamic Multi-Pathing

Path restoration is enabled by default in Dynamic Multi-Pathing (DMP); the tunable parameter dmp\_enable\_restore, which can be used to turn on or turn off path restoration, has the value of **on** by default. The default behavior for path restoration is aimed at probing only a subset of the I/O paths rather than probing all paths; the paths probed are those that are likely to benefit DMP operation the most. In most cases, the default behavior of path restoration has low overhead, but yields the following benefits:

■ Path probing happens at a relatively large interval of 300 seconds, which is the default value of the tunable parameter dmp\_restore\_interval. The restore daemon wakes up once in this interval and initiates probing of I/O paths. Since the default value of the interval is large, it helps keep path restoration overhead low.

- Rather than probe all I/O paths, the default setting results in probing of the following paths in each interval:
	- Paths that have been marked as failed due to previous errors
	- Paths that have been marked suspect
	- Paths for LUNs that have been idle for a while, meaning the LUNs have had no I/Os in a while

As a result, the number of paths probed in each interval by the restore daemon is usually much less than the total number of paths; this keeps the overhead of path probing low. This default behavior of probing failed, suspect, and idle paths results from the default values of two tunable parameters: dmp\_restore\_policy, which specifies the path restoration policy and has default value of **check\_disabled**, and dmp\_probe\_idle\_lun, which has a default value of **on**. In addition, I/O statistics gathering has to be enabled for  $dmp$  probe  $idle$  lun to have effect. With I/O statistics gathering enabled and dmp\_probe\_idle\_lun=on, the **check\_disabled** policy probes failed and suspect paths, as well as paths for idle LUNs.

- The rationale for focusing on failed paths, suspect paths, and idle LUN paths is that these are the paths for which DMP's status information is most likely to be outdated and hence probing these paths is likely to give the most benefit. The status information that DMP has on active paths on which I/Os are being issued is generally likely to be good; there is not much to be gained by additional periodic probing of these paths as part of path restoration.
- By default, DMP uses an optimization called low impact path probing that relies on the concept of the SFG to further reduce overhead of path probing. This optimization allows DMP to probe only a few paths per SFG and infer the state of other paths in the SFG based on these few probes. The low impact path probing optimization is controlled by two tunable parameters: dmp low impact probe, which enables or disables this feature and has the default value of **true**, meaning that the feature is enabled, and dmp\_probe\_threshold, which decides the number of paths probed in each SFG and has the default value of **5**.

## Enabling or disabling path restoration

Path restoration can be enabled or disabled using the tunable parameter dmp\_enable\_restore. Path restoration is enabled by default, and is an important mechanism by which Dynamic Multi-Pathing (DMP) updates the status information on I/O paths. If path restoration is disabled, the status information that DMP has

on the paths is not as accurate as when path restoration is enabled. In some cases, this may result in DMP sending I/Os down faulty paths. The bigger problem with disabling path restoration is that most paths that had failed but have now recovered are not recognized as healthy by DMP; over time this can create a scenario in which DMP has very few scheduling options and therefore operates sub-optimally.

<span id="page-120-0"></span>Symantec recommends that you do not disable path restoration. If the performance overhead of path restoration is a concern, you should keep path restoration enabled and tune other parameters to reduce overhead. The default settings for path restoration result in low overhead and are appropriate for most environments, but you can further reduce the overhead of path restoration through tuning.

#### Path restoration policy

When path restoration is enabled, the restore policy determines which paths are probed. The value of the tunable parameter dmp\_restore\_policy determines which path restoration policy is in effect. You can specify the following parameter values: check\_disabled

This is the default path restoration policy. It is a low overhead policy that mainly probes paths that have been marked as failed or as suspect due to previous errors to see if these paths are now healthy. The overhead of the policy can be further reduced by enabling the low impact path probing optimization via the dmp\_low\_impact\_probe parameter, which uses the notion of an SFG to probe a subset of suspect paths rather than all of them. If idle LUN probing, which is set by the dmp\_probe\_idle\_lun parameter, and statistics gathering are enabled, paths for idle LUNs are probed in addition to failed and suspect paths.

See "Tunable [parameters](#page-122-0) for path restoration" on page 123.

The status information on I/O paths gathered by this policy complements the status information that DMP gets as a result of regular application I/O. Regular I/O on active paths gives DMP knowledge of the health of those paths, and the check disabled policy in path restoration gives DMP current status information on previously failed and suspect paths, and optionally, on paths to idle LUNs. If the DMP I/O policy in effect does not distribute I/O load on available paths, such as due to the single-active I/O policy, the check disabled path restoration policy results in limited status information on important I/O paths. However, the default I/O policy (minimumq) does a good job of distributing I/Os on all available paths, so the check disabled policy's focus on probing only failed and suspect paths and idle LUNs works well with the default I/O policy. With active/passive arrays, status information on secondary paths is not very good when the check\_disabled policy is in effect; this is usually acceptable since secondary paths come into play only after a controller failover.

check\_all

In this policy, all I/O paths are probed in each interval. This policy gives the best status information of all the path restoration policies, but its overhead can be a concern especially in environments with a large number of I/O paths.

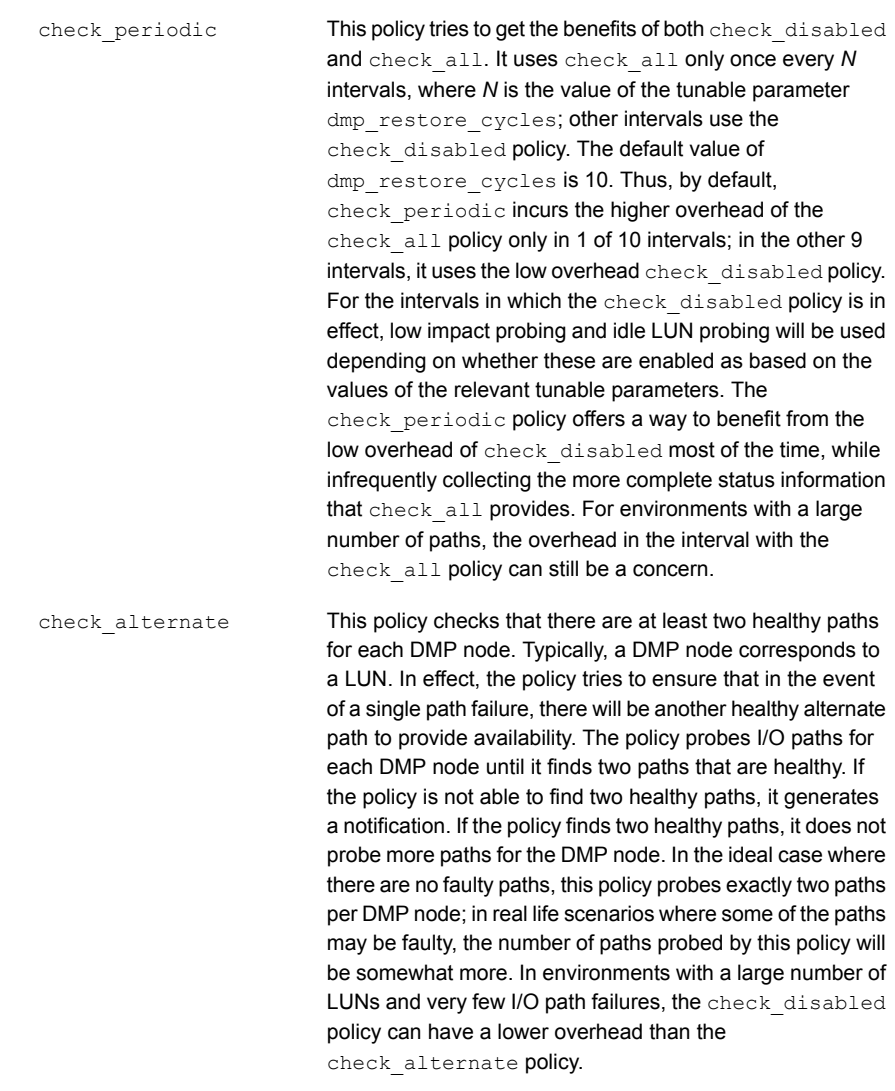

## Tunable parameters for path restoration

<span id="page-122-0"></span>The following table contains the complete list of tunable parameters related to path restoration:

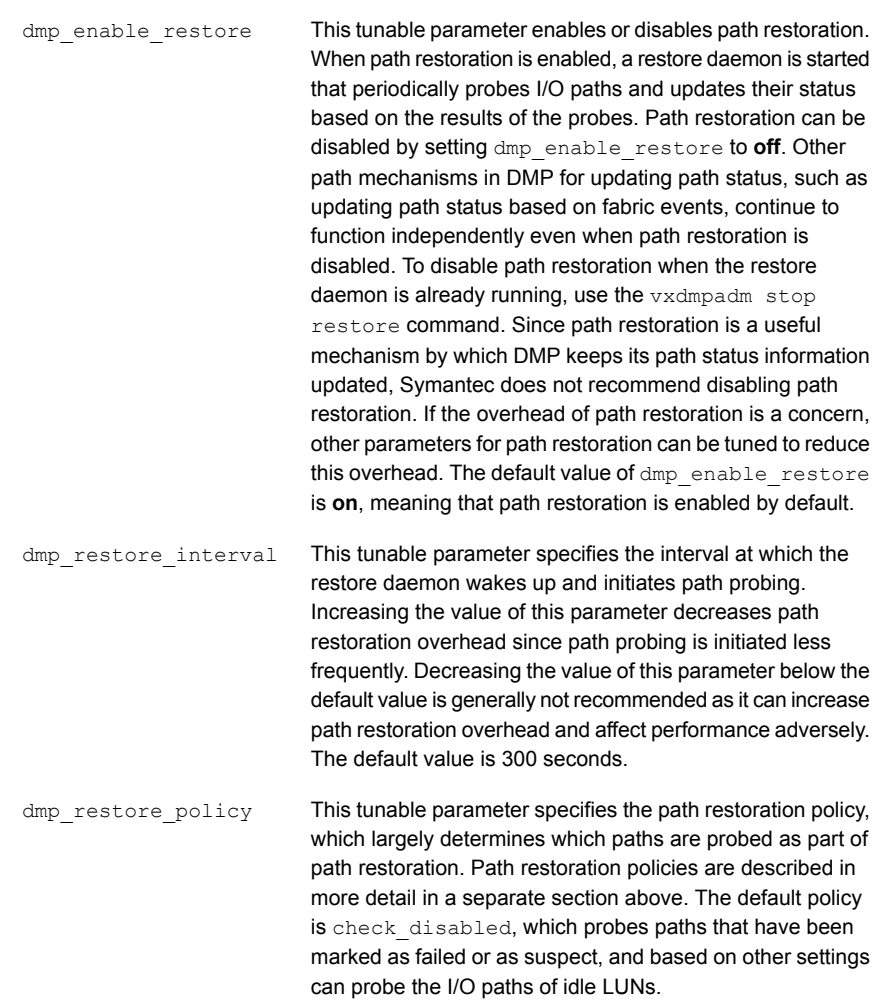

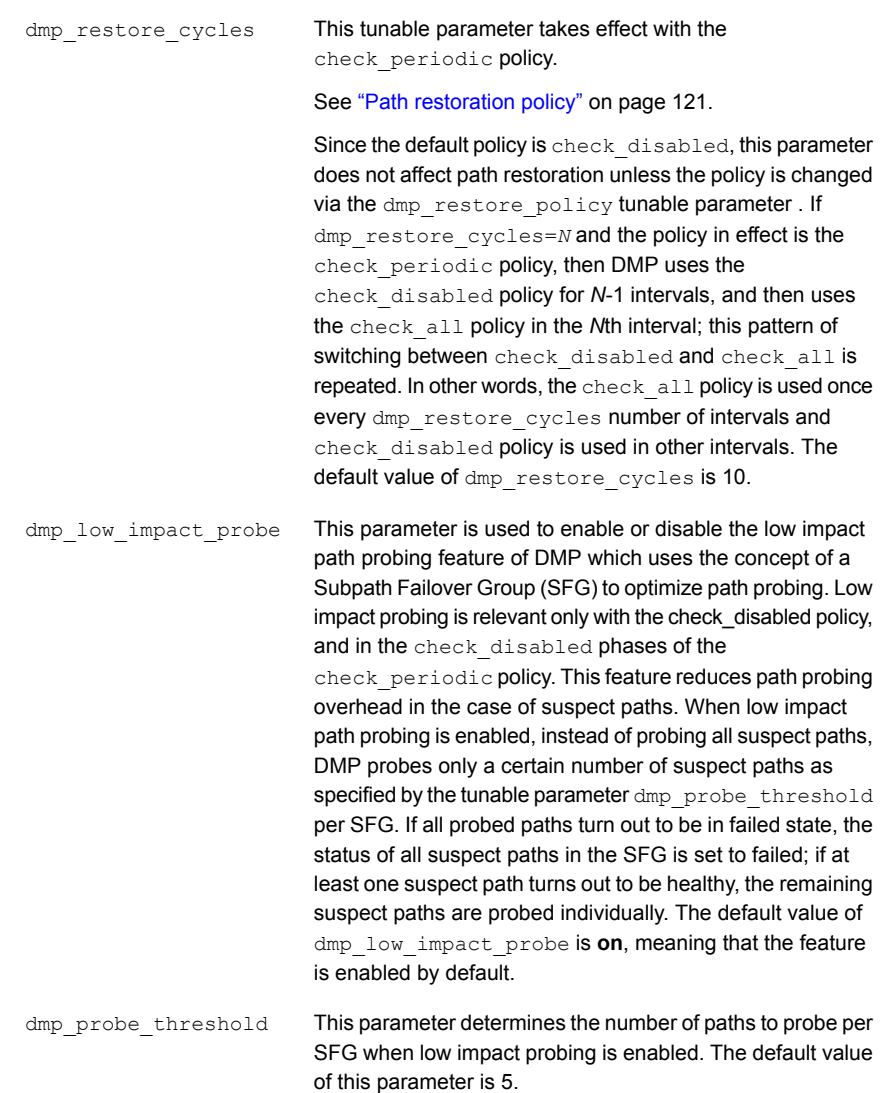

dmp\_probe\_idle\_lun

This parameter is used to turn on or turn off probing of paths to idle LUNs by the restore daemon. Without idle LUN probing, the status information that DMP has for paths to an idle LUN may not be recent because of the fact that there have been no recent I/Os to the LUN. Hence, if a LUN that was previously idle becomes active, meaning that the LUN receives I/Os, DMP's scheduling of I/Os may be sub-optimal initially until it builds a clearer picture of path statuses for the LUN. An administrator can choose to maintain improved status information for idle LUNs by keeping idle LUN probing on. Alternately, an administrator can choose to reduce path restoration overhead by turning off idle LUN probing. In environments where you know that many LUNs will continue to be idle, turning off idle LUN might improve performance; however, for the LUNs that become active later, the initial I/Os after the LUNs have become active might incur penalties because the status information on the paths to the LUNs was outdated. For this parameter to take effect, DMP statistics gathering must be enabled. If statistics gathering is not enabled, DMP is not able to identify idle LUNs and this parameter is considered to be off. This parameter is relevant mainly when the path restoration policy is check disabled. When the policy is check all, all paths--including paths for idle LUNs--are probed anyway. The default value is **on**.

## Other Dynamic Multi-Pathing tunable parameters

Dynamic Multi-Pathing (DMP) has a pool of kernel threads for handling error analysis, path restoration, and other administrative tasks. The number of these threads can be controlled by using the following tunable parameter:

dmp\_daemon\_count This tunable parameter specifies the number of kernel threads. The default value is 10, and Symantec does not recommend reducing the value of this parameter. For high-end servers with more than 20 CPU cores, Symantec recommends that you set this tunable parameter to half of the number of CPU cores in the server.

DMP can be configured to gather statistics for the I/Os that it processes. Statistics gathering within DMP can be enabled using the vxdmpadm iostat start command. When statistics gathering is enabled, DMP maintains statistics for I/Os that have completed and maintains timing information for pending I/Os. The idle LUN probing feature and timeout-based I/O throttling feature only take effect when statistics gathering has been enabled. Gathered statistics can be displayed using the vxdmpadm iostat show command.

For more information on gathering and displaying I/O statistics, see the *Dynamic Multi-Pathing Administrator's Guide*.

dmp\_stat\_interval

When enabled, statistics gathering can have a small impact on performance. This impact can be controlled without turning off the feature completely by using the following tunable parameter: This is the interval at which DMP processes statistics. The larger this interval, less the overhead of statistics gathering. The default and minimum value is 1 second. This value can be increased to reduce the performance impact of statistics gathering. However, a larger interval can result in buffer overflows and therefore affect the accuracy of statistics.

## Summary of Dynamic Multi-Pathing tuning

Dynamic Multi-Pathing (DMP) has a large number of tunable parameters and configuration options that have an impact on performance. However, in most cases, the default settings are appropriate. Many of the tunable parameters rarely need to be changed. The following list briefly summarizes some of the more common performance tuning changes that an administrator might perform:

- The I/O policy in DMP determines how load is balanced across multiple paths for better performance. The default I/O policy, minimumq, is the recommended I/O policy. Among the strengths of this policy is its ability to adapt well when there are fluctuations in the performance delivered by paths by automatically redirecting more I/Os to better performing paths. The balanced and round-robin I/O policies have strengths that make them reasonable alternatives to  $\text{minimm}_{q}$ under certain conditions. However, these policies should be considered only when the different paths for a LUN are delivering roughly the same performance and path performance is seen to be steady rather than fluctuating.
- When one or more paths to a LUN are performing poorly compared to the others, a load-balancing policy such as  $min_{\text{min}}$  automatically redirects much of the I/O load away from the poorly performing paths. The negative performance impact of slow paths can be further reduced by configuring timeout-based I/O throttling for the relevant enclosures.
- In environments with a large number of I/O paths per LUN, dmp\_retry\_count can be reduced from its default of 5 to a lower value, such as 2. This causes DMP to try alternate paths sooner when there are I/O errors and can improve performance.
- Path restoration in DMP can be tuned for better status information on I/O paths or for lower operating overhead; the default setting provides a good balance

that is suited for most complex environments. In some environments, the overhead of path restoration can be reduced by turning off idle LUN probing, especially if the LUNs are expected to continue to be idle.

■ The tunable parameter dmp\_daemon\_count determines the number of kernel threads used for DMP administrative activities. On high end servers, increasing the value of this parameter can improve performance.

# **Appendix**

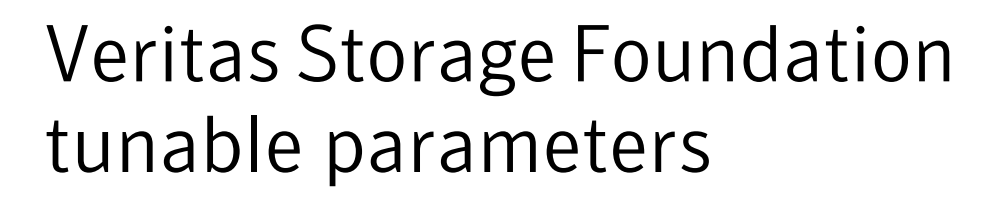

This appendix includes the following topics:

- Reference tables of Storage Foundation tunable [parameters](#page-128-0)
- <span id="page-128-0"></span>[Configuring](#page-155-0) the AIX fast fail feature for use with Veritas Volume Manager (VxVM) and Dynamic [Multi-Pathing](#page-155-0) (DMP)
- How to change tunable [parameters](#page-156-0)

## Reference tables of Storage Foundation tunable parameters

<span id="page-128-1"></span>Refer to the table for the Storage Foundation component that you want to tune.

### Veritas Storage Foundation tunable parameters for Solaris

[Table](#page-128-1) A-1 contains the Veritas Storage Foundation tunable parameters for Solaris.

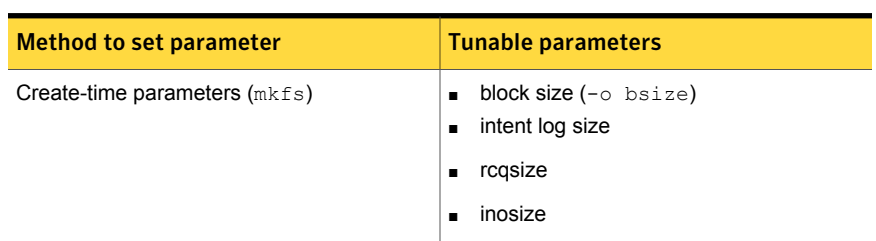

Table A-1 Veritas Storage Foundation tunable parameters for Solaris

| <b>Method to set parameter</b> | <b>Tunable parameters</b>                                                                                                    |
|--------------------------------|----------------------------------------------------------------------------------------------------|
| Mount-time parameters (mount)  | noatime<br>$\blacksquare$<br>log<br>delaylog<br>$\blacksquare$                                                                                                    |
| Global (/etc/system)           | buffer cache size $(vx)$ bc bufhwm)<br>$\blacksquare$<br>inode cache size (vxfs ninode)<br>$\blacksquare$<br>ehanced read ahead<br>$\blacksquare$<br>(vx era nthreads) |
| Per-mount point (vxtunefs)     | read pref io<br>write pref io<br>read nstream<br>write nstream<br>$\blacksquare$<br>read ahead<br>write throttle<br>max diskq<br>п                                     |

Table A-1 Veritas Storage Foundation tunable parameters for Solaris *(continued)*

## DMP tunable parameters

DMP provides various parameters that you can use to tune your environment.

<span id="page-129-0"></span>[Table](#page-129-0) A-2 shows the DMP parameters that can be tuned. You can set a tunable parameter online, without a reboot.

Table A-2 DMP parameters that are tunable

| <b>Parameter</b> | <b>Description</b>                                                                                                    |
|------------------|----------------------------------------------------------------------------------------------------|
| dmp cache open   | If this parameter is set to $\circ$ n, the first open of a device<br>that is performed by an array support library (ASL) is<br>cached. This caching enhances the performance of<br>device discovery by minimizing the overhead that is<br>caused by subsequent opens by ASLs. If this<br>parameter is set to $\circ$ f f, caching is not performed. |
|                  | The default value is $\circ$ n.                                                                                                    |
|                  | DMP support for native multi-pathing requires that the<br>caching is on. Therefore, you cannot set the<br>dmp cache open parameter to off if the<br>dmp native multipathing parameter is set to on.                                                                                                    |

| <b>Parameter</b>    | <b>Description</b>                                                                                                    |
|---------------------|----------------------------------------------------------------------------------------------------|
| dmp daemon count    | The number of kernel threads that are available for<br>servicing path error handling, path restoration, and<br>other DMP administrative tasks.                                                                                                    |
|                     | The default number of threads is 10.                                                                                                    |
| dmp delayq interval | How long DMP should wait before retrying I/O after an<br>array fails over to a standby path. Some disk arrays<br>are not capable of accepting I/O requests immediately<br>after failover.                                                                                                    |
|                     | The default value is 15 seconds.                                                                                                    |
| dmp fast recovery   | Whether DMP should try to obtain SCSI error<br>information directly from the HBA interface. Setting the<br>value to on can potentially provide faster error<br>recovery, if the HBA interface supports the error enquiry<br>feature. If this parameter is set to $\circ$ ff, the HBA<br>interface is not used.                                                                                                    |
|                     | For AIX, Linux, and Solaris:                                                                                                    |
|                     | The default setting is $\circ$ n.                                                                                                    |
| dmp health time     | DMP detects intermittently failing paths, and prevents<br>I/O requests from being sent on them. The value of<br>dmp health time represents the time in seconds<br>for which a path must stay healthy. If a path's state<br>changes back from enabled to disabled within this time<br>period, DMP marks the path as intermittently failing,<br>and does not re-enable the path for I/O until<br>dmp path age seconds elapse. |
|                     | The default value is 60 seconds.                                                                                                    |
|                     | A value of 0 prevents DMP from detecting intermittently<br>failing paths.                                                                                                    |

Table A-2 DMP parameters that are tunable *(continued)*

| <b>Parameter</b>     | <b>Description</b>                                                                                                    |
|----------------------|----------------------------------------------------------------------------------------------------|
| dmp log level        | The level of detail that is displayed for DMP console<br>messages. The following level values are defined:                                                                                                    |
|                      | 1 - Displays all DMP log messages that existed in<br>releases before 5.0.                                                                                                    |
|                      | 2 – Displays level 1 messages plus messages that<br>relate to path or disk addition or removal, SCSI errors,<br>IO errors and DMP node migration.                                                                                                    |
|                      | 3 - Displays level 1 and 2 messages plus messages<br>that relate to path throttling, suspect path, idle path and<br>insane path logic.                                                                                                    |
|                      | 4 – Displays level 1, 2 and 3 messages plus messages<br>that relate to setting or changing attributes on a path<br>and tunable related changes.                                                                                                    |
|                      | The default value is 1.                                                                                                    |
| dmp low impact probe | Determines if the path probing by restore daemon is<br>optimized or not. Set it to on to enable optimization<br>and $\circ$ f f to disable. Path probing is optimized only<br>when restore policy is check disabled or during<br>check disabled phase of check periodic policy. |
|                      | The default value is $\circ$ n.                                                                                                    |

Table A-2 DMP parameters that are tunable *(continued)*

| Parameter             | <b>Description</b>                                                                                                    |
|-----------------------|----------------------------------------------------------------------------------------------------|
| dmp lun retry timeout | Specifies a retry period for handling transient errors<br>that are not handled by the HBA and the SCSI driver.                                                                                                    |
|                       | In general, no such special handling is required.<br>Therefore, the default value of the<br>dmp_lun_retry_timeout tunable parameter is 0.<br>When all paths to a disk fail, DMP fails the I/Os to the<br>application. The paths are checked for connectivity<br>only once.                                                                                                    |
|                       | In special cases when DMP needs to handle the<br>transient errors, configure DMP to delay failing the I/Os<br>to the application for a short interval. Set the<br>dmp lun retry timeout tunable parameter to a<br>non-zero value to specify the interval. If all of the paths<br>to the LUN fail and I/Os need to be serviced, then DMP<br>probes the paths every five seconds for the specified<br>interval. If the paths are restored within the interval,<br>DMP detects this and retries the I/Os. DMP does not<br>fail I/Os to a disk with all failed paths until the specified<br>dmp lun retry timeout interval or until the I/O<br>succeeds on one of the paths, whichever happens first. |
| dmp monitor fabric    | Determines whether the Event Source daemon ( $v$ xesd)<br>uses the Storage Networking Industry Association<br>(SNIA) HBA API. This API allows DDL to improve the<br>performance of failover by collecting information about<br>the SAN topology and by monitoring fabric events.                                                                                                    |
|                       | If this parameter is set to on, DDL uses the SNIA HBA<br>API. Note that the HBA vendor specific HBA-API library<br>should be available to use this feature.                                                                                                    |
|                       | If this parameter is set to $\circ$ f f, the SNIA HBA API is<br>not used.                                                                                                    |
|                       | The default setting is off for releases before 5.0 that<br>have been patched to support this DDL feature. The<br>default setting is on for 5.0 and later releases.                                                                                                    |
|                       | For AIX:                                                                                                    |
|                       | The default setting is $\circ$ f f. Symantec recommends that<br>this setting remain off to avoid performance issues on<br>the AIX platform.                                                                                                    |

Table A-2 DMP parameters that are tunable *(continued)*

| <b>Parameter</b>        | <b>Description</b>                                                                                                    |
|-------------------------|----------------------------------------------------------------------------------------------------|
| dmp monitor osevent     | Determines whether the Event Source daemon (vxesd)<br>monitors operating system events such as<br>reconfiguration operations.                                                                                                    |
|                         | If this parameter is set to on, vxesd monitors<br>operations such as attaching operating system devices.                                                                                                    |
|                         | If this parameter is set to $\circ$ f f, vxesd does not monitor<br>operating system operations. When DMP co-exists<br>with EMC PowerPath, Symantec recommends setting<br>this parameter to $\circ$ f f to avoid any issues.                                          |
|                         | The default setting is on, unless EMC PowerPath is<br>installed. If you install DMP on a system that already<br>has PowerPath installed, DMP sets the<br>dmp monitor osevent to off.                                                                                 |
| dmp monitor ownership   | Determines whether the ownership monitoring is<br>enabled for ALUA arrays. When this tunable is set to<br>on, DMP polls the devices for LUN ownership changes.<br>The polling interval is specified by the<br>dmp_restore_interval tunable. The default value is on. |
|                         | When the dmp_monitor_ownership tunable is $\circ$ f f,<br>DMP does not poll the devices for LUN ownership<br>changes.                                                                                                    |
| dmp native multipathing | Determines whether DMP will intercept the I/Os directly<br>on the raw OS paths or not.                                                                                                    |
|                         | Set the tunable to on to have DMP do multi-pathing of<br>IOs done directly on raw paths, otherwise set it to $\circ$ f f.                                                                                                    |
|                         | The default value is $\circ$ f f.                                                                                                    |
|                         | DMP support for native multi-pathing requires that the<br>caching is on. Therefore, you cannot set the<br>dmp native multipathing to on if the<br>dmp cache open parameter is set to off.                                                                            |

Table A-2 DMP parameters that are tunable *(continued)*

| <b>Parameter</b>          | <b>Description</b>                                                                                                    |
|---------------------------|----------------------------------------------------------------------------------------------------|
| dmp native support        | Determines whether DMP will do multi-pathing for<br>native devices.                                                                                                    |
|                           | Set the tunable to $\circ$ n to have DMP do multi-pathing<br>for native devices.                                                                                                    |
|                           | When a Veritas Storage Foundation product is installed,<br>the default value is $\circ$ f f.                                                                                                    |
|                           | When Veritas Dynamic Multi-Pathing is installed, the<br>default value is $\circ$ n.                                                                                                    |
| dmp path age              | The time for which an intermittently failing path needs<br>to be monitored as healthy before DMP again tries to<br>schedule I/O requests on it.                                                                                                    |
|                           | The default value is 300 seconds.                                                                                                    |
|                           | A value of 0 prevents DMP from detecting intermittently<br>failing paths.                                                                                                    |
| dmp pathswitch blks shift | The default number of contiguous I/O blocks that are<br>sent along a DMP path to an array before switching to<br>the next available path. The value is expressed as the<br>integer exponent of a power of 2; for example 9<br>represents 512 blocks.                                                                                                    |
|                           | For AIX, Linux, and Solaris:                                                                                                    |
|                           | The default value is 9. In this case, 512 blocks (256k)<br>of contiguous I/O are sent over a DMP path before<br>switching. For intelligent disk arrays with internal data<br>caches, better throughput may be obtained by<br>increasing the value of this tunable. For example, for<br>the HDS 9960 A/A array, the optimal value is between<br>15 and 17 for an I/O activity pattern that consists mostly<br>of sequential reads or writes. |
|                           | This parameter only affects the behavior of the<br>balanced I/O policy. A value of 0 disables<br>multi-pathing for the policy unless the vxdmpadm<br>command is used to specify a different partition size<br>for an array.                                                                                                    |

Table A-2 DMP parameters that are tunable *(continued)*

| <b>Parameter</b>     | <b>Description</b>                                                                                                    |
|----------------------|----------------------------------------------------------------------------------------------------|
| dmp probe idle lun   | If DMP statistics gathering is enabled, set this tunable<br>to on (default) to have the DMP path restoration thread<br>probe idle LUNs. Set this tunable to off to turn off this<br>feature. (Idle LUNs are VM disks on which no I/O<br>requests are scheduled.) The value of this tunable is<br>only interpreted when DMP statistics gathering is<br>enabled. Turning off statistics gathering also disables<br>idle LUN probing.<br>The default value is $\circ$ n. |
| dmp probe threshold  | If the dmp low impact probe is turned $\circ$ n,<br>dmp probe threshold determines the number of paths<br>to probe before deciding on changing the state of other<br>paths in the same subpath failover group.<br>The default value is 5.                                                                                                    |
| dmp restore cycles   | If the DMP restore policy is check periodic, the<br>number of cycles after which the check all policy<br>is called.<br>The default value is 10.<br>The value of this tunable can also be set using the                                                                                                    |
|                      | vxdmpadm start restore command.                                                                                                    |
| dmp restore interval | The interval attribute specifies how often the path<br>restoration thread examines the paths. Specify the time<br>in seconds                                                                                                    |
|                      | The default value is 300.                                                                                                    |
|                      | The value of this tunable can also be set using the<br>vxdmpadm start restore command.                                                                                                    |

Table A-2 DMP parameters that are tunable *(continued)*

| <b>Parameter</b>   | <b>Description</b>                                                                                                    |
|--------------------|----------------------------------------------------------------------------------------------------|
| dmp restore policy | The DMP restore policy, which can be set to one of<br>the following values:                                                                                                    |
|                    | check all<br>п<br>check alternate<br>п<br>check disabled<br>$\blacksquare$<br>check periodic<br>The default value is check disabled<br>The value of this tunable can also be set using the<br>vxdmpadm start restore command.                                                                                                    |
| dmp restore state  | If this parameter is set to enabled, it enables the path<br>restoration thread to be started.                                                                                                    |
|                    | If this parameter is set to disabled, it stops and<br>disables the path restoration thread.                                                                                                    |
|                    | If this parameter is set to stopped, it stops the path<br>restoration thread until the next device discovery cycle.<br>The default is enabled.                                                                                                    |
| dmp retry count    | When I/O fails on a path with a path busy error, DMP<br>marks the path as busy and avoids using it for the next<br>15 seconds. If a path reports a path busy error for<br>dmp_retry_count number of times consecutively, DMP<br>marks the path as failed. The default value of<br>dmp_retry_count is 5.                               |
| dmp scsi timeout   | Determines the timeout value to be set for any SCSI<br>command that is sent via DMP. If the HBA does not<br>receive a response for a SCSI command that it has<br>sent to the device within the timeout period, the SCSI<br>command is returned with a failure error code.<br>For AIX and Solaris:<br>The default value is 30 seconds. |
|                    | For Linux:<br>The default value is 20 seconds.                                                                                                    |

Table A-2 DMP parameters that are tunable *(continued)*

| <b>Parameter</b>  | <b>Description</b>                                                                                                    |
|-------------------|----------------------------------------------------------------------------------------------------|
| dmp sfg threshold | Determines the minimum number of paths that should<br>be failed in a failover group before DMP starts<br>suspecting other paths in the same failover group. The<br>value of 0 disables the failover logic based on subpath<br>failover groups.<br>The default value is 1. |
| dmp stat interval | The time interval between gathering DMP statistics.                                                                                                    |
|                   | The default and minimum value are 1 second.                                                                                                    |

Table A-2 DMP parameters that are tunable *(continued)*

## DMP driver tunables

DMP uses a slab allocator to service I/Os. DMP uses the DMP driver tunables dmpslab minsz and dmpslab maxsz to control the memory allocated for this slab allocator. These tunables are defined as follows:

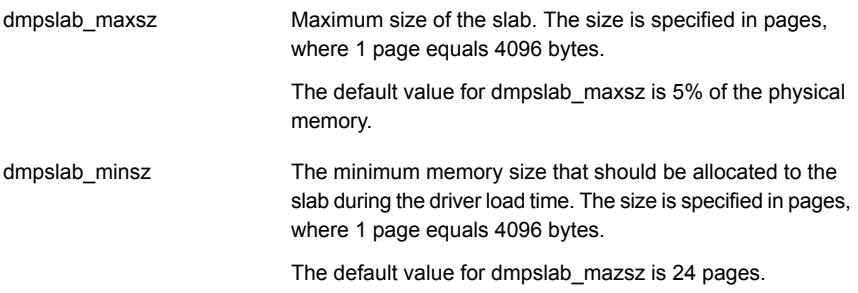

To display the tunables, use the following command:

#### # **lsattr -El vxdmp**

dmpslab\_maxsz 101580 N/A True dmpslab minsz 32 N/A True Note: If the errpt displays ENOMEM error code, you might need to change the dmpslab minsz and dmpslab maxsz to suit the load on the system.

#### Changing the value of the DMP driver tunables

1 Specify a new size in pages. You must increase the size in multiples of 8. To change the dmpslab minsz tunable:

# **chdev -P -l vxdmp -a dmpslab\_minsz=***newsize*

To change the dmpslab\_maxsz tunable:

# **chdev -P -l vxdmp -a dmpslab\_maxsz=***newsize*

2 Reboot the system for the new values to take effect.

### Tunable parameters for VxVM

Veritas Volume Manager (VxVM) has several parameters that you can use to tune the environment. The VxVM tunable parameters comprise several components.

The VxVM components for tunable parameters are as follows:

- basevm Parameters to tune the core functionality of VxVM. See "Tunable [parameters](#page-138-0) for core VxVM" on page 139.
- cvm Parameters to tune Cluster Volume Manager (CVM).

See "Tunable [parameters](#page-146-0) for CVM" on page 147.

- fmr Parameters to tune the FlashSnap functionality (FMR). See "Tunable [parameters](#page-147-0) for FlashSnap (FMR)" on page 148.
- <span id="page-138-0"></span>■ vvr

Parameters to tune Veritas Volume Replicator (VVR). See "Tunable [parameters](#page-153-0) for VVR" on page 154.

#### Tunable parameters for core VxVM

[Table](#page-139-0) A-3 lists the kernel tunable parameters for VxVM.

You can tune the parameters using the  $v$ <sub>xtune</sub> command or the operating system method, unless otherwise noted.

You can tune the parameters using SMIT or using the vxtune command. The table displays the name of the tunable as shown in SMIT followed by the name as used by the vxtune command. If no SMIT name is displayed, you must use the vxtune command to change the tunable.

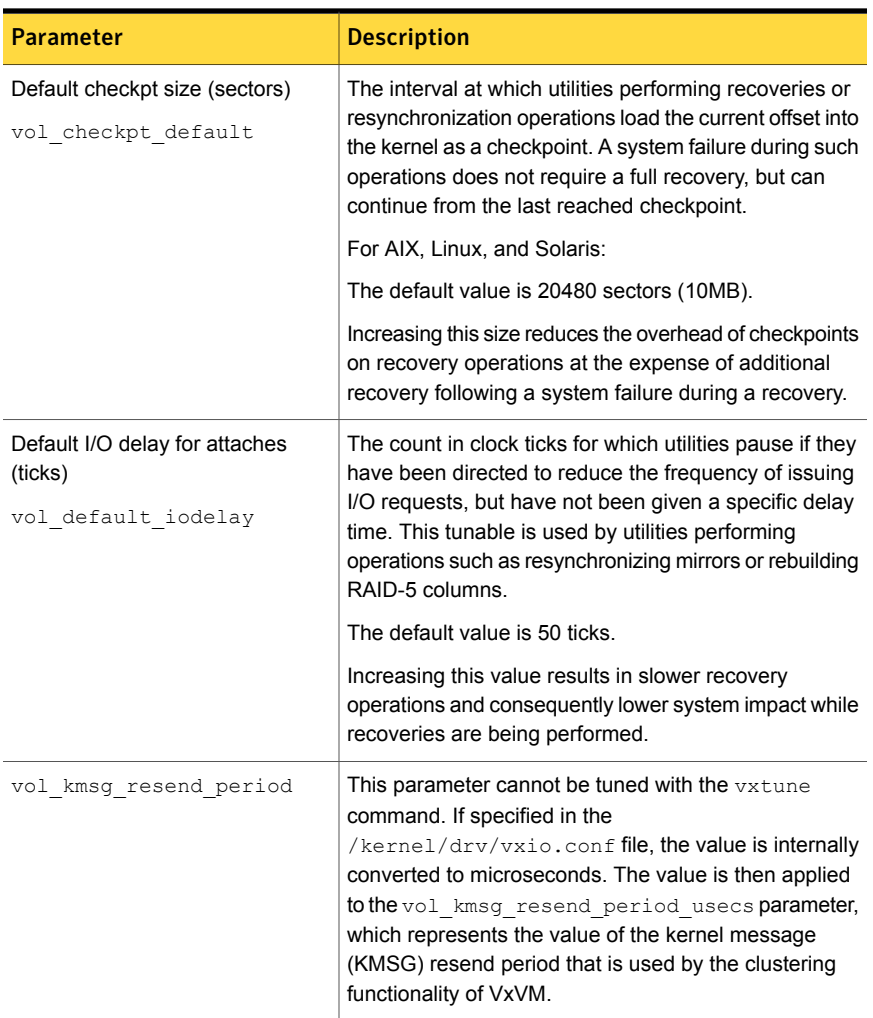

#### <span id="page-139-0"></span>Table A-3 Kernel tunable parameters for core VxVM

| <b>Parameter</b>       | <b>Description</b>                                                                                                    |
|------------------------|----------------------------------------------------------------------------------------------------|
| vol kmsg send period   | This parameter cannot be tuned with the vxtune<br>command. If specified in the<br>/kernel/drv/vxio.conf file, the value is internally<br>converted to microseconds. The value is then applied<br>to the vol kmsg send period usecs parameter,<br>which represents the value of the kernel message<br>(KMSG) send period that is used by the clustering<br>functionality of VxVM. |
| vol max adminio poolsz | The maximum size of the memory pool that is used for<br>administrative I/O operations. VxVM uses this pool when<br>throttling administrative I/O.                                                                                                    |
|                        | The default value is 64MB. The maximum size must not<br>be greater than the value of the<br>voliomem maxpool sz parameter.                                                                                                    |
| vol max siobuf sz      | Maximum memory, measured in kilobytes, that is<br>allocated to SioPool and BufPool for doing internal<br>logical I/O operations and disk buffer allocations in<br>VxVM. The combined memory taken by these pools is<br>1% or 290MB of real memory present in the system,<br>whichever is less.                                                                                   |
|                        | Use the vxmemstat command to display the actual<br>memory usage (In Use) and the current maximum (Max<br>Use) for SioPool and BufPool. If the In Use value is<br>equal to the Max Use value for the SioPool and BufPool,<br>you can increase the value of the vol max siobuf sz<br>tunable.                                                                                      |
| vol max vol            | This parameter cannot be tuned with the vxtune<br>command. The maximum number of volumes that can<br>be created on the system. The minimum permitted value<br>is 1. The maximum permitted value is the maximum<br>number of minor numbers representable on the system.                                                                                                    |
|                        | For Solaris:                                                                                                    |
|                        | The default value is 131071.<br>For Linux:                                                                                                    |
|                        | The default value is 65534.                                                                                                    |

Table A-3 Kernel tunable parameters for core VxVM *(continued)*

| <b>Parameter</b>                                                     | <b>Description</b>                                                                                                    |
|----------------------------------------------------------------------|----------------------------------------------------------------------------------------------------|
| Maximum I/O size (sectors)<br>vol maxio                              | The maximum size of logical I/O operations that can be<br>performed without breaking up the request. I/O requests<br>to VxVM that are larger than this value are broken up<br>and performed synchronously. Physical I/O requests<br>are broken up based on the capabilities of the disk<br>device and are unaffected by changes to this maximum<br>logical request limit. |
|                                                                      | For AIX, Linux, and Solaris:                                                                                                    |
|                                                                      | The default value is 2048 sectors (1MB).                                                                                                    |
|                                                                      | The value of voliomem maxpool sz must be at least<br>10 times greater than the value of vol maxio.                                                                                                    |
|                                                                      | The value of "Maximum memory allocated for each pool"<br>must be at least 10 times greater than the value of this<br>tunable.                                                                                                    |
|                                                                      | If DRL sequential logging is configured, the value of<br>voldrl min regionsz must be set to at least half<br>the value of vol maxio.                                                                                                    |
|                                                                      | If DRL sequential logging is configured, the value of<br>"Minimum DRL region size" must be set to at least half<br>the value of "Maximum I/O size".                                                                                                    |
| Maximum size of ioctl data (bytes)<br>vol maxioctl                   | The maximum size of data that can be passed into<br>VxVM via an ioctl call. Increasing this limit allows<br>larger operations to be performed. Decreasing the limit<br>is not generally recommended, because some utilities<br>depend upon performing operations of a certain size<br>and can fail unexpectedly if they issue oversized ioctl<br>requests.                |
|                                                                      | The default value is 32768 bytes (32KB).                                                                                                    |
| Maximum # of parallel vxconfigd<br>I/Os allowed<br>vol maxparallelio | The number of I/O operations that the vxconfigd<br>daemon is permitted to request from the kernel in a<br>single VOL VOLDIO READ per VOL VOLDIO WRITE<br>ioctl call.                                                                                                    |
|                                                                      | The default value is 256. This value should not be<br>changed.                                                                                                    |

Table A-3 Kernel tunable parameters for core VxVM *(continued)*

| <b>Parameter</b>                                                     | <b>Description</b>                                                                                                    |
|----------------------------------------------------------------------|----------------------------------------------------------------------------------------------------|
| Maximum size of an I/O joctl<br>(sectors)<br>vol maxspecialio        | The maximum size of an I/O request that can be issued<br>by an ioctl call. Although the ioctl request itself can<br>be small, it can request that a large I/O request be<br>performed. This tunable limits the size of these I/O<br>requests. If necessary, a request that exceeds this value<br>can be failed, or the request can be broken up and<br>performed synchronously.                                    |
|                                                                      | For Solaris:                                                                                                    |
|                                                                      | The default value is 4096 sectors (2MB).                                                                                                    |
|                                                                      | For AIX and Linux:                                                                                                    |
|                                                                      | The default value is 2048 sectors.                                                                                                    |
|                                                                      | Raising this limit can cause difficulties if the size of an<br>I/O request causes the process to take more memory<br>or kernel virtual mapping space than exists and thus<br>deadlock. The maximum limit for this tunable is 20% of<br>the smaller of physical memory or kernel virtual memory.<br>It is inadvisable to go over this limit, because deadlock<br>is likely to occur.                                |
|                                                                      | If stripes are larger than the value of this tunable, full<br>stripe I/O requests are broken up, which prevents<br>full-stripe read/writes. This throttles the volume I/O<br>throughput for sequential I/O or larger I/O requests.                                                                                                    |
|                                                                      | This tunable limits the size of an I/O request at a higher<br>level in VxVM than the level of an individual disk. For<br>example, for an 8 by 64KB stripe, a value of 256KB only<br>allows I/O requests that use half the disks in the stripe;<br>thus, it cuts potential throughput in half. If you have more<br>columns or you have used a larger interleave factor,<br>then your relative performance is worse. |
|                                                                      | This tunable must be set, as a minimum, to the size of<br>your largest stripe (RAID-0 or RAID-5).                                                                                                    |
| Enable VxVM-objects I/O statistics<br>collection<br>vol stats enable | Enables or disables the I/O stat collection for Veritas<br>Volume manager objects. The default value is 1, since<br>this functionality is enabled by default.                                                                                                    |
| Maximum number of subdisks per<br>plex                               | The maximum number of subdisks that can be attached<br>to a single plex. The default value of this tunable is 4096.                                                                                                    |
| vol subdisk num                                                      |                                                                                                    |

Table A-3 Kernel tunable parameters for core VxVM *(continued)*

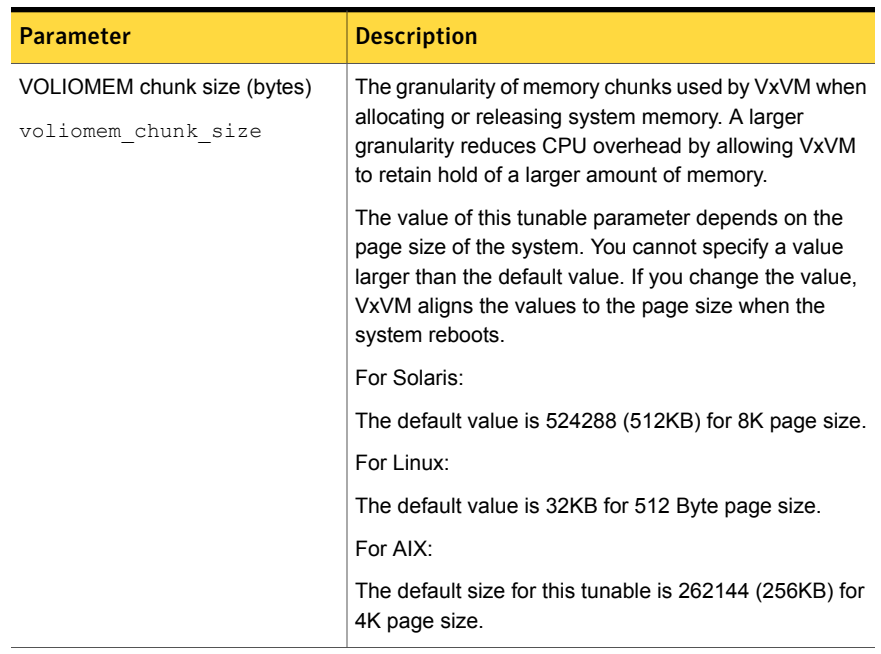

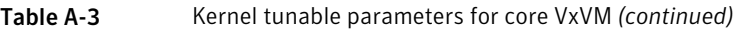
| <b>Parameter</b>                                                    | <b>Description</b>                                                                                                    |
|---------------------------------------------------------------------|----------------------------------------------------------------------------------------------------|
| Maximum memory allocated for<br>each pool<br>voliomem maxpool sz    | The maximum memory requested from the system by<br>VxVM for internal purposes. This tunable has a direct<br>impact on the performance of VxVM as it prevents one<br>I/O operation from using all the memory in the system.                                                                                                    |
|                                                                     | VxVM allocates two pools that can grow up to this size,<br>one for RAID-5 and one for mirrored volumes. Additional<br>pools are allocated if instant (Copy On Write) snapshots<br>are present.                                                                                                    |
|                                                                     | A write request to a RAID-5 volume that is greater than<br>one fourth of the pool size is broken up and performed<br>in chunks of one tenth of the pool size.                                                                                                    |
|                                                                     | A write request to a mirrored volume that is greater than<br>the pool size is broken up and performed in chunks of<br>the pool size.                                                                                                    |
|                                                                     | The minimum allowable value for this tunable is 5% of<br>memory. If you specify a value less than that, the value<br>is adjusted to 5% of value.                                                                                                    |
|                                                                     | The default value is 134217728 (128MB).                                                                                                    |
|                                                                     | The value of voliomem maxpool sz must be greater<br>than the value of volraid minpool size.                                                                                                    |
|                                                                     | The value of voliomem maxpool sz must be at least<br>10 times greater than the value of vol maxio.                                                                                                    |
| Default size of error trace buffer<br>(bytes)<br>voliot errbuf dflt | The default size of the buffer maintained for error tracing<br>events. This buffer is allocated at driver load time and<br>is not adjustable for size while VxVM is running.                                                                                                    |
|                                                                     | The default value is 16384 bytes (16KB).                                                                                                    |
|                                                                     | Increasing this buffer can provide storage for more error<br>events at the expense of system memory. Decreasing<br>the size of the buffer can result in an error not being<br>detected via the tracing device. Applications that depend<br>on error tracing to perform some responsive action are<br>dependent on this buffer. |

Table A-3 Kernel tunable parameters for core VxVM *(continued)*

| <b>Parameter</b>                                                     | <b>Description</b>                                                                                                    |
|----------------------------------------------------------------------|----------------------------------------------------------------------------------------------------|
| Default size of I/O trace buffer<br>(bytes)<br>voliot iobuf default  | The default size for the creation of a tracing buffer in<br>the absence of any other specification of desired kernel<br>buffer size as part of the trace ioctl.                                                                                                    |
|                                                                      | The default value is 8192 bytes (8KB).                                                                                                    |
|                                                                      | If trace data is often being lost due to this buffer size<br>being too small, then this value can be increased.                                                                                                    |
| Maximum total I/O trace buffer size<br>(bytes)<br>voliot iobuf limit | The upper limit to the size of memory that can be used<br>for storing tracing buffers in the kernel. Tracing buffers<br>are used by the VxVM kernel to store the tracing event<br>records. As trace buffers are requested to be stored in<br>the kernel, the memory for them is drawn from this pool. |
|                                                                      | Increasing this size can allow additional tracing to be<br>performed at the expense of system memory usage.<br>Setting this value to a size greater than can readily be<br>accommodated on the system is inadvisable.                                                                                 |
|                                                                      | For AIX and Solaris:                                                                                                    |
|                                                                      | The default value is 4194304 bytes (4MB).                                                                                                    |
|                                                                      | For Linux:                                                                                                    |
|                                                                      | The default value is 131072 bytes (128KB).                                                                                                    |
| Maximum size of each I/O trace<br>buffer (bytes)<br>voliot iobuf max | The maximum buffer size that can be used for a single<br>trace buffer. Requests of a buffer larger than this size<br>are silently truncated to this size. A request for a<br>maximal buffer size from the tracing interface results<br>(subject to limits of usage) in a buffer of this size.         |
|                                                                      | For AIX and Solaris:                                                                                                    |
|                                                                      | The default size for this buffer is 1048576 bytes (1MB).                                                                                                    |
|                                                                      | For Linux:                                                                                                    |
|                                                                      | The default value is 65536 bytes (64KB).                                                                                                    |
|                                                                      | Increasing this buffer can provide for larger traces to be<br>taken without loss for very heavily used volumes.                                                                                                    |
|                                                                      | Do not increase this value above the value for the<br>voliot iobuf limit tunable value.                                                                                                    |

Table A-3 Kernel tunable parameters for core VxVM *(continued)*

| <b>Parameter</b>                               | <b>Description</b>                                                                                                    |
|------------------------------------------------|----------------------------------------------------------------------------------------------------|
| Maximum # of trace channels<br>voliot max open | The maximum number of tracing channels that can be<br>open simultaneously. Tracing channels are clone entry<br>points into the tracing device driver. Each vxtrace<br>process running on a system consumes a single trace<br>channel.                                                                                                    |
|                                                | The default number of channels is 32.                                                                                                    |
|                                                | The allocation of each channel takes up approximately<br>20 bytes even when the channel is not in use.                                                                                                    |
| volraid minpool size                           | This parameter cannot be tuned with the vxtune<br>command. The initial amount of memory that is<br>requested from the system by VxVM for RAID-5<br>operations. The maximum size of this memory pool is<br>limited by the value of voliomem maxpool sz.<br>For Linux and Solaris:<br>The default value is 8192 sectors (4MB).                                                                              |
| Maximum # of transient RSRs                    | The maximum number of transient reconstruct                                                                                                    |
| volraid rsrtransmax                            | operations that can be performed in parallel for RAID-5.<br>A transient reconstruct operation is one that occurs on<br>a non-degraded RAID-5 volume that has not been<br>predicted. Limiting the number of these operations that<br>can occur simultaneously removes the possibility of<br>flooding the system with many reconstruct operations,<br>and so reduces the risk of causing memory starvation. |
|                                                | The default value is 1.                                                                                                    |
|                                                | Increasing this size improves the initial performance on<br>the system when a failure first occurs and before a<br>detach of a failing object is performed, but can lead to<br>memory starvation.                                                                                                    |

Table A-3 Kernel tunable parameters for core VxVM *(continued)*

# Tunable parameters for CVM

In this release, there are no specific tunable parameters for Cluster Volume Manager (CVM). Refer to the tunable parameters for core Veritas Volume Manager.

[Table](#page-147-0) A-4 lists the kernel tunable parameter for CVM. This tunable cannot be tuned with the **vxtune** command.

You can tune the parameters using the vxtune command or the operating system method, unless otherwise noted.

| volcvm smartsync | If set to 0, volcym smartsync disables<br>SmartSync on shared disk groups. If set to<br>1, this parameter enables the use of<br>SmartSync with shared disk groups. |
|------------------|----------------------------------------------------------------------------------------------------|
|                  | The default value is 1.                                                                                                    |

<span id="page-147-0"></span>Table A-4 Kernel tunable parameter for CVM

# Tunable parameters for FlashSnap (FMR)

[Table](#page-148-0) A-5 lists the kernel tunable parameters for FlashSnap. The vxtune command classifies these parameters under the FMR component.

You can tune the parameters using the vxtune command or the operating system method, unless otherwise noted.

You can tune the parameters using SMIT or using the vxtune command. The table displays the name of the tunable as shown in SMIT followed by the name as used by the vxtune command. If no SMIT name is displayed, you must use the vxtune command to change the tunable.

| <b>Parameter</b>                          | <b>Description</b>                                                                                                    |
|-------------------------------------------|----------------------------------------------------------------------------------------------------|
| FMR log size (kilobytes)<br>vol fmr logsz | The maximum size in kilobytes of the bitmap that<br>Non-Persistent FastResync uses to track changed<br>blocks in a volume. The number of blocks in a volume<br>that are mapped to each bit in the bitmap depends on<br>the size of the volume, and this value changes if the<br>size of the volume is changed.                                                                                                    |
|                                           | AIX, Linux, and Solaris example                                                                                                    |
|                                           | For example, if the volume size is 1 gigabyte and the<br>system block size is 512 bytes, a value for this tunable<br>of 4 yields a map that contains 16,384 bits, each bit<br>representing one region of 128 blocks.                                                                                                    |
|                                           | The larger the bitmap size, the fewer the number of<br>blocks that are mapped to each bit. This can reduce<br>the amount of reading and writing required on<br>resynchronization, at the expense of requiring more<br>non-pageable kernel memory for the bitmap.<br>Additionally, on clustered systems, a larger bitmap size<br>increases the latency in I/O performance, and it also<br>increases the load on the private network between the<br>cluster members. This is because every other member<br>of the cluster must be informed each time a bit in the<br>map is marked. |
|                                           | Since the region size must be the same on all nodes<br>in a cluster for a shared volume, the value of this<br>tunable on the master node overrides the tunable<br>values on the slave nodes, if these values are different.<br>Because the value of a shared volume can change,<br>the value of this tunable is retained for the life of the<br>volume.                                                                                                    |
|                                           | In configurations which have thousands of mirrors with<br>attached snapshot plexes, the total memory overhead<br>can represent a significantly higher overhead in<br>memory consumption than is usual for VxVM.                                                                                                    |
|                                           | The default value is 4KB. The maximum and minimum<br>permitted values are 1KB and 8KB.                                                                                                    |
|                                           | Specify a value to vxtune in Kilobytes.                                                                                                    |
|                                           | <b>Note:</b> The value of this tunable does not have any<br>effect on Persistent FastResync.                                                                                                    |

<span id="page-148-0"></span>Table A-5 Kernel tunable parameters for FlashSnap (FMR)

| <b>Parameter</b>                                                         | <b>Description</b>                                                                                                    |
|--------------------------------------------------------------------------|----------------------------------------------------------------------------------------------------|
| voldrl dirty regions                                                     | This parameter applies to enhanced DCO layout<br>(version 30) only.                                                                                                    |
|                                                                          | Represents the number of dirty regions to cache before<br>another write to the same region causes a DRL update.<br>A smaller number results in more frequent updates to<br>the DRL, which decreases performance. A larger<br>number results in better I/O performance, but requires<br>that the DRL uses more memory.                |
|                                                                          | The default value is 1024.                                                                                                    |
| Maximum # of DRL dirty regions<br>(sectors)<br>voldrl max drtregs        | The maximum number of dirty regions that can exist<br>on the system for non-sequential DRL on volumes. A<br>larger value may result in improved system<br>performance at the expense of recovery time. This<br>tunable can be used to regulate the worse-case<br>recovery time for the system following a failure.                   |
|                                                                          | The default value is 2048.                                                                                                    |
| Maximum # of dirty regions in<br>sequential mode<br>voldrl max seq dirty | The maximum number of dirty regions allowed for<br>sequential DRL. This is useful for volumes that are<br>usually written to sequentially, such as database logs.<br>Limiting the number of dirty regions allows for faster<br>recovery if a crash occurs.                                                                           |
|                                                                          | The default value is 3.                                                                                                    |
| Minimum DRL region size (sectors)<br>voldrl min regionsz                 | The minimum number of sectors for a dirty region<br>logging (DRL) volume region. With DRL, VxVM logically<br>divides a volume into a set of consecutive regions.<br>Larger region sizes tend to cause the cache hit-ratio<br>for regions to improve. This improves the write<br>performance, but it also prolongs the recovery time. |
|                                                                          | The default value is 512 sectors.                                                                                                    |
|                                                                          | If DRL sequential logging is configured, the value of<br>voldrl min regionsz must be set to at least half<br>the value of vol maxio.                                                                                                    |
|                                                                          | If DRL sequential logging is configured, the value of<br>"Minimum DRL region size" must be set to at least half<br>the value of "Maximum I/O size".                                                                                                    |
|                                                                          | Specify the value in sectors.                                                                                                    |

Table A-5 Kernel tunable parameters for FlashSnap (FMR) *(continued)*

| <b>Parameter</b>            | <b>Description</b>                                                                                                    |
|-----------------------------|----------------------------------------------------------------------------------------------------|
| voldrl volumemax drtregs    | Maximum per-volume limit on dirty regions for a<br>mirrored volume using traditional DRL. For heavily-used<br>volumes, increase the value of this parameter to<br>improve performance.<br>The default value is 256. |
| voldrl volumemax drtregs 20 | Maximum per-volume limit on dirty regions for a<br>mirrored volume using version 20 DCO. For<br>heavily-used volumes, increase the value of this<br>parameter to improve performance. The default value<br>is 1024. |

Table A-5 Kernel tunable parameters for FlashSnap (FMR) *(continued)*

## Table A-5 Kernel tunable parameters for FlashSnap (FMR) *(continued)*

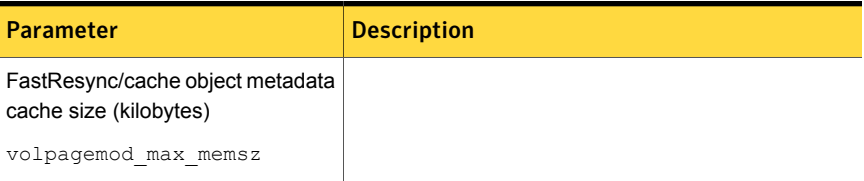

| <b>Parameter</b> | <b>Description</b>                                                                                                    |
|------------------|----------------------------------------------------------------------------------------------------|
|                  | The amount of memory that is allocated for caching<br>FastResync and cache object metadata. The memory<br>allocated for this cache is exclusively dedicated and is<br>not available for other processes or applications.                                                                                                    |
|                  | For AIX and Solaris:                                                                                                    |
|                  | The default value is 65536KB (64MB).                                                                                                    |
|                  | For Linux:                                                                                                    |
|                  | The default value is 6144KB (6MB).                                                                                                    |
|                  | The valid range for this tunable is from 0 to 50% of<br>physical memory.                                                                                                    |
|                  | If cache objects or volumes that are prepared for instant<br>snapshot operations are present on the system, setting<br>the value below 512KB fails. If you do not use the<br>FastResync or DRL features that are implemented<br>using a version 20 DCO volume, you can set the value<br>to 0. If you subsequently decide to enable these<br>features, change the value to an appropriate one. |
|                  | Specify the value in kilobytes. The new value is<br>page-aligned automatically; however the actual value<br>specified is made persistent.                                                                                                    |
|                  | Determine the value based on the region size and the<br>number of volumes for which instant snapshots are<br>taken. The paging module size must be at least twice<br>the size required for the largest size volume, as<br>calculated with the following formula:                                                                                                    |
|                  | size_in_KB = 6 * (total_volume_size_in_GB) *<br>(64/region_size_in_KB)                                                                                                    |
|                  | For example, a single 1TB volume requires around<br>6MB of paging memory if the region size is 64KB. The<br>minimum value for the tunable parameter is at least<br>twice that, or 12 MB.                                                                                                    |
|                  | If there are multiple volumes, all volumes share the<br>same paging module. The maximum requirement is<br>calculated by multiplying the above formula by the<br>number of volumes. However, a more reasonable value<br>depends on the average load to each volume. For<br>example, if only 20% of the data on each volume is<br>updated, the paging module size can be reduced                |

Table A-5 Kernel tunable parameters for FlashSnap (FMR) *(continued)*

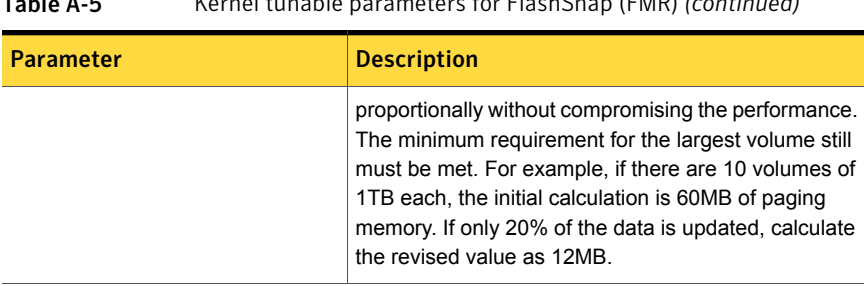

## Table A-5 Kernel tunable parameters for FlashSnap (FMR) *(continued)*

# Tunable parameters for VVR

[Table](#page-153-0) A-6 lists the tunable parameters for VVR.

You can tune the parameters using the vxtune command or the operating system method, unless otherwise noted.

<span id="page-153-0"></span>You can tune the parameters using SMIT or using the vxtune command. The table displays the name of the tunable as shown in SMIT followed by the name as used by the vxtune command. If no SMIT name is displayed, you must use the vxtune command to change the tunable.

| <b>Tunable Name</b>                                                 | <b>Description</b>                                                                                                    |
|---------------------------------------------------------------------|----------------------------------------------------------------------------------------------------|
| vol cmpres enabled                                                  | A per-system tunable parameter that enables or disables<br>compression globally. The default value is 0, since<br>compression is disabled by default.                                                                                                    |
| vol cmpres threads                                                  | A per-system tunable that lets you set the number of<br>compression threads on the Primary host or the number<br>of decompression threads on the Secondary host<br>between 1 and 64. The default value is 10. You can tune<br>this setting dependent on your CPU usage. |
| Maximum size per message for<br>resync or autosync                  | This tunable cannot be changed using the vxtune<br>command.                                                                                                    |
| vol dcm replay size                                                 | The size of the DCM replay blocks. The default value is<br>256KB.                                                                                                    |
| Maximum memory allocated for<br>VVR nmcom pool<br>vol max nmpool sz | The amount of buffer space available for requests coming<br>in to the Secondary over the network. The default value<br>is 64MB.                                                                                                    |

Table A-6 VVR Tunables

| <b>Tunable Name</b>                                                 | <b>Description</b>                                                                                                    |
|---------------------------------------------------------------------|----------------------------------------------------------------------------------------------------|
| Maximum memory allocated for<br>VVR readback pool                   | The amount of buffer space available for readbacks. The<br>default value is 128MB.                                                                                                    |
| vol max rdback sz                                                   |                                                                                                    |
| vol max wrspool sz                                                  | The write ship buffer space, which is the amount of buffer<br>space that can be allocated on the logowner to receive<br>writes sent by the non-logowner. The default value is<br>64MB.                                                                                                    |
| Minimum Threshold for in-memory<br>updates<br>vol min lowmem sz     | The minimum buffer space. VVR frees the write if the<br>amount of buffer space available is below this threshold.<br>The default value is about 520 kilobytes, twice the size<br>of a maximum write. This value is auto-tunable. The value<br>that you specify is used as an initial value and could<br>change depending on the application write behavior. |
| vol nm hb timeout                                                   | The heartbeat timeout value. The default value is 10<br>seconds.                                                                                                    |
| Maximum memory allocated for<br>VVR I/O pool<br>vol rvio maxpool sz | The amount of buffer space that can be allocated within<br>the operating system to handle incoming writes. The<br>default value is 128MB.                                                                                                    |
| Replication over NAT based<br>Firewall                              | This tunable cannot be changed using the vxtune<br>command.                                                                                                    |
| vol vvr use nat                                                     | This tunable parameter directs VVR to use the translated<br>address from the received message so that VVR can<br>communicate over a NAT-based firewall. Set this tunable<br>to 1 only if there is a NAT-based firewall in the<br>configuration.                                                                                                    |

Table A-6 VVR Tunables *(continued)*

# Points to note when changing the values of the VVR tunables

Note the following points when changing the values of the tunables:

- When decreasing the value of the vol\_rvio\_maxpool\_sz tunable, all the RVGs on the host must be stopped.
- When decreasing the size of the tunables vol\_max\_rdback\_sz and vol max nmpool sz pause the RLINKs.
- The vol\_min\_lowmem\_sz tunable is auto-tunable; depending on the incoming writes VVR increases or decreases the tunable value.

Auto-tuning is only supported for the tunable vol min lowmem sz.

In a shared disk group environment, you may choose to set only those tunables that are required on each host. However, we recommend that you configure the tunables appropriately even if the tunables are currently not being used. This is because if the logowner changes, then tunables on the new logowner will be used. The following list of tunables are required to be set only on the logowner and not the other hosts:

- vol\_max\_rdback\_sz
- vol\_max\_nmpool\_sz
- vol\_max\_wrspool\_sz
- vol dcm replay size
- vol\_nm\_hb\_timeout
- vol\_vvr\_use\_nat

The tunable changes that are done using the vxtune command affect only the tunable values on the host on which it is run. Therefore, in a shared disk group environment, you must run the command separately on each host for which you want to change the tunable values.

# Configuring the AIX fast fail feature for use with Veritas Volume Manager (VxVM) and Dynamic Multi-Pathing (DMP)

DMP failover takes significant time when the path is disabled from the switch or array side in a SAN environment. This issue is not seen if the path is disabled from the host side. The dynamic tracking and fast fail features of AIX prevent the long failover time.

#### To configure the AIX fast fail feature for use with VxVM and DMP

1 Enter the following commands for each Fibre Channel adapter or controller:

```
# chdev -l fscsiN -a fc_err_recov=fast_fail -P
# chdev -l fscsiN -a dyntrk=yes -P
```
where *N* is the number of the controller (0, 1, 2 and so on).

- 2 Reboot the system.
- 3 Use the  $lsater$  command to verify that the dyntrk and fast fail attributes are set to True on each adapter, as shown in this example:

```
# lsattr -El fscsi0
```

```
attach switch How this adapter is CONNECTED False
dyntrk yes Dynamic Tracking of FC Devices True
fc err recov fast fail FC Fabric Event Error Recovery Policy True
scsi_id 0x10d00 Adapter SCSI ID False
sw fc class 3 FC Class for Fabric controllers. True
```
# How to change tunable parameters

Use the information in the following sections to tune the parameters for the Storage Foundation components.

# Methods to change Veritas Dynamic Multi-Pathing tunable parameters

Veritas Dynamic Multi-Pathing (DMP) provides a variety of parameters that you can use to tune your configuration.

See "DMP tunable [parameters"](#page-129-0) on page 130.

Change the DMP tunable parameters with one of the following methods:

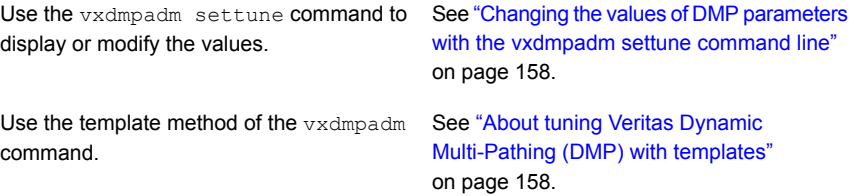

# <span id="page-157-0"></span>Changing the values of DMP parameters with the vxdmpadm settune command line

To set a DMP timable parameter, use the following command:

# **vxdmpadm settune** *dmp\_tunable***=***value*

To display the values of the DMP tunable parameters, use the following command:

```
# vxdmpadm gettune [dmp_tunable]
```
<span id="page-157-1"></span>You can also use the template method to view or change DMP tunable parameters.

See "About tuning Veritas Dynamic [Multi-Pathing](#page-157-1) (DMP) with templates" on page 158.

# About tuning Veritas Dynamic Multi-Pathing (DMP) with templates

Veritas Dynamic Multi-Pathing has multiple tunable parameters and attributes that you can configure for optimal performance. In this release, DMP introduces a template method to update several tunable parameters and attributes with a single operation. The template represents a full or partial DMP configuration, showing the values of the parameters and attributes of the host.

To view and work with the tunable parameters, you can dump the configuration values of the DMP tunable parameters to a file. Edit the parameters and attributes, if required. Then, load the template file to a host to update all of the values in a single operation.

You can load the configuration file to the same host, or to another similar host. The template method is useful for the following scenarios:

- Configure multiple similar hosts with the optimal performance tuning values. Configure one host for optimal performance. After you have configured the host, dump the tunable parameters and attributes to a template file. You can then load the template file to another host with similar requirements. Symantec recommends that the hosts that use the same configuration template have the same operating system and similar I/O requirements.
- Define multiple specialized templates to handle different I/O load requirements. When the load changes on a host, you can load a different template for the best performance. This strategy is appropriate for predictable, temporary changes in the I/O load. As the system administrator, after you define the system's I/O load behavior, you can customize tuning templates for particular loads. You can then automate the tuning, since there is a single load command that you can use in scripts or cron jobs.

At any time, you can reset the configuration, which reverts the values of the tunable parameters and attributes to the DMP default values.

You can manage the DMP configuration file with the  $v_x$ dmpadm config commands.

See the **vxdmpadm(1m)** man page.

## DMP tuning templates

The template mechanism enables you to tune DMP parameters and attributes by dumping the configuration values to a file, or to standard output.

DMP supports tuning the following types of information with template files:

- DMP tunable parameters.
- DMP attributes defined for an enclosure, array name, or array type.
- Veritas naming scheme parameters.

The template file is divided into sections, as follows:

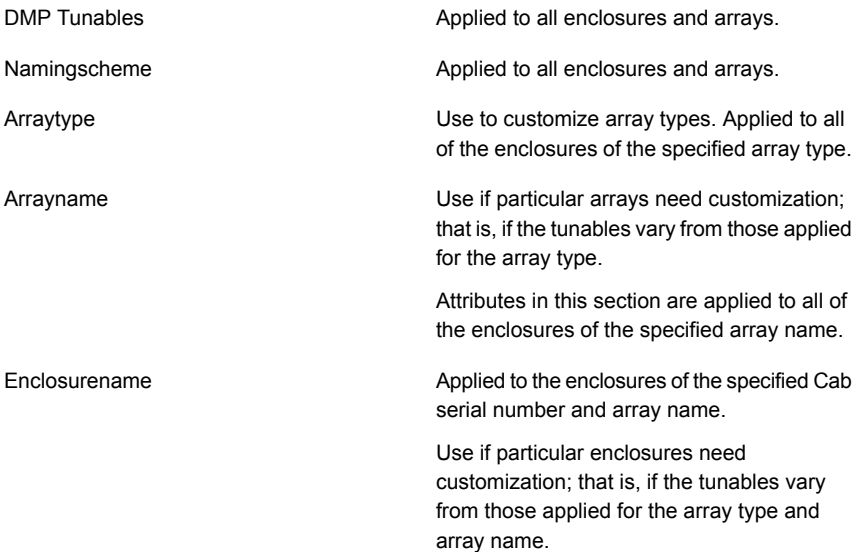

Loading is atomic for the section. DMP loads each section only if all of the attributes in the section are valid. When all sections have been processed, DMP reports the list of errors and warns the user. DMP does not support a partial rollback. DMP verifies the tunables and attributes during the load process. However, Symantec recommends that you check the configuration template file before you attempt to load the file. Make any required corrections until the configuration file validates correctly.

The attributes are given priority in the following order when a template is loaded:

Enclosure Section > Array Name Section > Array Type Section

If all enclosures of the same array type need the same settings, then remove the corresponding array name and enclosure name sections from the template. Define the settings only in the array type section. If some of the enclosures or array names need customized settings, retain the attribute sections for the array names or enclosures. You can remove the entries for the enclosures or the array names if they use the same settings that are defined for the array type.

When you dump a configuration file from a host, that host may contain some arrays which are not visible on the other hosts. When you load the template to a target host that does not include the enclosure, array type, or array name, DMP ignores the sections.

You may not want to apply settings to non-shared arrays or some host-specific arrays on the target hosts. Be sure to define an enclosure section for each of those arrays in the template. When you load the template file to the target host, the enclosure section determines the settings. Otherwise, DMP applies the settings from the respective array name or array type sections.

## Example DMP tuning templates

This section shows the DMP tuning template for AIX, Linux, and Solaris.

The following is the AIX DMP tuning template:

```
DMP Tunables
```

```
dmp_cache_open=on
dmp_daemon_count=10
dmp_delayq_interval=15
dmp_restore_state=enabled
dmp_fast_recovery=on
dmp_health_time=60
dmp_log_level=1
dmp_low_impact_probe=on
dmp_lun_retry_timeout=0
dmp_path_age=300
dmp_pathswitch_blks_shift=9
dmp_probe_idle_lun=on
dmp_probe_threshold=5
dmp_restore_cycles=10
dmp_restore_interval=300
dmp_restore_policy=check_disabled
dmp_retry_count=5
dmp_scsi_timeout=30
```

```
dmp_sfg_threshold=1
        dmp_stat_interval=1
        dmp_monitor_ownership=on
        dmp_monitor_fabric=on
        dmp_monitor_osevent=off
        dmp_native_support=off
Namingscheme
        namingscheme=ebn
        persistence=yes
        lowercase=yes
        use_avid=yes
Arraytype
        arraytype=CLR-A/PF
        iopolicy=minimumq
        partitionsize=512
        recoveryoption=nothrottle
        recoveryoption=timebound iotimeout=300
        redundancy=0
Arraytype
        arraytype=ALUA
        iopolicy=adaptive
        partitionsize=512
        use all paths=no
        recoveryoption=nothrottle
        recoveryoption=timebound iotimeout=300
        redundancy=0
Arraytype
        arraytype=Disk
        iopolicy=minimumq
        partitionsize=512
        recoveryoption=nothrottle
        recoveryoption=timebound iotimeout=300
        redundancy=0
Arrayname
        arrayname=EMC_CLARiiON
        iopolicy=minimumq
        partitionsize=512
        recoveryoption=nothrottle
        recoveryoption=timebound iotimeout=300
        redundancy=0
Arrayname
        arrayname=EVA4K6K
        iopolicy=adaptive
```

```
partitionsize=512
        use all paths=no
        recoveryoption=nothrottle
        recoveryoption=timebound iotimeout=300
        redundancy=0
Arrayname
        arrayname=Disk
        iopolicy=minimumq
        partitionsize=512
        recoveryoption=nothrottle
        recoveryoption=timebound iotimeout=300
        redundancy=0
Enclosure
        serial=CK200051900278
        arrayname=EMC_CLARiiON
        arraytype=CLR-A/PF
        iopolicy=minimumq
        partitionsize=512
        recoveryoption=nothrottle
        recoveryoption=timebound iotimeout=300
        redundancy=0
        dmp_lun_retry_timeout=0
Enclosure
        serial=50001FE1500A8F00
        arrayname=EVA4K6K
        arraytype=ALUA
        iopolicy=adaptive
        partitionsize=512
        use all paths=no
        recoveryoption=nothrottle
        recoveryoption=timebound iotimeout=300
        redundancy=0
        dmp_lun_retry_timeout=0
Enclosure
        serial=50001FE1500BB690
        arrayname=EVA4K6K
        arraytype=ALUA
        iopolicy=adaptive
        partitionsize=512
        use all paths=no
        recoveryoption=nothrottle
        recoveryoption=timebound iotimeout=300
        redundancy=0
```

```
dmp lun retry timeout=0
Enclosure
        serial=DISKS
        arrayname=Disk
        arraytype=Disk
        iopolicy=minimumq
        partitionsize=512
        recoveryoption=nothrottle
        recoveryoption=timebound iotimeout=300
        redundancy=0
        dmp lun retry timeout=0
```
## The following is the Linux DMP tuning template:

```
DMP Tunables
        dmp_cache_open=on
        dmp_daemon_count=10
        dmp_delayq_interval=15
        dmp_restore_state=enabled
        dmp_fast_recovery=on
        dmp health time=60
        dmp_log_level=1
        dmp_low_impact_probe=on
        dmp lun retry timeout=0
        dmp_path_age=300
        dmp_pathswitch_blks_shift=9
        dmp_probe_idle_lun=on
        dmp_probe_threshold=5
        dmp restore cycles=10
        dmp restore interval=300
        dmp_restore_policy=check_disabled
        dmp_retry_count=5
        dmp_scsi_timeout=20
        dmp_sfg_threshold=1
        dmp_stat_interval=1
        dmp_monitor_ownership=on
        dmp_monitor_fabric=on
        dmp_monitor_osevent=off
        dmp_native_support=off
Namingscheme
        namingscheme=ebn
        persistence=yes
        lowercase=yes
        use_avid=yes
```

```
Arraytype
        arraytype=CLR-A/PF
        iopolicy=minimumq
        partitionsize=512
        recoveryoption=nothrottle
        recoveryoption=timebound iotimeout=300
        redundancy=0
Arraytype
        arraytype=ALUA
        iopolicy=adaptive
        partitionsize=512
        use_all_paths=no
        recoveryoption=nothrottle
        recoveryoption=timebound iotimeout=300
        redundancy=0
Arraytype
        arraytype=Disk
        iopolicy=minimumq
        partitionsize=512
        recoveryoption=nothrottle
        recoveryoption=timebound iotimeout=300
        redundancy=0
Arrayname
        arrayname=EMC_CLARiiON
        iopolicy=minimumq
        partitionsize=512
        recoveryoption=nothrottle
        recoveryoption=timebound iotimeout=300
        redundancy=0
Arrayname
        arrayname=EVA4K6K
        iopolicy=adaptive
        partitionsize=512
        use all paths=no
        recoveryoption=nothrottle
        recoveryoption=timebound iotimeout=300
        redundancy=0
Arrayname
        arrayname=Disk
        iopolicy=minimumq
        partitionsize=512
        recoveryoption=nothrottle
        recoveryoption=timebound iotimeout=300
```

```
redundancy=0
Enclosure
        serial=CK200051900278
        arrayname=EMC_CLARiiON
        arraytype=CLR-A/PF
        iopolicy=minimumq
        partitionsize=512
        recoveryoption=nothrottle
        recoveryoption=timebound iotimeout=300
        redundancy=0
        dmp_lun_retry_timeout=0
Enclosure
        serial=50001FE1500A8F00
        arrayname=EVA4K6K
        arraytype=ALUA
        iopolicy=adaptive
        partitionsize=512
        use all paths=no
        recoveryoption=nothrottle
        recoveryoption=timebound iotimeout=300
        redundancy=0
        dmp_lun_retry_timeout=0
Enclosure
        serial=50001FE1500BB690
        arrayname=EVA4K6K
        arraytype=ALUA
        iopolicy=adaptive
        partitionsize=512
        use all paths=no
        recoveryoption=nothrottle
        recoveryoption=timebound iotimeout=300
        redundancy=0
        dmp_lun_retry_timeout=0
Enclosure
        serial=DISKS
        arrayname=Disk
        arraytype=Disk
        iopolicy=minimumq
        partitionsize=512
        recoveryoption=nothrottle
        recoveryoption=timebound iotimeout=300
        redundancy=0
        dmp_lun_retry_timeout=0
```
#### The following is the Solaris DMP tuning template:

```
DMP Tunables
        dmp_cache_open=on
        dmp_daemon_count=10
        dmp_delayq_interval=15
        dmp_restore_state=enabled
        dmp_fast_recovery=on
        dmp health time=60
        dmp_log_level=1
        dmp_low_impact_probe=on
        dmp lun retry timeout=0
        dmp_path_age=300
        dmp_pathswitch_blks_shift=9
        dmp_probe_idle_lun=on
        dmp_probe_threshold=5
        dmp_restore_cycles=10
        dmp restore interval=300
        dmp_restore_policy=check_disabled
        dmp_retry_count=5
        dmp_scsi_timeout=30
        dmp_sfg_threshold=1
        dmp_stat_interval=1
        dmp_monitor_ownership=on
        dmp_native_multipathing=off
        dmp_monitor_fabric=on
        dmp_monitor_osevent=off
        dmp_native_support=off
Namingscheme
        namingscheme=ebn
        persistence=yes
        lowercase=yes
        use_avid=yes
Arraytype
        arraytype=CLR-A/PF
        iopolicy=minimumq
        partitionsize=512
        recoveryoption=nothrottle
        recoveryoption=timebound iotimeout=300
        redundancy=0
Arraytype
        arraytype=ALUA
        iopolicy=adaptive
```

```
partitionsize=512
        use all paths=no
        recoveryoption=nothrottle
        recoveryoption=timebound iotimeout=300
        redundancy=0
Arraytype
        arraytype=Disk
        iopolicy=minimumq
        partitionsize=512
        recoveryoption=nothrottle
        recoveryoption=timebound iotimeout=300
        redundancy=0
Arrayname
        arrayname=EMC_CLARiiON
        iopolicy=minimumq
        partitionsize=512
        recoveryoption=nothrottle
        recoveryoption=timebound iotimeout=300
        redundancy=0
Arrayname
        arrayname=EVA4K6K
        iopolicy=adaptive
        partitionsize=512
        use all paths=no
        recoveryoption=nothrottle
        recoveryoption=timebound iotimeout=300
        redundancy=0
Arrayname
        arrayname=Disk
        iopolicy=minimumq
        partitionsize=512
        recoveryoption=nothrottle
        recoveryoption=timebound iotimeout=300
        redundancy=0
Enclosure
        serial=CK200051900278
        arrayname=EMC_CLARiiON
        arraytype=CLR-A/PF
        iopolicy=minimumq
        partitionsize=512
        recoveryoption=nothrottle
        recoveryoption=timebound iotimeout=300
        redundancy=0
```

```
dmp lun retry timeout=0
Enclosure
        serial=50001FE1500A8F00
        arrayname=EVA4K6K
        arraytype=ALUA
        iopolicy=adaptive
        partitionsize=512
        use_all_paths=no
        recoveryoption=nothrottle
        recoveryoption=timebound iotimeout=300
        redundancy=0
        dmp_lun_retry_timeout=0
Enclosure
        serial=50001FE1500BB690
        arrayname=EVA4K6K
        arraytype=ALUA
        iopolicy=adaptive
        partitionsize=512
        use all paths=no
        recoveryoption=nothrottle
        recoveryoption=timebound iotimeout=300
        redundancy=0
        dmp lun retry timeout=0
Enclosure
        serial=DISKS
        arrayname=Disk
        arraytype=Disk
        iopolicy=minimumq
        partitionsize=512
        recoveryoption=nothrottle
        recoveryoption=timebound iotimeout=300
        redundancy=0
        dmp_lun_retry_timeout=0
```
## Tuning a DMP host with a configuration attribute template

You can use a template file to upload a series of changes to the DMP configuration to the same host or to another similar host.

In this release, Symantec recommends that you load the DMP template to a host that is similar to the host that was the source of the tunable values.

#### To configure DMP on a host with a template

1 Dump the contents of the current host configuration to a file.

```
# vxdmpadm config dump file=filename
```
2 Edit the file to make any required changes to the tunable parameters in the template.

The target host may include non-shared arrays or host-specific arrays. To avoid updating these with settings from the array name or array type, define an enclosure section for each of those arrays in the template. When you load the template file to the target host, the enclosure section determines the settings. Otherwise, DMP applies the settings from the respective array name or array type sections.

3 Validate the values of the DMP tunable parameters.

```
# vxdmpadm config check file=filename
```
DMP displays no output if the configuration check is successful. If the file contains errors, DMP displays the errors. Make any required corrections until the configuration file is valid. For example, you may see errors such as the following:

```
VxVM vxdmpadm ERROR V-5-1-0 Template file 'error.file' contains
following errors:
Line No: 22 'dmp daemon count' can not be set to 0 or less
Line No: 44 Specified value for 'dmp health time' contains
non-digits
```

```
Line No: 64 Specified value for 'dmp path age' is beyond
the limit of its value
Line No: 76 'dmp probe idle lun' can be set to either on or off
Line No: 281 Unknown arraytype
```
4 Load the file to the target host.

```
# vxdmpadm config load file=filename
```
During the loading process, DMP validates each section of the template. DMP loads all valid sections. DMP does not load any section that contains errors.

## Managing the DMP configuration files

You can display the name of the template file most recently loaded to the host. The information includes the date and time when DMP loaded the template file.

## To display the name of the template file that the host currently uses

◆ # **vxdmpadm config show**

TEMPLATE FILE DATE TIME ============================================== /tmp/myconfig Feb 09, 2011 11:28:59

## Resetting the DMP tunable parameters and attributes to the default values

DMP maintains the default values for the DMP tunable parameters and attributes. At any time, you can restore the default values to the host. Any changes that you applied to the host with template files are discarded.

## To reset the DMP tunables to the default values

- ◆ Use the following command:
	- # **vxdmpadm config reset**

## DMP tunable parameters and attributes that are supported for templates

DMP supports tuning the following tunable parameters and attributes with a configuration template.

DMP attributes defined for an enclosure, array **a** iopolicy name, or array type.

- DMP tunable parameters See "DMP tunable [parameters"](#page-129-0) on page 130.
	-
	- partitionsize
	- use\_all\_paths
	- recoveryoption attributes (retrycount or iotimeout)
	- redundancy
	- dmp\_lun\_retry\_timeout

Naming scheme attributes:

- naming scheme
- persistence
- lowercase
- use\_avid

The following tunable parameters are NOT supported with templates:

- OS tunables
- TPD mode
- Failover attributes of enclosures (failovermode)

# Methods to change Veritas Volume Manager tunable parameters

Veritas Volume Manager (VxVM) provides a variety of parameters that you can use to tune your configuration.

See "Tunable [parameters](#page-138-0) for VxVM" on page 139.

Change the VxVM tunable parameters with one of the following methods:

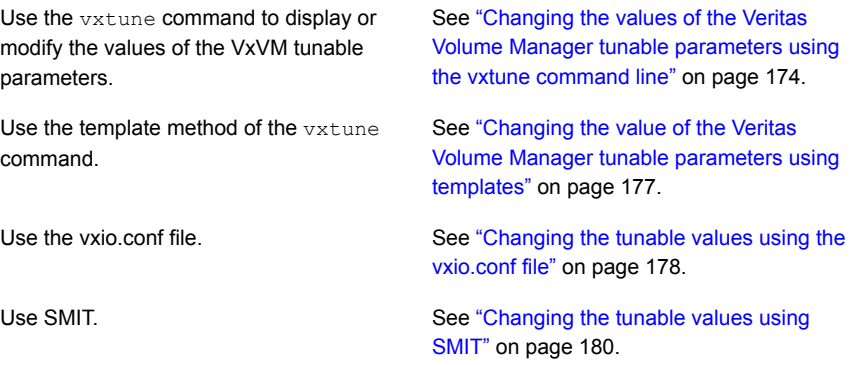

# <span id="page-170-0"></span>Displaying the values of the VxVM tunables

The vxtune command allows you to display the values for tunable parameters in the following ways:

- All of the VxVM tunable parameters
- Tunable parameters by component
- Single, specified parameter

### To display all of the VxVM tunable parameters

◆ To display all of the VxVM the tunable parameters, use the vxtune command with no argument.

```
# vxtune [-u {h|unit}] [-lr]
```
The -l option displays a description along with the values in default units.

The -r option displays the tunable values in raw bytes.

The -uh option displays output in human-friendly units.

The Reboot column displays  $N$  if the value can be changed online. The column displays  $Y$  if a system reboot is required before the new value takes effect.

The following example shows a truncated output, that shows the format.

#### # **vxtune**

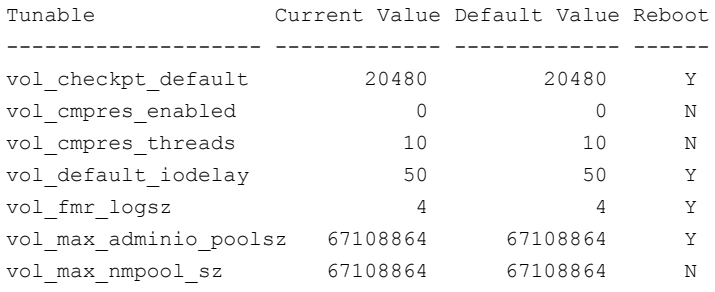

. .

.

### To display the tunables for a VxVM component

1 The VxVM tunable parameters are classified into components.

To check the list of recognized components, use the following command:

```
# vxtune help components
```
2 To display the tunables for a VxVM component, specify the component name.

# **vxtune** *component*

For example, to display the supported tunables for VVR, use the following command:

#### # **vxtune vvr**

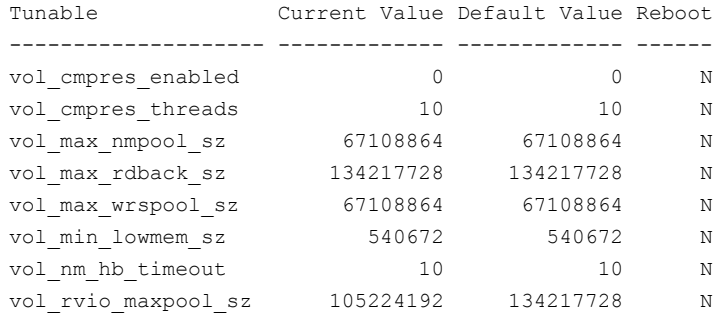

Additional options are -l to display a description, -r to display the output in bytes, and -uh to display the output in human-friendly units.

#### To display the value of a specific tunable

 $\bullet$  To display the value of the specific tunable, use the following  $v$ <sub>xtune</sub> command on the required host.

```
# vxtune tunable_name
```
For example, to view the value of the tunable  $vol$  ryio maxpool sz, use the following command:

```
# vxtune vol_rvio_maxpool_sz
Tunable Current Value Default Value Reboot
-------------------- ------------- ------------- ------
vol_rvio_maxpool_sz 105224192 134217728 N
```
Additional options are -l to display a description, -r to display the output in bytes, and -h to display the output in human-friendly units.

To display the output in bytes, use the  $v$ xtune command with the  $-$ r option.

# **vxtune -r** *tunable\_name*

For example, to view the value of the tunable  $vol$  max wrspool sz in bytes, use the following command:

<span id="page-173-0"></span>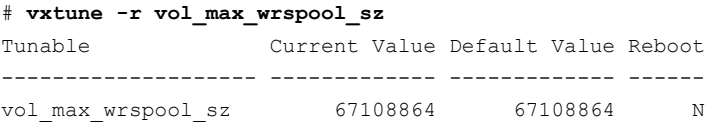

# Changing the values of the Veritas Volume Manager tunable parameters using the vxtune command line

Use the vxtune command to display or change the values of the VxVM tunable parameters. The changes are persistent so that the value is retained after subsequent reboots. Before setting a new value, VxVM validates the value to ensure that it is within the permissible range for the tunable. If the value is valid, VxVM updates the tunable. Some tunables require a reboot before the changed value takes effect. VxVM prompts you to reboot the system, if required.

On Solaris:

VxVM updates the tunable values in the  $vxi \circ c$  on f file.

On Linux:

VxVM stores the tunable values in the /etc/vx/vxtunables file.

Caution: The recommended method to change the tunable values is with the vxtune command. Do not edit the tunable values directly in the vxtunables file.

For most tunables, specify the value of the tunable with a suffix to indicate the units: K, M, or G. If no unit is specified, vxtune assumes the value is bytes.

Note: The default unit for entering a value may differ from the default display unit.

See ["Displaying](#page-170-0) the values of the VxVM tunables" on page 171.

#### To change the values of the VxVM tunable parameters

1 Find the name and current value of the tunable you want to change. Use the -l option to display a description.

## # **vxtune -l**

. . .

The format of the output is similar to the following:

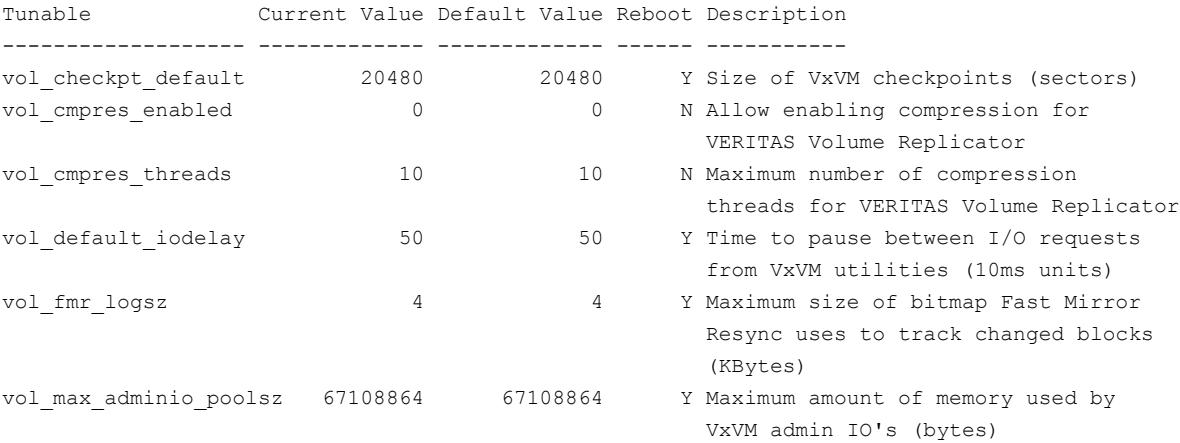

The output displays the default value and the current value. The Reboot field indicates whether or not a reboot is required before the tunable value takes effect.

See the vxtune(1M) manual page.

2 Set the new value for a specific tunable. Specify the value with a suffix to indicate the units: K, M, or G. If not unit is specified, the vxtune command uses the default unit for the tunable parameter. For most tunables, the default value is bytes. The description in the  $v$ xtune output displays the default units for each tunable.

```
# vxtune tunable_name tunable_value
```
For example, to change the value of  $vol$  cmpres enabled to 1, use the following command:

# **vxtune vol\_cmpres\_enabled 1**

For example, to change the default value of the  $vol$  rvio maxpool sz tunable to 160MB, use the following command.

# **vxtune vol\_rvio\_maxpool\_sz 160M**

3 Verify the new value.

# **vxtune** *tunable\_name*

For example, to view the changed value for vol empres enabled, use the following command:

```
# vxtune vol_cmpres_enabled
Tunable Current Value Default Value Reboot
-------------------- ------------- ------------- ------
vol cmpres enabled 1 0 0 N
```
For example, to view the changed value for the  $vol\_rvio\_maxpool\_sz$  tunable parameter, use the following command:

```
# vxtune vol_rvio_maxpool_sz
Tunable Current Value Default Value Reboot
-------------------- ------------- ------------- ------
vol_rvio_maxpool_sz 167772160 134217728 N
```
# Changing the value of the Veritas Volume Manager tunable parameters using templates

VxVM provides a template method to change the tunable parameters. With this method, you export the tunable parameters to a file, modify the file, then import the file. The tunable template must be strictly of the format that export provides. In case of discrepencies observe that particular value will be discarded.

To change the values of the VxVM tunable parameters using templates

1 Export the tunable parameters and their values to a tunable template file. You can export all of the tunable parameters or specify a component.

# **vxtune export file=***file\_name* **[***component***]**

For example:

```
# vxtune export file=vxvm-tunables
```
- # **vxtune export file=vvr-tunables vvr**
- 2 Modify the template as required. You must retain the file format that the export operation provides.
- 3 Import the tunable template file to the sytem. The import operation only applies valid values. If a value is not valid for a specific parameter, that particular value is discarded.

```
# vxtune import file=file_name
```
<span id="page-177-0"></span>For example:

# **vxtune import file=vxvm-tunables**

# Changing the tunable values using the vxio.conf file

This section only applies to the Solaris platform.

You can tune the VxVM parameters by editing the /kernel/drv/vxio.conf file. The changes made to the tunables using this method are persistent, after a system reboot.

Warning: Do not edit the configuration file for the *vxspec* driver,

/kernel/drv/vxspec.conf.

## To change the value of a tunable

1 Display the current values of the tunables.

```
# prtconf -vP
   .
   .
   .
vxio, instance #0
    System properties:
        name <vol_tunable> length <4>
            value <0x00001388>
    Driver properties:
       name <voldrl max seq dirty> length <4>
           value <0x00000003>
   .
   .
```
All VxVM tunables that you specify in /kernel/drv/vxio.conf are listed in the output under the "System properties." heading for the  $vxi$  drivers. All unchanged tunables are listed with their default values under the "Driver properties" heading. The sample output shows the new value for *vol\_tunable* in hexadecimal:

For more information, see the  $\text{precont}(1M)$  and driver.conf(4) manual pages.

- 2 Navigate to the /kernel/drv/ directory which contains the vxio.conf file.
- 3 Make a backup copy of the /kernel/drv/vxio.conf file.
- 4 Open the file using any editor. Add or edit the tunable in the /kernel/drv/vxio.conf file, using the following format:

*tunable\_name=value;*

.

Where the *value* is specified in bytes.

For example, to change the value of the tunable  $vol$  rvio maxpool sz to 128M, append the following line to the file /kernel/drv/vxio.conf:

vol rvio maxpool sz=134217728;

The specified value for  $vol$  rvio maxpool sz is now applicable system-wide.

5 Reboot the system for the changes to take effect.

# <span id="page-179-0"></span>Changing the tunable values using SMIT

This section only applies to AIX.

Several VxVM parameters can be tuned using the System Management Interface Tool (SMIT). Some VxVM parameters can be tuned only using the vxtune command.

## To change the values of the tunables

- 1 Select Systems Storage Management (Physical & Logical Storage) > VERITAS Volume Manager > Change / Show VxVM Tunables
- 2 Press the down arrow key until the particular tunable parameter displays.
- 3 Change the value of the tunables as follows:
	- Tunables with values in bytes. Position your cursor in the entry field, enter a new value (in bytes), and then press Return to initiate the change.
	- Tunables with options, such as Transport used for VVR and Replication over NAT based Firewall. Position your cursor in the entry field. Press the Tab key until the desired value appears.
- 4 Reboot the system for the changes to take effect.
# Appendix

# Tuning Virtual Memory for Veritas File System on AIX

This appendix includes the following topics:

- <span id="page-180-0"></span>■ About tuning Virtual [Memory](#page-180-0) for Veritas File System on AIX
- Advice for tuning Veritas File [System](#page-181-0) on AIX

### About tuning Virtual Memory for Veritas File System on AIX

The following list describes key AIX-specific characteristics of Veritas File System (VxFS) that are relevant in tuning for improved buffered I/O performance:

- The first mount of a VxFS file system on the AIX platform allocates Virtual Memory Management (VMM) structures, specifically Page Device Table (PDT) structures and VMM buffers.
- The last unmount of a VxFS file system de-allocates these VMM structures.
- Between 1 and 64 VxFS PDT structures are created, many thousands of VxFS VMM buffers are created, and the default values are autotuned based on the system configuration.
- When an inode is brought in-core, a PDT is associated with the inode. The PDT is selected on a round-robin basis.
- All buffered I/Os to and from a given file are performed using the VMM buffers attached to the PDT that is associated to the file's in-core inode.
- The VMM buffers are only used to perform buffered I/O: either the paging-in or paging-out of client pages.
- VxFS 5.1 and later can function in D\_REFUND mode (drefund\_enable=1). However, D\_REFUND is supported (drefund\_supported=1) only on AIX 6.1 TL2 and later.
- $\blacksquare$  The vytune fs command can be used to determine the current values for drefund supported and drefund enable.
- In the absence of D\_REFUND mode, the number of PDTs are automatically tuned to 4 times the number of CPUs, up to 64. The total number of VMM buffers are autotuned similarly based on the amount of physical memory of the system. The VMM buffers are then evenly distributed across the PDTs. Hence, if there are either fewer PDTs or a greater number of VMM buffers, then the number of VMM buffers per PDT is larger. The following vxtunefs commands can be used to view the number PDTs and VMM buffers on the system:

```
# /opt/VRTS/bin/vxtunefs -D print | grep num_pdt
# /opt/VRTS/bin/vxtunefs -b
```
- In D\_REFUND mode, the number of VMM buffers on a PDT can be dynamically grown and shrunk based on the demand, unlike the static distribution in absence of D\_REFUND mode.
- D\_REFUND mode faces the limitation of having only 50,000 VMM buffer to allocate dynamically across the PDTs. This can be a limitation in some cases where D\_REFUND should be turned off deliberately followed by the appropriate tuning for number of PDTs and VMM buffers.
- Number of PDTs and VMM buffers should only be tuned in absence of D\_REFUND.
- In the absence of D\_REFUND, VxFS performs accounting by allowing the reservation and un-reservation of VMM buffers that are associated with a PDT, before performing an I/O. No such accounting is performed in D\_REFUND mode.
- <span id="page-181-0"></span>■ Such accounting can sometimes lead to frequent memory allocation, which causes high CPU usage by  $vx$  sched. In such scenarios, you can disable the accounting by setting the vmmbufs resv disable tunable using the vxtunefs command.

See "Advice for tuning Veritas File [System](#page-181-0) on AIX " on page 182.

## Advice for tuning Veritas File System on AIX

The following list provides advice for tuning Veritas File System (VxFS) on AIX:

■ Tuning the number of Page Device Tables (PDTs)

Symantec recommends that you reduce the number of PDTs by either 50% or 75%. For example, if the autotuned value is 64 PDTs, then reduce the value to 16 PDTs. To tune the number of PDT, all VxFS file systems must be unmounted. The number of PDTs should never be tuned to a drastically lower number as this can lead to a contention over the PDT lock.

Set the num\_pdt tunable to tune the number of PDTs:

# **vxtunefs -D num\_pdt=***PDTs*

See the **vxtunefs**(1M) manual page.

Warning: Do not tune the number of PDTs to 1.

#### ■ Tuning the number of VMM buffers

Symantec recommends that you increase the number of VxFS VMM buffers by a large amount. You can assume that each VMM buffer structure and its related objects use a little less than 768 bytes. Symantec recommends that you tune the value to be lower of the two upper limits of either 2-GB worth of VMM buffers at 768 bytes each, or up to  $~1\%$  of the system memory size.

The maximum number of VMM buffers that can be tuned is now up to 1000% of the autotuned value, whereas previously the value could only be increased by 100% of the maximum. 2-GB worth of VMM buffers at 768 bytes each is approximately 2.75 million VMM buffers. However, if 1% of the physical memory is less than 2 GB, then you should tune the value to 1% of the physical memory. You might want to tune the value to higher than 1% of the physical memory, but do not tune the value to higher than 2.75 million VMM buffers.

For example, a system with 64 GB of physical memory will have the number of VMM buffers auto-tuned to around 162,000. The auto-tuned number is far less than the 1% of physical memory recommended. If we want to increase the number of VMM buffers to utilize 1% of the 64GB (which is 0.64GB), we can use the following calculation:

1% of 64GB / 768 bytes per VMM buffer = 64 \* 1024 \* 1024 \* 1024 bytes \* 1% / 768 bytes per VMM buffer

= 894784 VMM buffers.

To increase the number of VMM buffers to the above value, we need to increase it to 894784 / 162000 = 5.52 times of the current value.

Using the vxtunefs -b command, the percentage increase should be (5.52-1)  $*$  100% = 452%:

# **vxtunefs -b 452**

If we specify  $v$ xtunefs  $-b$  100, that will double the current value. So if we specify 452, it will increase the value to 5.52 times of the current value.

- Counters that show a lack of VMM buffers per PDT Rapidly increasing or high values of the following counters obtained through the vxfsstat command show a lack of VMM buffers per PDT:
	- vxi\_putpage\_dirty\_partial

This counter is incremented when a write I/O VMM buffer reservation request gets satisfied only in part.

■ vxi\_pgalloc2\_async\_partial

This counter is incremented when the number of VMM buffers that we want to reserve is less than the number that are currently available for reservation. In this case, we trim the size of the asynchronous read I/O to match the number of VMM buffers that were reserved.

■ vxi putpagedirty eagain

This counter is incremented when a VMM buffer reservation request cannot be satisfied in full or in part

■ vxi pagealloc2 eagain

This counter is incremented when there are no VMM buffers available for reservation, except the last 32. The current asynchronous read I/O is not performed when this counter is incremented.

■ vxi\_pdt\_sleep\_cnt

This counter indicates the number of threads that have had to sleep waiting for VMM buffers to be unreserved on the PDT. If the number of VMM buffers we wanted to reserve is not currently available, we increment this counter according to the PDT we are utilizing, and then sleep in a queue waiting for the VMM buffers to be unreserved.

■ vxi\_pdt\_wake\_cnt

This counter indicates the number of threads that have been woken up after sleeping. Usually, the vxi pdt sleep cnt and vxi pdt wake cnt have the same value. But in a situation when the threads are currently sleeping, the vxi\_pdt\_sleep\_cnt might be a higher value than the vxi\_pdt\_wake\_cnt.

■ On AIX TLS and VxFS releases that support D\_REFUND, you do not need to tune the number of PDTs and VMM buffers. If drefund enable is set to 1, then D\_REFUND mode is enabled and you do not need to tune the number of PDTs nor the number of VMM buffers. The VMM buffers are dynamically grown and shrunk as required. The D\_REFUND mode is supported only on 6.1 TL2 and later releases. The default drefund enable value on 5.3 TL2 is 0 and the default drefund enable value on 6.1 TL2 is 1.

The correct D\_REFUND mode operation requires certain APARs to be installed. For more information on the necessary APARs, see the *Veritas Storage Foundation Release Notes*.

VxFS keeps track of this D\_REFUND support internally. VxFS operates in D\_REFUND mode only if the drefund enable value is 1 and the operating system supports the D\_REFUND mode. The operating system supports the D\_REFUND mode if the D\_REFUND supported value is 1. You can check the value of D\_REFUND supported by running the  $v$ xtunefs  $-D$  print command. Set the drefund enable tunable to enable or disable D\_REFUND mode:

```
# vxtunefs -D drefund_enable={0|1}
```
See the **vxtunefs**(1M) manual page.

Note: If the D\_REFUND mode is disabled, then you must tune the number of PDTs and the number of VMM buffers.

■ During poor performance, collect the following output so that Symantec can recommend tuning: AIX VMM statistics:

```
# vmstat -Ilt 1
# topas
# vmo -a
# vmstat -v
```
Capture the vmstat -v output every second.

VxFS statistics:

```
# /opt/VRTS/bin/vxtunefs -p /mnt1
# /opt/VRTS/bin/vxtunefs -D print
# /opt/VRTS/bin/vxfsstat -w /tmp/vxfsstat.out -t 1 /mnt1
# /opt/VRTS/bin/vxtrace -d /tmp/vxtrace.out -g dg1 vol1
```
VxVM statistics:

# **vxstat -g dgname -r** # **vxstat -g dgname -vps -i 1**

## Index

#### **Symbols**

/kernel/drv/vxio.conf file [178](#page-177-0) /kernel/drv/vxspec.conf file [178](#page-177-1)

#### **A**

analyzing I/O statistics [28,](#page-27-0) [30–31](#page-29-0)

#### **B**

buffered write behavior tuning [78](#page-77-0) flushing for sequential writes [79](#page-78-0) limiting per-file dirty data [78](#page-77-1) throttling I/O flushes [80](#page-79-0)

#### **C**

cache hit ratio calculating [28,](#page-27-0) [30–31](#page-29-1) Cached Quick I/O determining files to use [32](#page-31-0) calculating cache hit ratio [28,](#page-27-0) [30–31](#page-29-1) checkpoint interval [140](#page-139-0) clusters FMR log size tunable [149](#page-148-0) vol\_fmr\_logsz tunable [149](#page-148-1) collecting I/O statistics [32](#page-31-0) commands grep [27](#page-26-0) qiostat [32](#page-31-0) Configuring DMP using templates [158](#page-157-0) CREADs [33](#page-32-0)

#### **D**

default checkpt size tunable [140](#page-139-1) default I/O delay for attaches tunable [140](#page-139-2) default size of error trace buffer tunable [145](#page-144-0) default size of I/O trace buffer tunable [146](#page-145-0) dentry cache tuning [63](#page-62-0)

Directory Name Lookup Cache tuning [63](#page-62-1) on Linux [63](#page-62-0) on Solaris and AIX [63](#page-62-2) dirty regions [150](#page-149-0) DMP logging levels [132](#page-131-0) path aging [131](#page-130-0) path-switch tunable [135](#page-134-0) tuning with templates [158](#page-157-0) dmp\_cache\_open tunable [130](#page-129-0) dmp\_daemon\_count tunable [131](#page-130-1) dmp\_delayq\_interval tunable [131](#page-130-2) dmp\_fast\_recovery tunable [131](#page-130-3) dmp\_health\_time tunable [131](#page-130-0) dmp\_log\_level tunable [132](#page-131-0) dmp\_low\_impact\_probe\_[132](#page-131-1) dmp\_lun\_retry\_timeout tunable [133](#page-132-0) dmp\_monitor\_fabric tunable [133](#page-132-1) dmp\_monitor\_osevent tunable [134](#page-133-0) dmp\_monitor\_ownership tunable [134](#page-133-1) dmp\_native\_multipathing tunable [134](#page-133-2) dmp\_native\_support tunable\_[135](#page-134-1) dmp\_path\_age tunable [135](#page-134-2) dmp\_pathswitch\_blks\_shift tunable [135](#page-134-0) dmp\_probe\_idle\_lun tunable [136](#page-135-0) dmp\_probe\_threshold tunable [136](#page-135-1) dmp\_restore\_cycles tunable [136](#page-135-2) dmp\_restore\_interval tunable [136](#page-135-3) dmp\_restore\_state tunable [137](#page-136-0) dmp\_scsi\_timeout tunable [137](#page-136-1) dmp\_sfg\_threshold tunable [138](#page-137-0) dmp\_stat\_interval tunable [138](#page-137-1) DRL maximum number of dirty regions [150](#page-149-0) minimum number of sectors [150](#page-149-1)

#### **E**

enabling I/O statistics [143](#page-142-0) errors handling transient errors [133](#page-132-0)

#### **F**

FastResync size of bitmap [149](#page-148-2) FastResync/cache object metadata cache size tunable [153](#page-152-0) FMR log size tunable [149](#page-148-0)

#### **G**

grep command [27](#page-26-0)

#### **I**

I/O operations maximum size of [142](#page-141-0) idle LUNs [136](#page-135-0) ioctl calls [142–143](#page-141-1)

#### **L**

LUNs idle [136](#page-135-0)

#### **M**

maximum I/O size tunable [142](#page-141-2) maximum memory allocated for each pool tunable [145](#page-144-1) maximum number of dirty regions in sequential mode tunable [150](#page-149-2) maximum number of DRL dirty regions tunable [150](#page-149-3) maximum number of parallel vxconfigd I/Os allowed tunable [142](#page-141-3) maximum number of subdisks per plex tunable [143](#page-142-1) maximum number of trace channels tunable [147](#page-146-0) maximum number of transient RSRs tunable [147](#page-146-1) maximum size of an I/O ioctl tunable [143](#page-142-2) maximum size of each I/O trace buffer tunable [146](#page-145-1) maximum size of ioctl data tunable [142](#page-141-4) maximum total I/O trace buffer size tunable [146](#page-145-2) memory

granularity of allocation by VxVM [144](#page-143-0) maximum size of pool for VxVM [145](#page-144-2) minimum size of pool for VxVM [147](#page-146-2) minimum DRL region size tunable [150](#page-149-4)

#### **N**

NFS file serving workloads [35](#page-34-0) tuning recommendations [36](#page-35-0) NFS server daemon threads [36](#page-35-1) Veritas File System buffer cache [36](#page-35-2)

#### **P**

page cache monitoring and tuning [64](#page-63-0) on Linux [65](#page-64-0) on Solaris [65](#page-64-1) path aging [131](#page-130-0) performance changing values of tunables [157](#page-156-0), [171](#page-170-0) displaying tunable values [179](#page-178-0) plexes maximum number of subdisks [143](#page-142-3) PREADs [33](#page-32-0) prtconf displaying tunables [179](#page-178-0)

#### **Q**

qiostat output of [28,](#page-27-0) [30–31](#page-29-0) qiostat command [32](#page-31-0)

#### **R**

read ahead important tunable parameters [72](#page-71-0) normal on Veritas File System [70](#page-69-0) observing behavior [70](#page-69-1) tuning [68](#page-67-0) how to [73](#page-72-0) summary [74](#page-73-0) type [69](#page-68-0) read flush-behind [74](#page-73-1) example [75](#page-74-0) tuning [76](#page-75-0) recovery checkpoint interval [140](#page-139-0) I/O delay [140](#page-139-3) resynchronization checkpoint interval [140](#page-139-0) I/O delay [140](#page-139-3)

#### **S**

sequential DRL maximum number of dirty regions [150](#page-149-5) SmartSync disabling on shared disk groups [148](#page-147-0) enabling on shared disk groups [148](#page-147-0) subdisks maximum number per plex [143](#page-142-3)

#### **T**

transaction-processing workloads [14](#page-13-0) tunables changing using SMIT [180](#page-179-0) changing values of [157](#page-156-0), [171](#page-170-0) default checkpt size [140](#page-139-1) default I/O delay for attaches [140](#page-139-2) default size of error trace buffer [145](#page-144-0) default size of I/O trace buffer [146](#page-145-0) displaying using prtconf [179](#page-178-0) dmp\_cache\_open [130](#page-129-0) dmp\_daemon\_count [131](#page-130-1) dmp\_delayq\_interval [131](#page-130-2) dmp\_fast\_recovery [131](#page-130-3) dmp\_health\_time [131](#page-130-0) dmp\_log\_level [132](#page-131-0) dmp\_low\_impact\_probe [132](#page-131-1) dmp\_lun\_retry\_timeout [133](#page-132-0) dmp\_monitor\_fabric [133](#page-132-2) dmp\_monitor\_osevent [134](#page-133-0) dmp\_monitor\_ownership [134](#page-133-1) dmp\_native\_multipathing [134](#page-133-2) dmp\_native\_support [135](#page-134-1) dmp\_path\_age [135](#page-134-2) dmp\_pathswitch\_blks\_shift [135](#page-134-0) dmp\_probe\_idle\_lun [136](#page-135-0) dmp\_probe\_threshold [136](#page-135-1) dmp\_restore\_cycles [136](#page-135-2) dmp\_restore\_interval [136](#page-135-3) dmp\_restore\_state [137](#page-136-0) dmp\_scsi\_timeout [137](#page-136-1) dmp\_sfg\_threshold [138](#page-137-0) dmp\_stat\_interval [138](#page-137-1) FastrResync/cache object metadata cache size [153](#page-152-0) FMR log size [149](#page-148-0) maximum enabling I/O statistics [143](#page-142-0) maximum I/O size [142](#page-141-2) maximum memory allocated for each pool [145](#page-144-1) maximum number of dirty regions in sequential mode [150](#page-149-2) maximum number of DRL dirty regions [150](#page-149-3) maximum number of parallel vxconfigd I/Os allowed [142](#page-141-3) maximum number of subdisks per plex [143](#page-142-1) maximum number of trace channels [147](#page-146-0) maximum number of transient RSRs [147](#page-146-1) maximum size of an I/O ioctl [143](#page-142-2)

tunables *(continued)* maximum size of each I/O trace buffer [146](#page-145-1) maximum size of ioctl data [142](#page-141-4) maximum total I/O trace buffer size [146](#page-145-2) maximum vol stats enable [143](#page-142-4) minimum DRL region size [150](#page-149-4) vol checkpt default [140](#page-139-4) vol default iodelay [140](#page-139-5) vol fmr logsz [149](#page-148-1) vol\_kmsg\_resend\_period [140](#page-139-6) vol\_kmsg\_send\_period [141](#page-140-0) vol\_max\_vol [141](#page-140-1) vol maxio [142](#page-141-5) vol\_maxioctl [142](#page-141-6) vol\_maxparallelio [142](#page-141-7) vol\_maxspecialio [143](#page-142-5) vol\_subdisk\_num [143](#page-142-6) volcvm\_smartsync [148](#page-147-0) voldrl\_max\_drtregs [150](#page-149-6) voldrl\_max\_seq\_dirty [150](#page-149-7) voldrl\_min\_regionsz [150](#page-149-8) VOLIOMEM chunk size [144](#page-143-1) voliomem\_chunk\_size [144](#page-143-2) voliomem\_maxpool\_sz [145](#page-144-3) voliot errbuf dflt [145](#page-144-4) voliot iobuf default [146](#page-145-3) voliot iobuf limit [146](#page-145-4) voliot iobuf max [146](#page-145-5) voliot max open [147](#page-146-3) volpagemod\_max\_memsz [153](#page-152-0) volraid minpool size [147](#page-146-2) volraid\_rsrtransmax [147](#page-146-4) VVR changing. *See* using vxio.conf file Tuning DMP using templates [158](#page-157-0)

#### **U**

utility vxtune [175](#page-174-0), [177](#page-176-0)

#### **V**

verifying caching using vxfstune parameters [27](#page-26-0) verifying vxtunefs system parameters [27](#page-26-1) Veritas File System buffer cache tuning [57](#page-56-0) additional considerations [59](#page-58-0) maximum size on Linux [58](#page-57-0)

Veritas File System buffer cache *(continued)* tuning *(continued)* maximum size on Solaris [57](#page-56-1) when to tune [58](#page-57-1) Veritas File System caches [55](#page-54-0) Veritas File System inode cache tuning [60](#page-59-0) maximum size on Solaris [61](#page-60-0) when to tune [62](#page-61-0) Veritas File System metadata caches [56](#page-55-0) vol checkpt default tunable [140](#page-139-4) vol\_default\_iodelay tunable [140](#page-139-5) vol\_fmr\_logsz tunable [149](#page-148-1) vol\_kmsg\_resend\_period tunable [140](#page-139-6) vol\_kmsg\_send\_period tunable [141](#page-140-0) vol\_max\_vol tunable [141](#page-140-1) vol\_maxio tunable [142](#page-141-5) vol maxioctl tunable [142](#page-141-6) vol maxparallelio tunable [142](#page-141-7) vol\_maxspecialio tunable [143](#page-142-5) vol\_subdisk\_num tunable [143](#page-142-6) volcvm\_smartsync tunable [148](#page-147-0) voldrl\_max\_drtregs tunable [150](#page-149-6) voldrl\_max\_seq\_dirty tunable [150](#page-149-7) voldrl\_min\_regionsz tunable [150](#page-149-8) VOLIOMEM chunk size tunable [144](#page-143-1) voliomem\_chunk\_size tunable [144](#page-143-2) voliomem\_maxpool\_sz tunable [145](#page-144-3) voliot errbuf dflt tunable [145](#page-144-4) voliot iobuf default tunable [146](#page-145-3) voliot iobuf limit tunable [146](#page-145-4) voliot iobuf max tunable [146](#page-145-5) voliot\_max\_open tunable [147](#page-146-3) volpagemod\_max\_memsz tunable [153](#page-152-0) volraid\_minpool\_size tunable [147](#page-146-2) volraid rsrtransmax tunable [147](#page-146-4) volumes maximum number of [141](#page-140-2) vxtune setting volpagemod\_max\_memsz [153](#page-152-0) vxtune utility [175,](#page-174-0) [177](#page-176-0) vxtunefs command commands vxtunefs [27](#page-26-1) VxVM granularity of memory allocation by [144](#page-143-0) maximum number of subdisks per plex [143](#page-142-3) maximum number of volumes [141](#page-140-2) maximum size of memory pool [145](#page-144-2)

VxVM *(continued)* minimum size of memory pool [147](#page-146-2)